## ZLG 致远电子

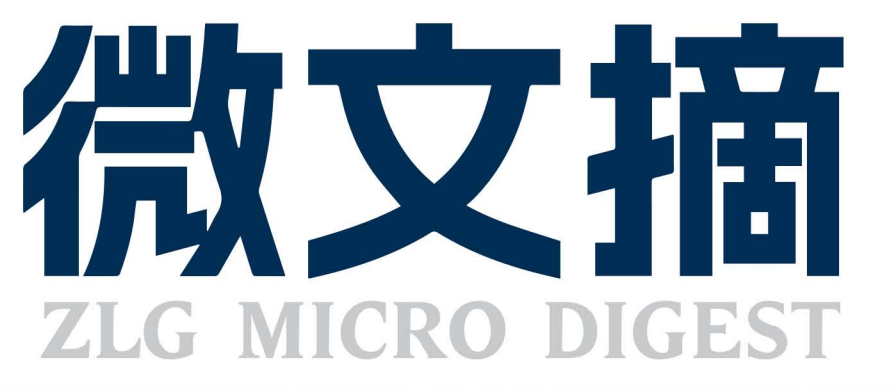

2023/8 第8期 月刊

2023年第八期

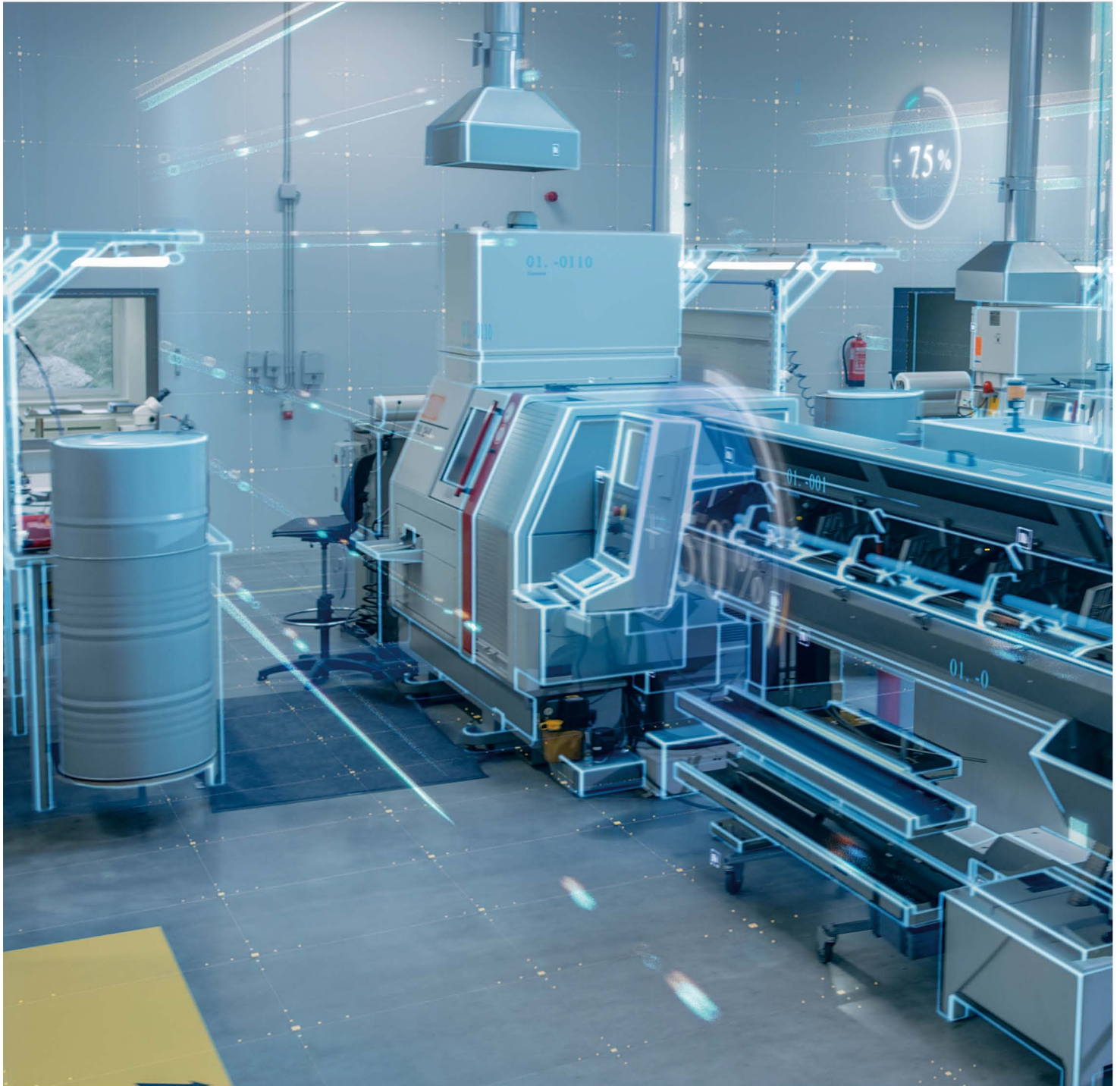

# ZAM系列高精度测温模块

### 原来温度采集设计可以如此简单!

- び 即插即用, 可直接通过I2C输出温度信号, 跳过模拟电路设计难点, 节省人力和项目周期
- ☑ 出厂自带校准,精度高、温漂小、一致性好
- ☑ 供应链管理简单,免去分立电路管理物料管理麻烦的烦恼
- ☑ 系列拥有丰富的产品供您选择,满足您热电阻测量、热电偶测量、抗干扰、多通道等多种应用需求

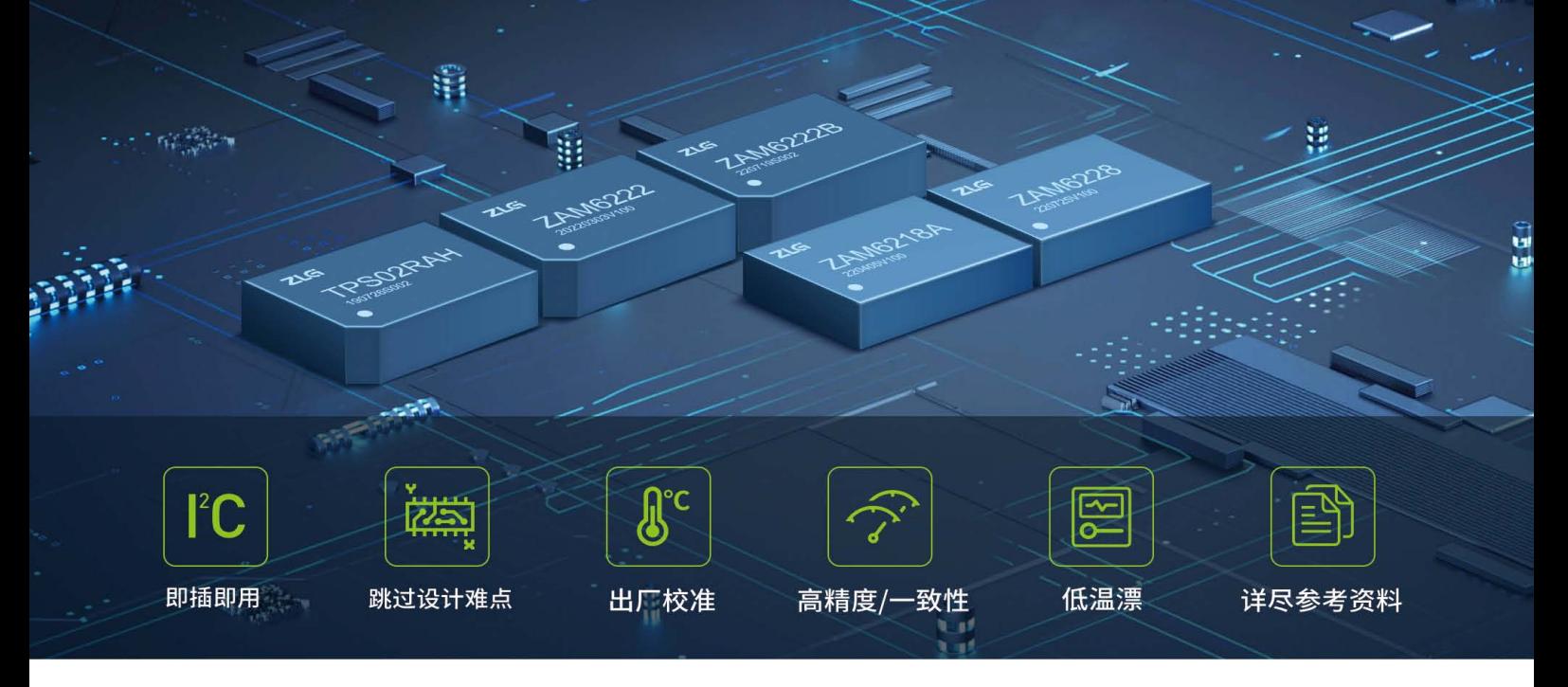

ZLG致远电子测温系列模块是针对行业测温电路设计痛点开发的一系列温度信号采集产品,拥有热电阻信号采集、热电偶信号采 集功能。使用该系列产品,用户可免于繁杂的测温模拟电路设计,即插即用,快速高精度实现温度采集电路功能。

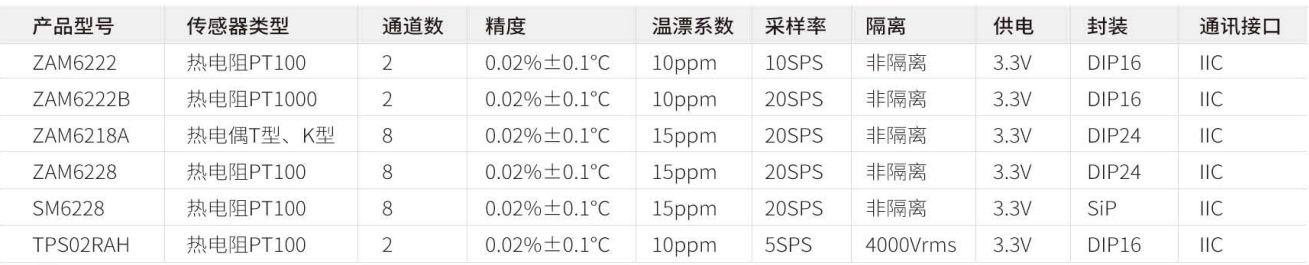

#### 应用行业

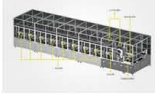

ZAM6218

ZAM6222

锂电生产测试设备 SM6228/ZAM6228

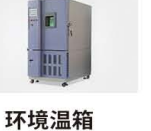

ZAM6222

ZAM6222B

充电桩温度监测 7AM6222B ZAM6222

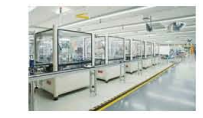

工业自动化测温

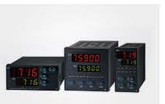

测温二次仪表 TPS02RAH ZAM6222 ZAM6222B

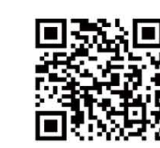

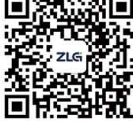

致远电子官方网站

致远电子官方微信

TPS02RAH ZAM6222 ZAM6222B

### **CONTENTS**

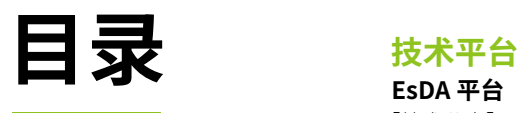

### **EsDA 平台**

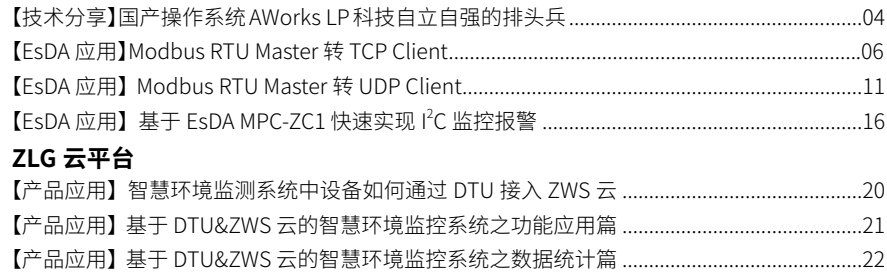

### **边缘计算**

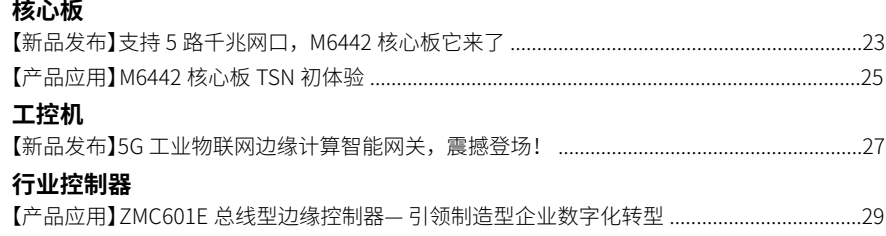

### **互联互通**

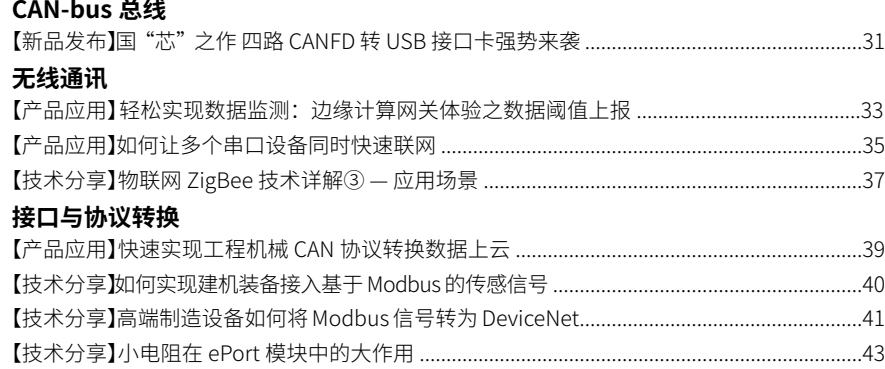

### **感知控制**

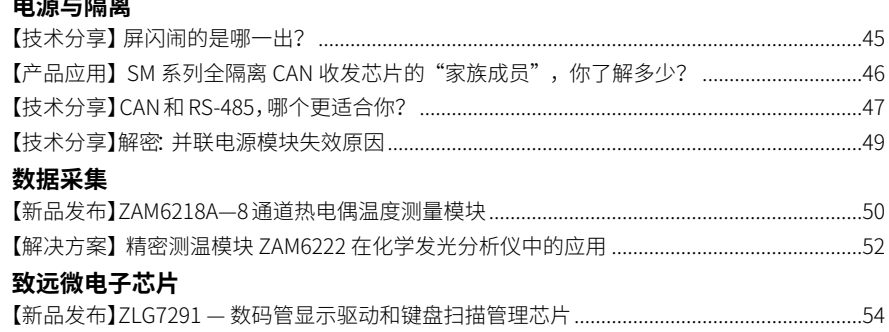

<span id="page-3-0"></span>ZLG微文摘 **技术平台**

## **【技术分享】国产操作系统AWorks LP 科技自立自强的排头兵**

原创 市场部 ZLG 致远电子 2023-08-02 11:37:27

ZLG 致远电子一直在科技仪器设备、操作系统国产化道路深耕多年, 推出的新一代国产化工业物联网解决方案:AWorks LP 操作系统搭配 国产 MR6450 核心板,助力用户快速开发出具有市场竞争力的产品。

ZLG 致远电子多年来一直在科技仪器设备、操作系统和基础软件国产 化道路上不断自主深耕,持续投入创新,其中 ZLG 致远电子推出了嵌入式 操作系统 AWorks LP 搭配国产 MR6450 核心板的新一代国产化工业物联网 解决方案,可助力广大用户快捷高效地开发出具有市场竞争力的产品。不 仅如此,ZLG 致远电子还基于新一代国产化工业物联网解决方案推出了系 列产品。

#### **AWorks LP国产化操作系统**

AWorksLP 是 7LG 历时近二十年开发并不断完善的嵌入式实时操作系 统,不仅仅包含实时内核(RTOS),还包含低功耗管理框架、设备管理框架、 丰富的网络协议栈、大量高质量的组件。AWorks LP 提供了标准的 C 和 C++ API,这些 API 都经过了仔细的设计、研判,以及一系列产品的使用验证, 可让开发人员不需要了解底层细节,直接基于 API 开发上层应用,AWorks LP 解决了现有嵌入式系统开发难度大、可移植性不高、开发效率低的行业 共性技术难题,大幅度降低了驱动编写难度以及嵌入式软件开发难度。

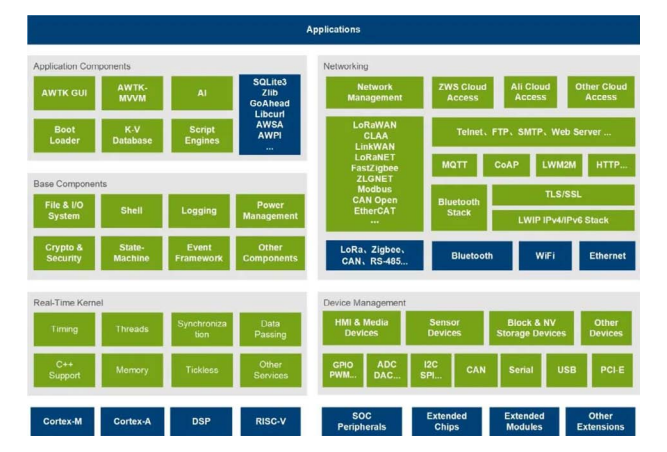

#### 图1 AWorksLP平台架构

在历时近二十年的发展中,AWorks LP 通过了广东省电子学会组织的 评价,专家委员会认为: "该成果在物联网通用 API 抽象、设备驱动、开发 支持及行业应用等方面达到国内领先水平";核心技术"基于嵌入式系统 的外设控制系统"发明已获得第二十四届中国专利优秀奖。

了解更多:https://www.zlg.cn/aworks

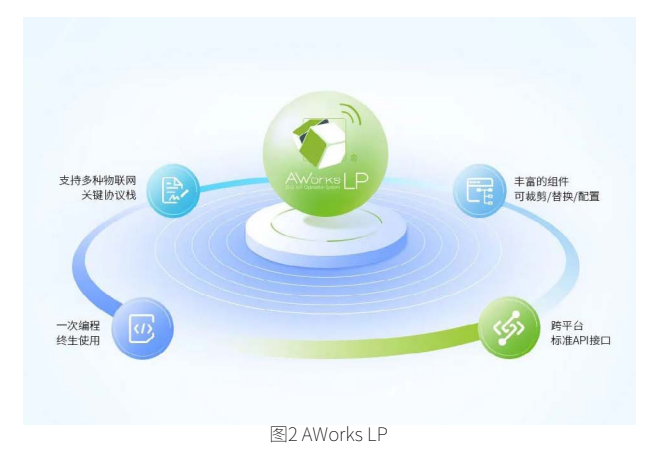

#### **MR6450系列核心板**

MR6450 系列核心板 采用完全国产自主的 RISC-V 内核的 HPM6450 处 理器,主频高达 816MHz,高于 9000 CoreMark ™和 4500 以上的 DMIPS 性 能新记录,为边缘计算的应用提供了极大的算力,接口丰富,可满足用户 广泛设计应用需求。

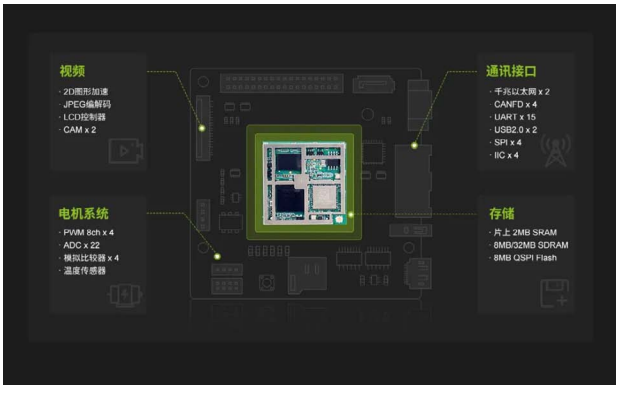

图3 MR6450核心板

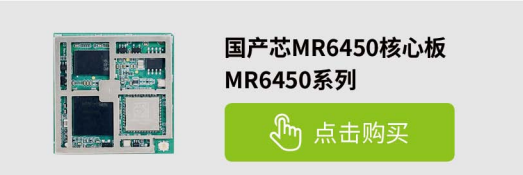

### **ZLG致远电子新一代国产化工业物联网方案产品展示 GCOM80-2NET系列**

GCOM80-2NET 是 ZLG 致远电子专为工业领域数据采集、现场设备接 入而开发的工业级网关产品。采用紧凑型设计,数据通道全隔离设计,为 数据传输稳定性带来了足够的保障,同时具备 Modbus 数据采集与边缘计

算、传输、时间同步等功能,极大缓解客户数据上云压力。此产品具备 8 路隔离 RS485 端口,2 路百兆以太网口,支持设备远程配置 / 远程监控,支 持 Modbus RTU 与 MQTT 上下行数据格式转换,可运用于复杂的工作环境 中,可广泛满足各类工业现场设备数据传输应用需求。

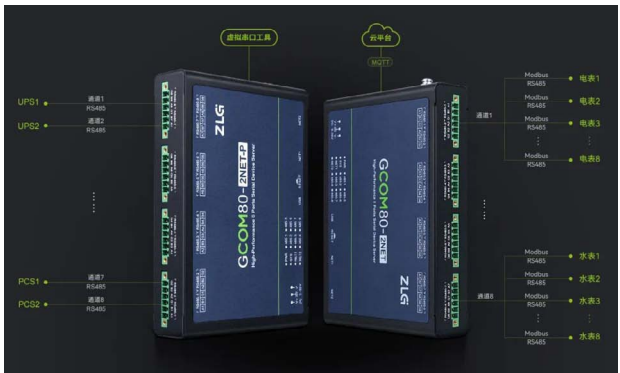

图4 GCOM80-2NET系列

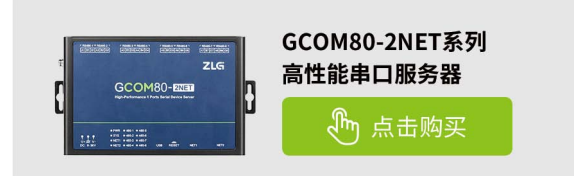

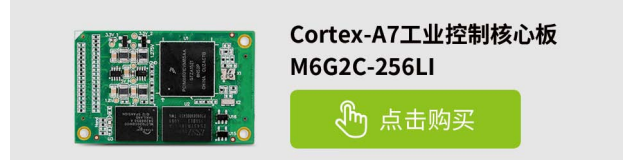

如果您需要开发带有屏幕显示功能的产品、我们可以为您提供 AWTK 开源 GUI 引擎,快速实现稳定、炫酷的显示界面,支持多种开发语言,支 持多种系统适配,重点是 免费、免费、免费

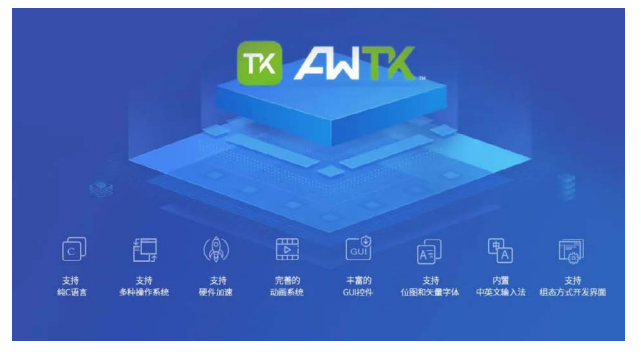

图6 AWTK 开源GUI引擎

#### **了解更多:**

#### <https://www.zlg.cn/index/pub/awtk.html>

如果此时您正在为某个协议栈的移植、总线驱动的开发、外设驱动的 开发、LCD 的图形设计、时序的反复调试等问题而苦恼,快来体验使用我 们的全方位产品服务,可轻松、快速解决您的需求,更多产品详情请访问: www.zlg.cn 致远电子官方网站。

#### **PXB-60系列协议转换器**

PXB-60 系列协议转换器 支持 Modbus 协议转换到多种总线协议,可 将 Modbus RTU/TCP 协议转换为 CAN、CAN FD、CANopen、J1939、OPC UA 总线协议,为工业设备和控制系统提供了更加灵活和可靠的通信方式。

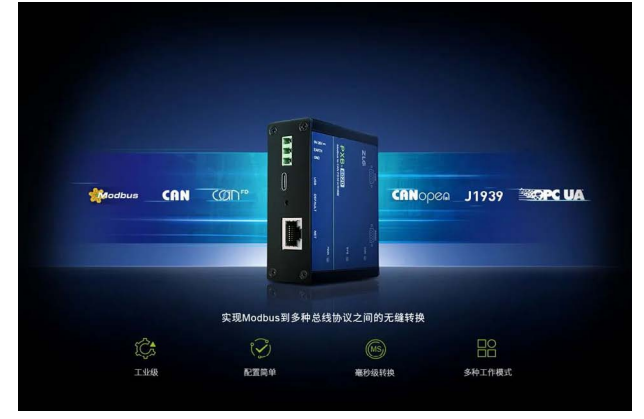

#### [图5 PXB-60系列协议转换器](https://j.youzan.com/k_29PA)

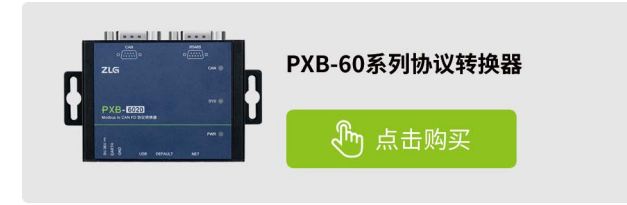

除上述介绍产品之外, AWorks LP 还支持 M1052 Cortex®-M7 系列工 控核心板、M6G2C Cortex®-A7 系列工控核心板。

## <span id="page-5-0"></span>**【EsDA 应用】 Modbus RTU Master 转 TCP Client**

原创 研发部 ZLG 致远电子 2023-08-09 11:37:24

随着物联网技术蓬勃发展,Modbus 设备数据采集上报需求日益增加, 本文将具体介绍如何利用 EsDA 快速实现 Modbus RTU Master 数据转 TCP Client 数据,缩短产品研发时间。

#### **简介**

随着时代的发展,数据上云等需求越来越普遍,不同协议之间的数据 转换,也成了用户普遍的需求之一。本文将带大家快速实现将 EPC6450- AWI 工控板的 Modbus RTU 数据,快速转发成 TCP 客户端数据,与服务器 建立通信,工作框架如图 1。

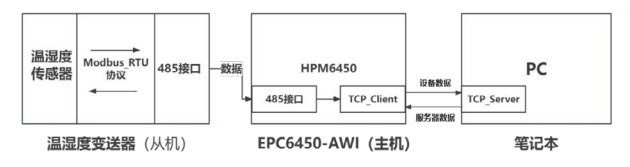

图1

本文主要使用本公司的 EPC6450-AWI 型号工控板,外接使用 Modbus RTU 协议传输的温湿度变送器,读取相关温湿度数据,并创建 TCP 客户端, 向 PC 机上的 TCP 服务器实时发送温湿度数据,进行数据交互。

#### **入门基础**

本 章 内 容, 主 要 使 用 modbus\_master\_in、modbus\_parse\_in、 fscript、log、push、tcp\_client 节点。用户在进行阅读之前,需具备一定 基础的 AWFlow Designer 开发经验。若刚开始接触,可阅读以下文章,进 行基础知识的学习。

- EsDA MPC-ZC1 入门 (一) —— 软件安装
- EsDA MPC-ZC1 入门(二) LED 控制
- [EsDA EPC6450-AWI 进阶 \(协议转换\)——Modbus TCP 转 TCP Client](http://mp.weixin.qq.com/s%3F__biz%3DMjM5ODYxMDI4NA%3D%3D%26mid%3D2650680657%26idx%3D1%26sn%3Dbbddcc79f7aeaf3664965765946ab8dc%26chksm%3Dbec2995289b510448e62f2860dd964563e2d9a2dfd6d3bea074d88c096520382809325b9c2cf%26scene%3D21%23wechat_redirect)

#### **硬件前提**

1. EPC6450-AWI 型号工控板

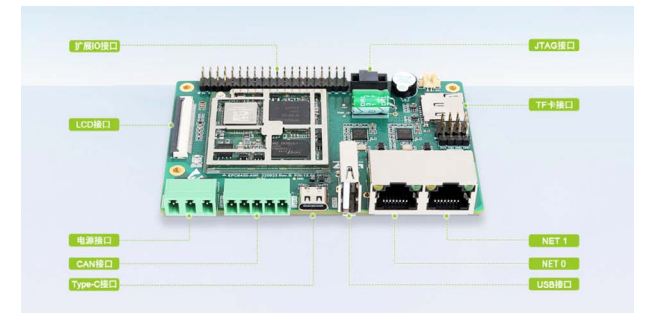

图2

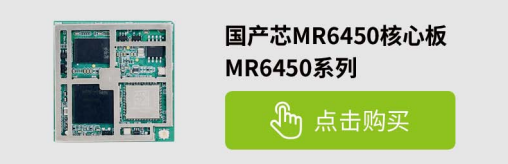

2. USB 转 TTL 类型串口设备

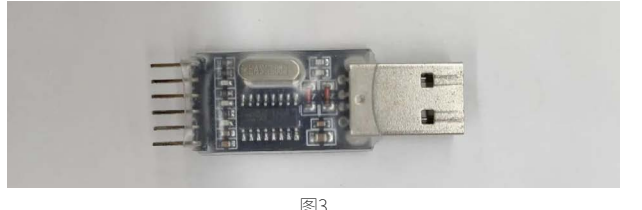

3. 温湿度变送器(Modbus RTU 协议,RS485 接口)

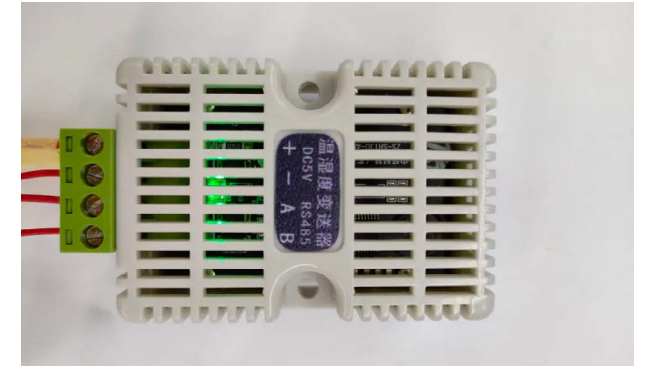

图4

此传感器,内部使用了 Modbus RTU 协议,数据分别存储在地址为 0(温 度) 和1(湿度) 上。

4. Type-C 线、网线、杜邦线若干

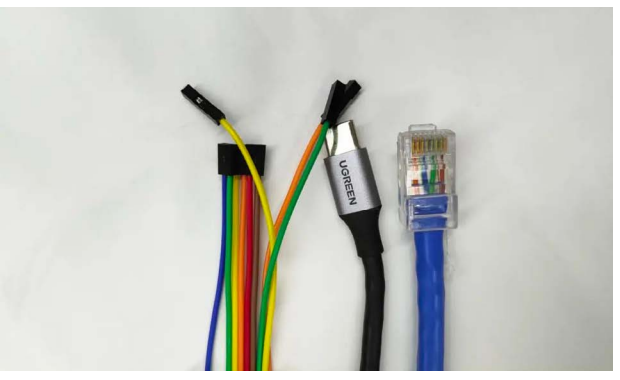

#### **硬件连接图**

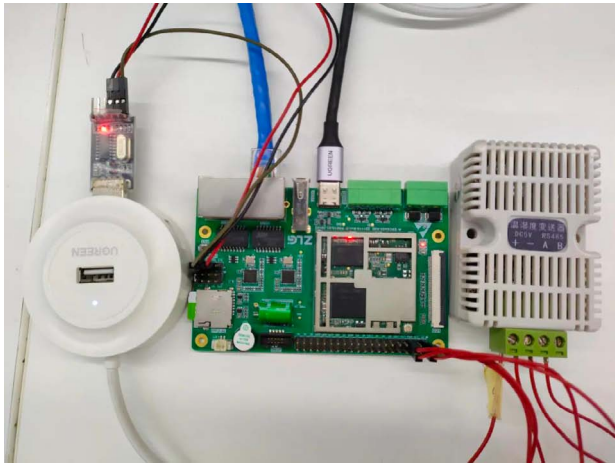

图6

将 USB 转 TLL 接口与 DUART 接口相接 (此处注意 RXD 接 TXD, TXD 接 RXD), Type-C 供电线与工控板 Type-C 接口相接, 网口接 NET0 接口, 温湿度变送器上的 A/B 信号线分别于工控板上的 RS485A/RS485B 相连,+ 电源线接于 5V,- 地线接于 GND。

#### **本章流图解析**

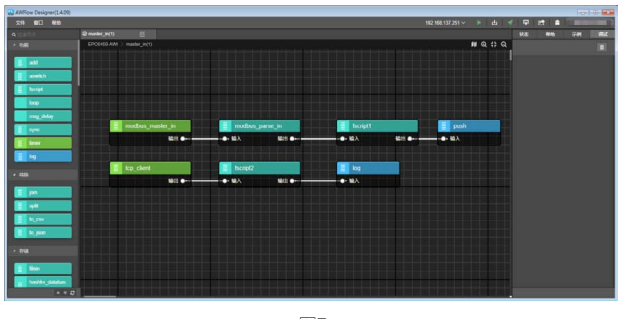

图7

#### **1. 本流图节点列表**

- modbus\_master\_in 节点,该节点负责读取从机的相关寄存器地址中的 数据。
- modbus\_parse\_in 节点,该节点负责解析 modbus\_master\_in 获取的 数据,将数据转化成对应类型的数值数组。
- fscript1 节点,该节点主要负责对 modbus\_parse\_in 节点所生成的数值 数组进行提取,并格式化输出对应的温湿度数据。
- fscript2 节点,该节点主要负责对 tcp\_client 节点接收到的数据,进行 读取与解析,并传送给下一个节点。
- log 节点,该节点主要负责把接收到的 fscript 节点输出的数据,显示于 串口与调试口。
- push 节点,该节点主要负责将接收到的 fscript 节点输出的数据,传送 至 tcp\_client 节点。
- tcp\_client 节点,该节点主要负责将得到的 push 节点数据,转发给 PC 上位机上的 TCP 服务器,并接收服务器下发的数据。

2. 数据流向

通过 RS485 接口与 Modbus RTU 协议读取温湿度变送器的数据,对该 数据进行数值化生成对应的数值数组,对生成的数值数组进行提取,格式 化输出对应的温湿度情况,通过建立 TCP 客户端,发送至 PC 上位机上的 TCP 服务器窗口,服务器也向客户端发送数据,双方进行数据交互。

#### **节点解析**

1. modbus\_master\_in 节点

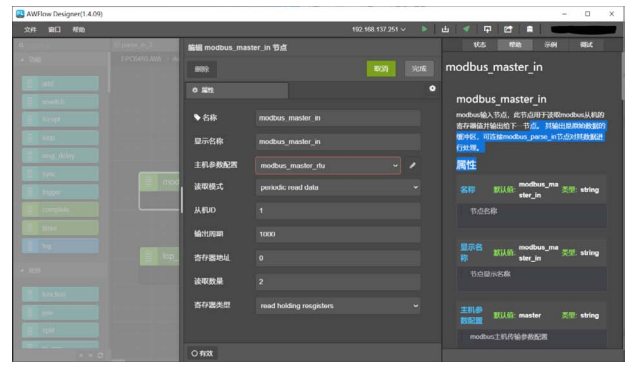

图8

#### 该节点关键参数一览:

• 主机参数配置,此处配置与配置串口参数同理,配置如下:

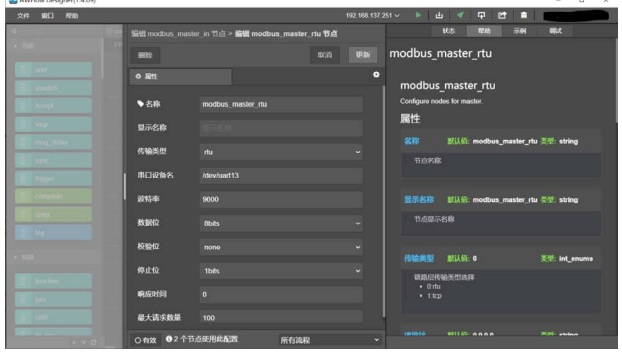

图9

- (可参照学习 EsDA MPC-ZC1 应用 -- 串口服务器 (一), 以及 EsDA MPC-ZC1 应用——串口服务器(二))
- 读取模式,该属性将决定节点的触发方式。分别有:
- (1) 循环读取数据,该模式节点将以用户设定的周期定时输出数据,如周 期内数据未被刷新,则在下一周期输出 ;
- (2) 根据输入的信息读取从机设备的数据,读取成功则向下一节点输出数 据。可使用 push 节点向此节点输入读取所需要的参数信息,具体请查看 输入参数。此处我们选用 periodic read data 模式,即第 (1) 种。
- 从机 ID, 从机设备的 ID 号, 数值为 0-255。此处从机 ID 为 1, 具体用户 可根据实际情况修改。
- 输出周期,数值为 0-65535, 此处我们设置为 1000。
- 寄存器地址,该值为读取的起始寄存器地址,数值为 0-65535, 此处我 们设置为 0。
- 读取数量, 数值为 0-1000, 此处我们设置为 2, 即读取两个数据(分别 为温度和湿度)。
- 寄存器类型,读取的寄存器类型。分别有:
	- (1) 读取线圈量, 此类型的数据将输出 uint8\_t 指针类型的 payload;
	- (2) 读取离散量, 此类型的数据将输出 uint8\_t 指针类型的 payload;

(3) 读取保持寄存器, 此类型的数据将输出 uint16\_t 指针类型的 payload;

(4) 读取输入寄存器, 此 类 型 的 数 据 将 输 出 uint16\_t 指 针 类 型 的 payload。此处我们设置为 read holding resgisters,即第 (3) 种。

**2. modbus\_parse\_in节点**

### ZLG微文摘

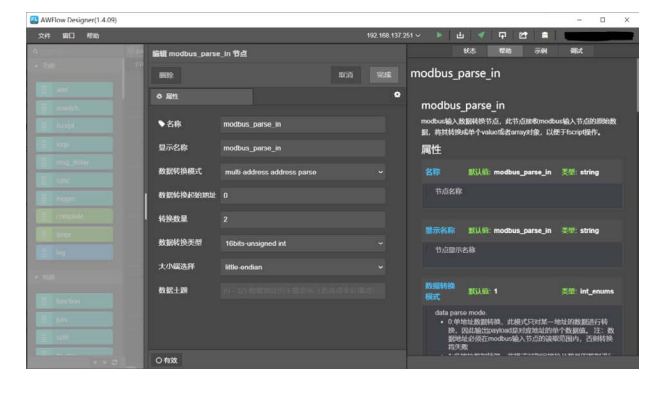

图10

该节点关键参数一览:

• 数据转换模式, 该模式有:

(1) 单地址数据转换,此模式只对某一地址的数据进行转换,因此输出 payload 是对应地址的单个数据值 ;

(2) 多地址数据转换,此模式对指定地址及数量的数据进行同一的转换, 并将转换后的值存入 array 对象 ;

(3) 全地址数据转换,此模式对输入的所有数据进行同一的转换,并将 转换后的值存入 array 对象。注:数据地址及长度必须在 modbus 输入节 点的读取范围内,否则转换将失败。此处我们选择 multi-address address parse 模式, 即第 (2) 种。

- 数据转换起始地址,此处设置为 0。
- 转换数量,此处设置为 2。
- 数据转换类型,读取的数据格式,对读取的数据进行位整合 , 例 : int32\_ t: 将数据地址开始的 4byte 整合成 int32\_t 类型的值。此处我们选择 16bits-unsigned int 类型。
- 大小端选择,此处选择配置读取的存储大小端模式,此处我们设置为小 端模式。

#### **3. fscript1节点**

该节点为脚本节点,具体脚本如下。

a = msg.payload

output.payload = "temp:" + array\_get(a,  $0$ )/10 + "C, " + "humi:" + array\_get(a, 1)/10 + "RH"

此脚本主要实现将 modbus\_parse\_in 节点所生成的数值数组提取数 值,并进行格式化处理,输出对应的温湿度数据。

#### **4. fscript2节点**

该节点为脚本节点,具体脚本如下。

b = istream\_read\_string(msg.istream, 100, 1000) msg.payload = b

此脚本主要实现解析 TCP 客户端接收到的数据,并将其发送给 log 节点。 **5. push 节点**

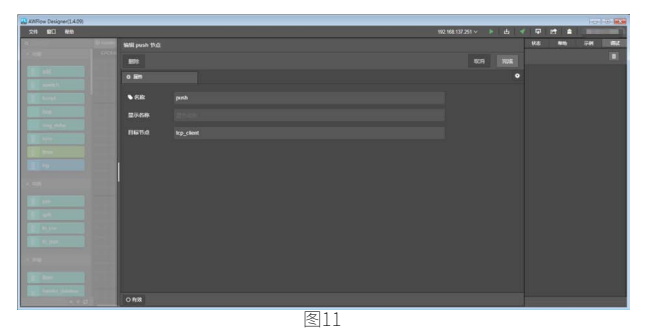

该节点用法较为简单,直接填写需要进行传送的目标节点即可。

#### **6. tcp\_client节点**

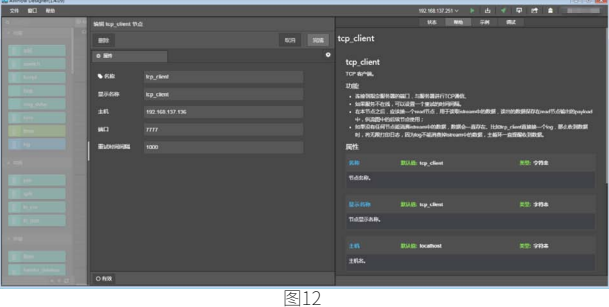

该节点主要实现将 push 节点发送而来的数据,传达给 TCP 服务器。 该节点关键参数一览:

- 主机,此处我们设置为服务器的 IP 地址(192.168.137.136)。
- 端口,本地开放连接的端口号,取值为 1024-60000,此处取值为 7777。
- 重试时间间隔,此处我们设置为 1000,单位为 ms。

#### **7. log节点**

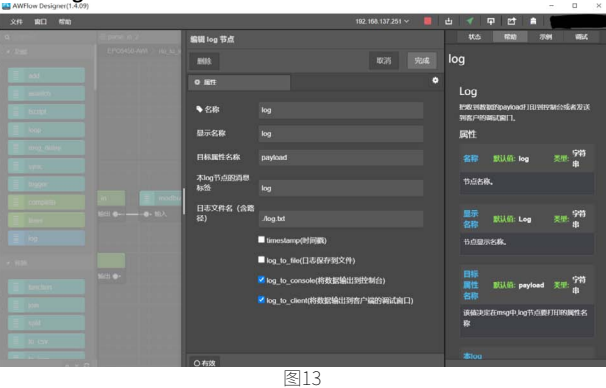

该节点主要实现,将上一个节点传输而下的数据,打印至串口和调试 窗口上,一个很好用的调试信息反馈节点。

#### **流图下载**

1. 点击下拉框

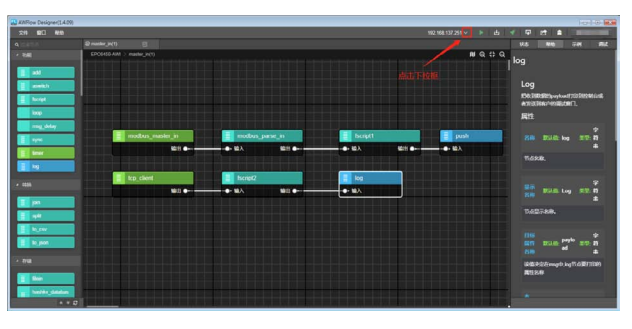

2. 点击配置按钮

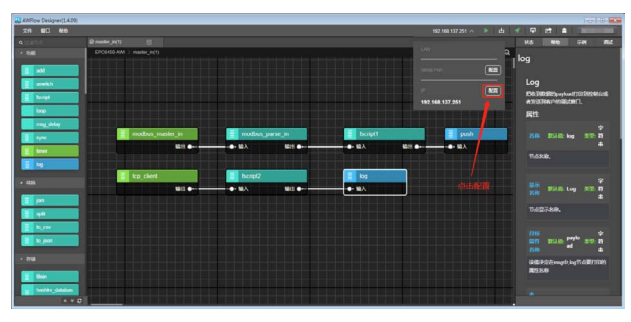

3. 配置 IP 地址与端口

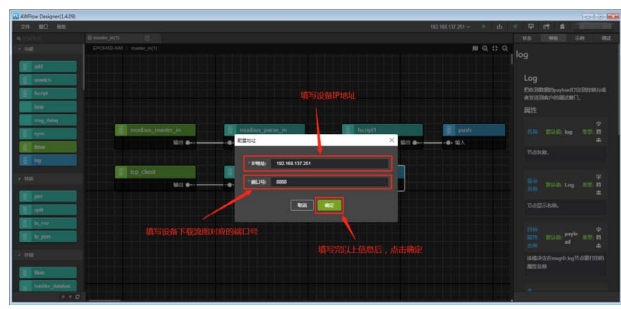

若用户不知道流图下载的端口号,可以在板子重启时,调试串口种打 印信息获取,或者在 shell 命令窗口使用 ipconfig 命令获取网口配置。 4. 先选择配置,后点击下载按钮

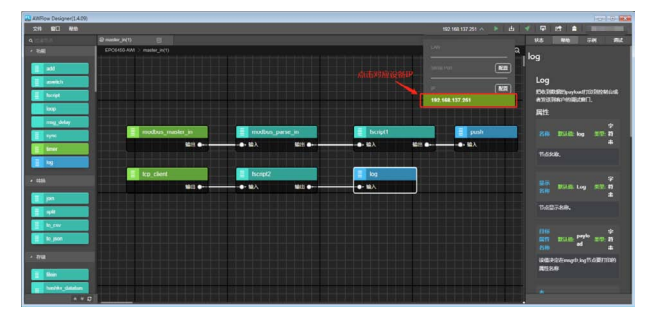

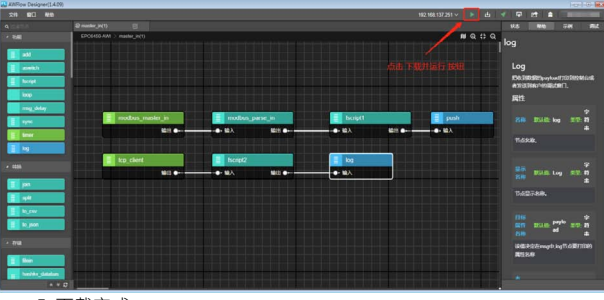

5. 下载完成

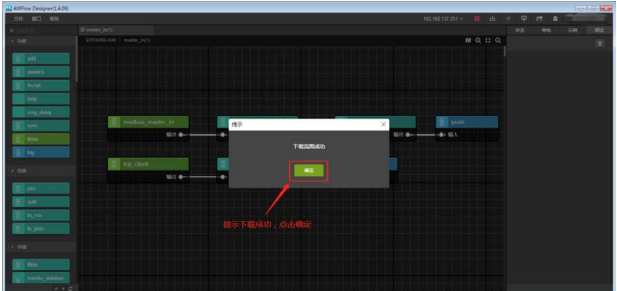

#### **效果验证**

1. TCP 服务器的搭建

此处需要使用一款助手工具,而本章便用 TCP&UDP 测试工具进行效

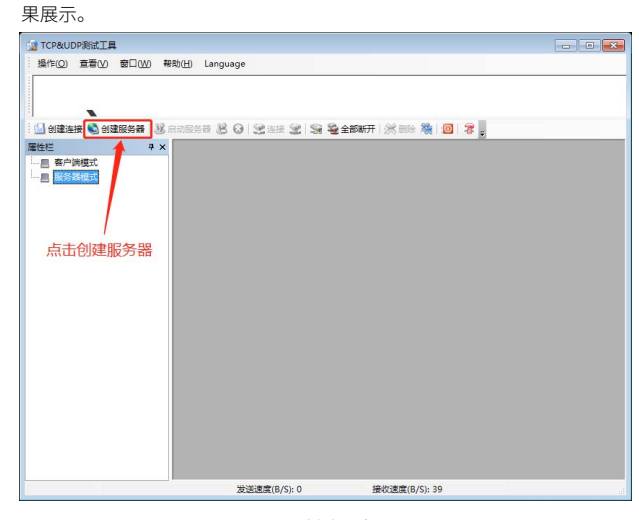

图20 创建服务器

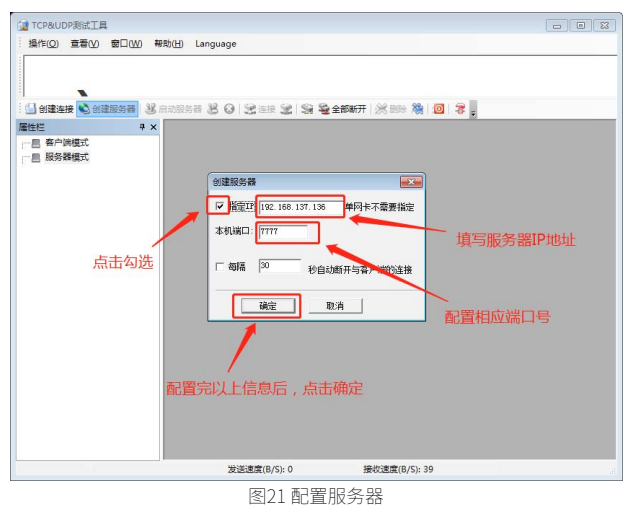

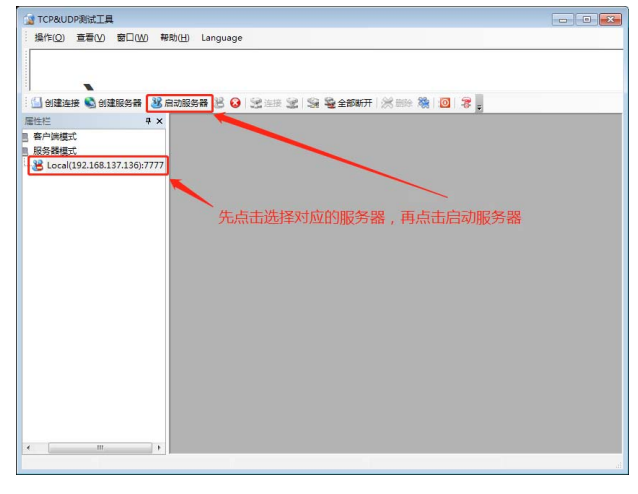

图22 启动服务器

2. TCP 服务器的接收与下发

### ZLG微文摘

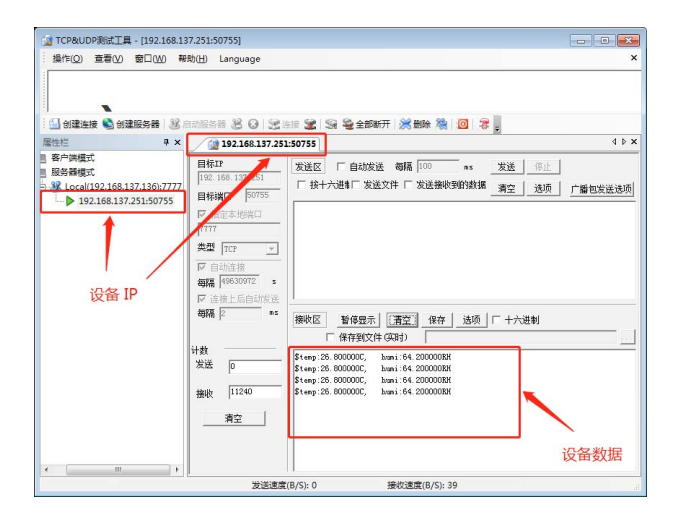

#### 图23 服务器接收

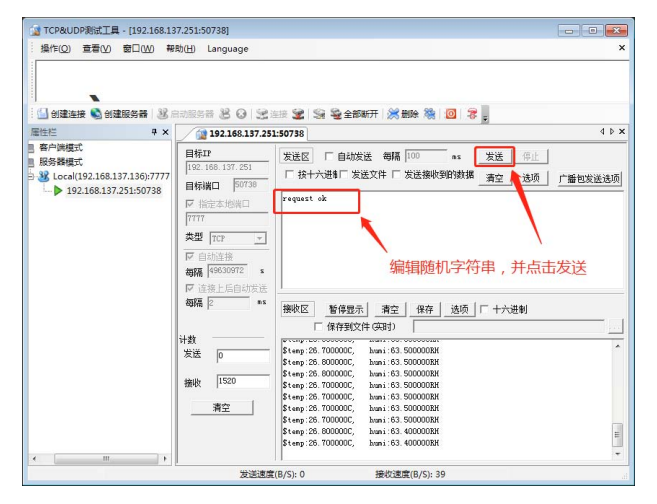

图24 服务器发送

可见客户端接收到的数据如下。

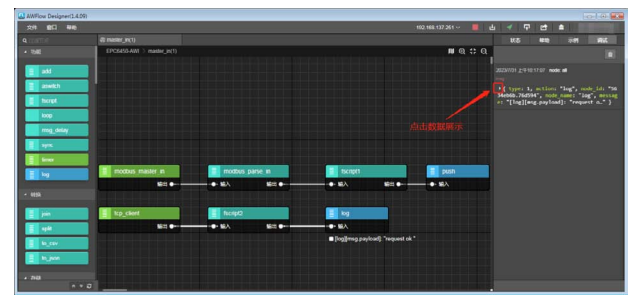

图25 调试信息列表

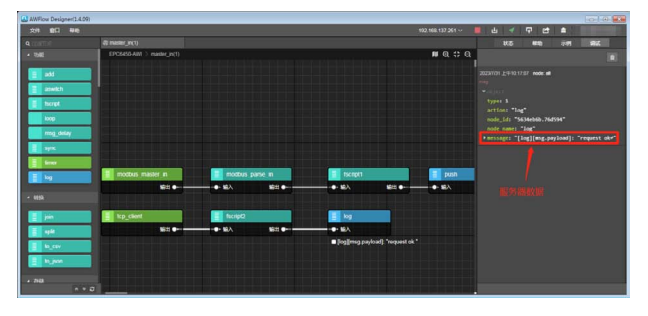

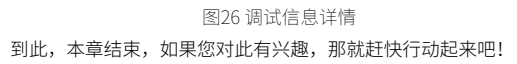

## <span id="page-10-0"></span>**【EsDA 应用】 Modbus RTU Master 转 UDP Client**

原创 研发部 ZLG 致远电子 2023-08-16 11:36:58

随着物联网技术蓬勃发展,Modbus 设备数据采集上报需求日益增加, 本文将具体介绍如何利用 EsDA 快速实现 Modbus RTU Master 数据转 UDP Client 数据,缩短产品研发时间。

#### **简介**

随着时代的发展,数据上云等需求越来越普遍,不同协议之间的数据 转换,也成了用户普遍的需求之一。本文将带大家快速实现将 EPC6450- AWI 工控板的 Modbus RTU 数据,快速转发成 UDP 客户端数据,并传送给 UDP 服务器,工作框架如图 1.1。图 1

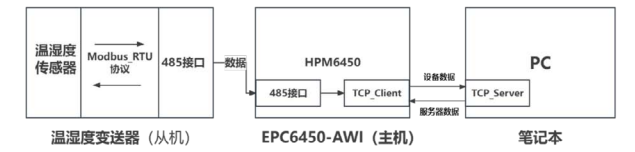

本文主要使用本公司的 EPC6450-AWI 型号工控板,外接使用 Modbus RTU 协议传输的温湿度变送器,读取相关温湿度数据,并创建 UDP 客户端, 向 PC 机上的 UDP 服务器实时发送温湿度数据。

#### **入门基础**

本 章 内 容, 主 要 使 用 modbus\_master\_in、modbus\_parse\_in、 fscript、log、push、tcpudp\_client 节点。用户在进行阅读之前,需具备 一定基础的 AWFlow Designer 开发经验。若刚开始接触,可阅读以下文章, 进行基础知识的学习。

- EsDA MPC-ZC1入门(一) —— 软件安装
- EsDA MPC-ZC1 入门(二) LED 控制
- [EsDA EPC6450-AWI 进阶 \( 协议转换 \)——Modbus TCP 转 TCP Client](http://mp.weixin.qq.com/s%3F__biz%3DMjM5ODYxMDI4NA%3D%3D%26mid%3D2650680657%26idx%3D1%26sn%3Dbbddcc79f7aeaf3664965765946ab8dc%26chksm%3Dbec2995289b510448e62f2860dd964563e2d9a2dfd6d3bea074d88c096520382809325b9c2cf%26scene%3D21%23wechat_redirect)

#### **硬件前提**

1. EPC6450-AWI 型号工控板

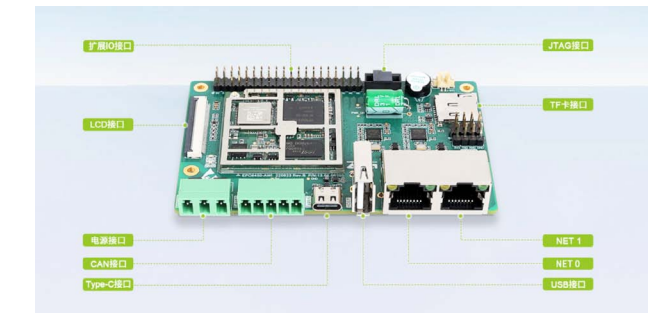

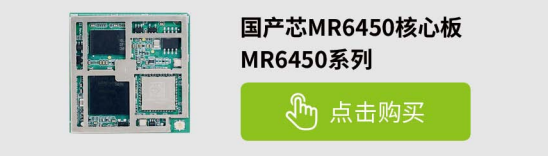

2. [USB](https://j.youzan.com/0fR9PA) [转](https://j.youzan.com/0fR9PA) [TTL](https://j.youzan.com/0fR9PA) [类型串口设备](https://j.youzan.com/0fR9PA)

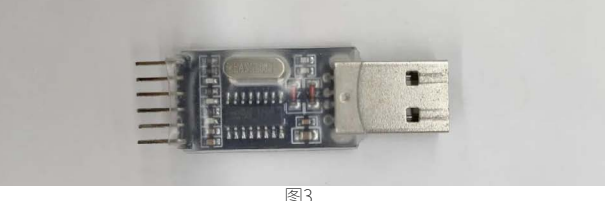

3. 温湿度变送器 (Modbus RTU 协议, RS485 接口)

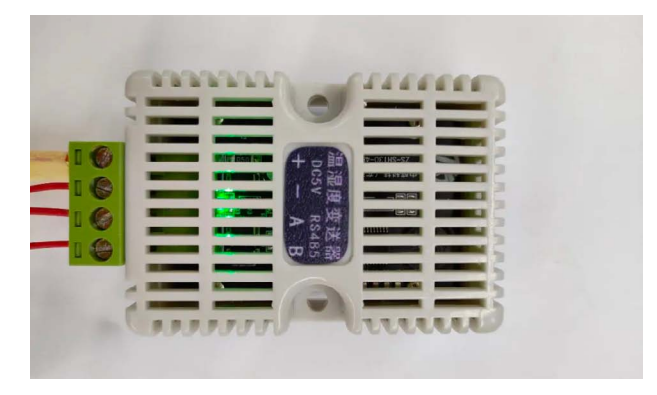

图4

此传感器,内部使用了 Modbus RTU 协议,数据分别存储在地址为 0(温 度) 和1(湿度) 上。

4. Type-C 线、网线、杜邦线若干

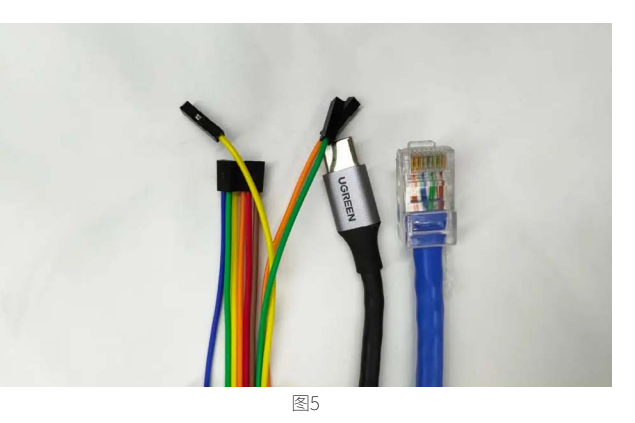

www.zlg.cn | 11

### ZLG微文摘

#### **硬件连接图**

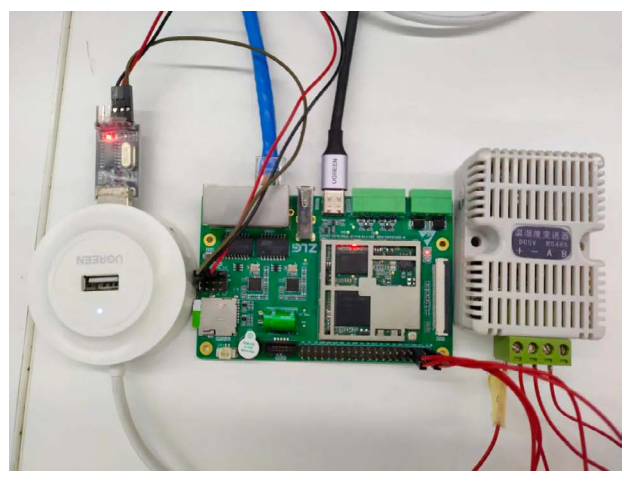

图6

将 USB 转 TLL 接口与 DUART 接口相接(此处注意 RXD 接 TXD, TXD 接 RXD), Type-C 供电线与工控板 Type-C 接口相接, 网口接 NET0 接口, 温湿度变送器上的 A/B 信号线分别于工控板上的 RS485A/RS485B 相连,+ 电源线接于 5V,- 地线接于 GND。

#### **本章流图解析**

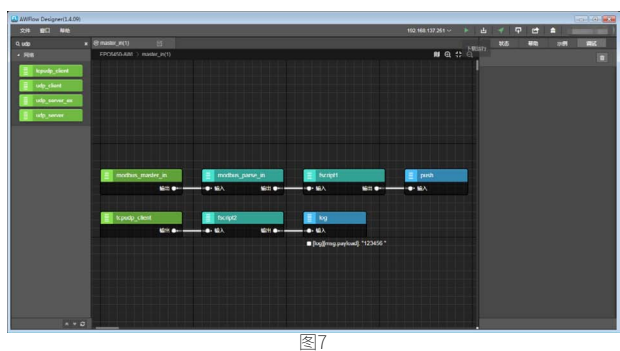

#### **1. 本流图节点列表**

- modbus\_master\_in 节点,该节点负责读取从机的相关寄存器地址中 的数据。
- modbus\_parse\_in 节点,该节点负责解析 modbus\_master\_in 获取的 数据,将数据转化成对应类型的数值数组。
- fscript1 节点,该节点主要负责对 modbus\_parse\_in 节点所生成的数 值数组进行提取,并格式化输出对应的温湿度数据。
- fscript2 节点,该节点主要负责对 PC 上的 UDP 服务器发送的数据流进 行读取与解析,并传送给 log 节点。
- log 节点,该节点主要负责把接收到的 fscript 节点输出的数据,显示于 串口与调试口。
- push 节点,该节点主要负责将接收到的 fscript 节点输出的数据,传送 至 udp\_server\_ex 节点。
- tcpudp\_client 节点,该节点主要负责将得到的 push 节点数据,转发 给 PC 上位机上的 UDP 服务器。

#### **2. 数据流向**

通通过 RS485 接口与 Modbus RTU 协议读取温湿度变送器的数据,对 该数据进行数值化生成对应的数值数组,对生成的数值数组进行提取,格 式化输出对应的温湿度情况,并将信息显示在串口与调试窗口上,以及发 送至 PC 上位机上的 UDP 服务器窗口,进行数据交互。

#### **节点解析**

1. modbus\_master\_in 节点

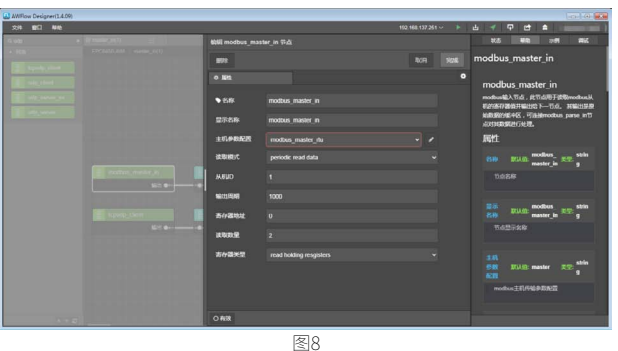

该节点关键参数一览:

主机参数配置,此处配置与配置串口参数同理,配置如下:

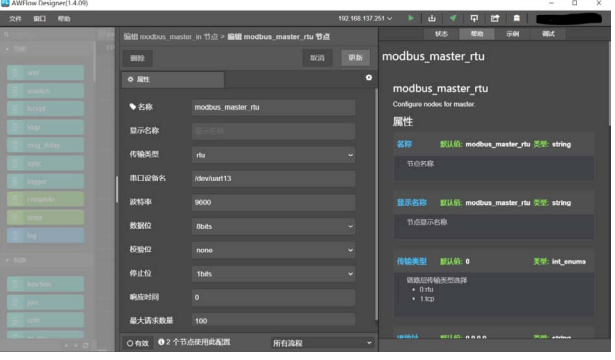

#### 图9

(可参照学习 EsDA MPC-ZC1 应用 —— 串 口 服 务 器 (一), 以 及 EsDA MPC-ZC1 应用——串口服务器(二))

• 读取模式,该属性将决定节点的触发方式。分别有:

(1) 循环读取数据, 该模式节点将以用户设定的周期定时输出数据, 如 周期内数据未被刷新,则在下一周期输出 ;

(2) 根据输入的信息读取从机设备的数据,读取成功则向下一节点输出 数据。可使用 push 节点向此节点输入读取所需要的参数信息,具体请查看 输入参数。此处我们选用 periodic read data 模式,即第 (1) 种。

- 从机 ID, 从机设备的 ID 号, 数值为 0-255。此处从机 ID 为 1, 具体用户 可根据实际情况修改。
- 输出周期,数值为 0-65535, 此处我们设置为 1000。
- 寄存器地址,该值为读取的起始寄存器地址,数值为 0-65535, 此处我 们设置为 0。
- 读取数量, 数值为 0-1000, 此处我们设置为 2, 即读取两个数据(分别 为温度和湿度)。
- 寄存器类型,读取的寄存器类型。分别有: (1) 读取线圈量, 此类型的数据将输出 uint8\_t 指针类型的 payload; (2) 读取离散量, 此类型的数据将输出 uint8\_t 指针类型的 payload; (3) 读取保持寄存器, 此类型的数据将输出 uint16\_t 指针类型的 payload;

(4) 读取输入寄存器, 此 类 型 的 数 据 将 输 出 uint16\_t 指 针 类 型 的 payload。此处我们设置为 read holding resgisters,即第 (3) 种。

2. modbus\_parse\_in 节点

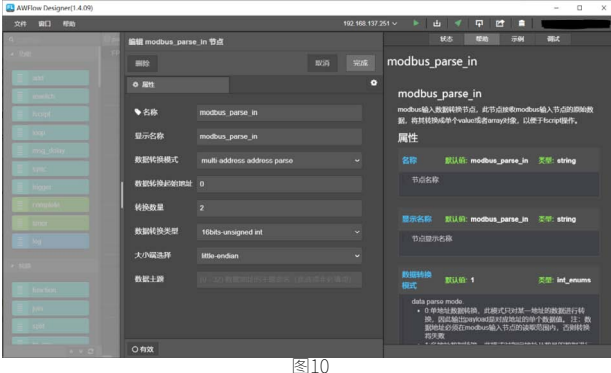

该节点关键参数一览:

• 数据转换模式, 该模式有:

(1) 单地址数据转换,此模式只对某一地址的数据进行转换,因此输出 payload 是对应地址的单个数据值 ;

(2) 多地址数据转换,此模式对指定地址及数量的数据进行同一的转换, 并将转换后的值存入 array 对象 ;

(3) 全地址数据转换,此模式对输入的所有数据进行同一的转换,并将 转换后的值存入 array 对象。注:数据地址及长度必须在 modbus 输入节 点的读取范围内,否则转换将失败。此处我们选择 multi-address address parse 模式, 即第 (2) 种。

- 数据转换起始地址,此处设置为 0。
- 转换数量,此处设置为 2。
- 数据转换类型,读取的数据格式,对读取的数据进行位整合 , 例 : int32\_ t: 将数据地址开始的 4byte 整合成 int32\_t 类型的值。此处我们选择 16bits-unsigned int 类型。
- 大小端选择,此处选择配置读取的存储大小端模式,此处我们设置为小 端模式。

3. fscript1 节点

该节点为脚本节点,具体脚本如下。

a = msg.payload

output.payload = "temp:" + array\_get(a,  $0$ )/10 + "C, " + "humi:" + array\_get(a, 1)/10 + "RH"

此脚本主要实现将 modbus\_parse\_in 节点所生成的数值数组提取数 值,并进行格式化处理,输出对应的温湿度数据。

4. fscript2 节点

该节点为脚本节点,具体脚本如下。

b = istream\_read\_string(msg.istream, 100, 1000)

msg.payload = b

此脚本主要实现读取 tcpudp\_client 节点接收到的客户端数据,并将数 据传送给下一个节点(log 节点)。

#### 5. push 节点

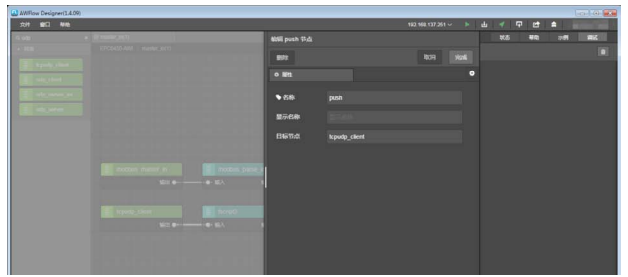

该节点用法较为简单,直接填写需要进行传送的目标节点即可。 6. tcp\_client 节点

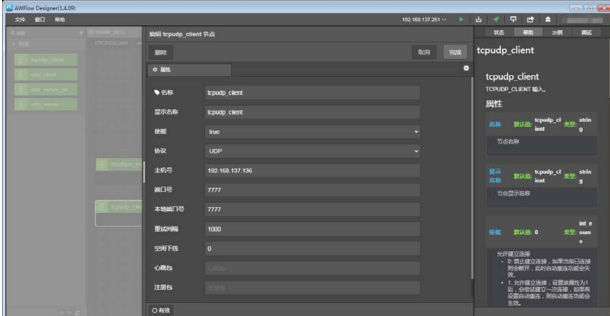

图12

该节点主要实现将 push 节点发送而来的数据,传达给 UDP 服务器。 该节点关键参数一览:

- 使能,为 true 则允许建立连接,为 false 则禁止建立连接,此处我们选 择 true。
- 协议, 此处选择 UDP。
- 主 机 号, 此 处 填 PC 上 位 机 上 所 创 建 的 UDP 服 务 器 的 IP, 为 192.168.137.136。
- 端口号,此处设置为 7777。
- 本地端口号,此处也设置为 7777。
- 重试间隔,此处设置为 1000,单位为 ms,表示断开连接后,若使能参 数为 true
- 则 1000ms 后便重新连接。
- 空闲下线,值为 0 则关闭该功能,在该时间内无数据通信则断开连接, 此处设置为 0。
- 心跳包与注册包,具体请看节点的帮助文档,本章此处不填。
- 保活时间, 此参数仅在 TCP 协议模式下有效,此处我们设置为 120。 7. log 节点

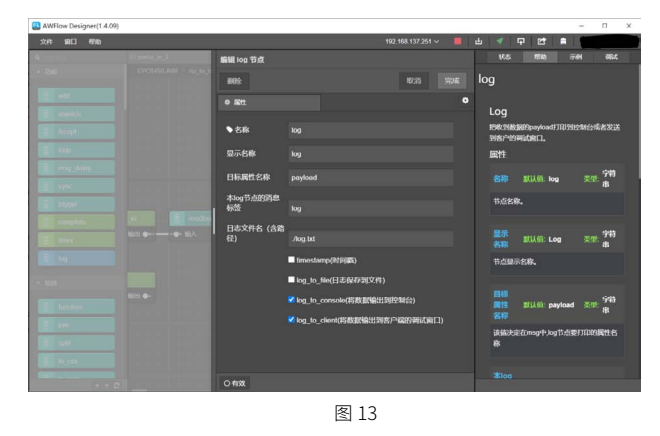

该节点主要实现,将上一个节点传输而下的数据,打印至串口和调试 窗口上,一个很好用的调试信息反馈节点。

**流图下载**

### 2023年第八期

### ZLG微文摘

1. 点击下拉框

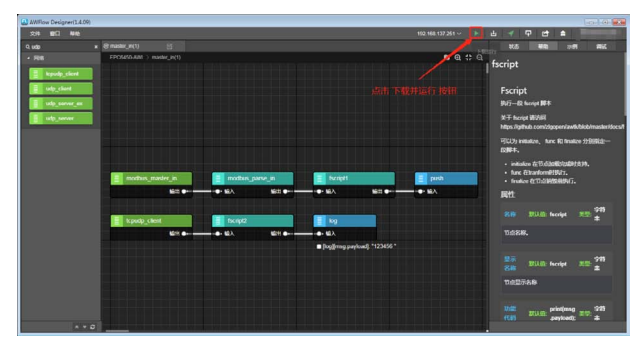

图14

2. 点击配置按钮

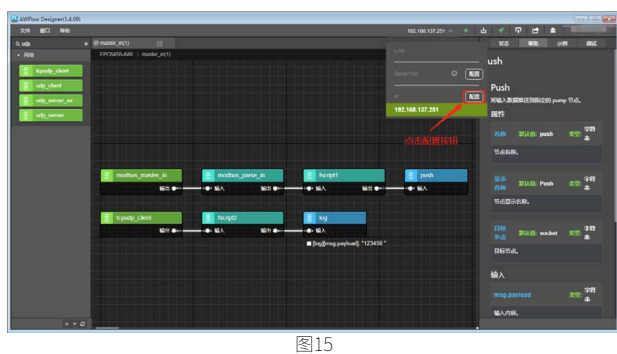

3. 配置 IP 地址与端口号

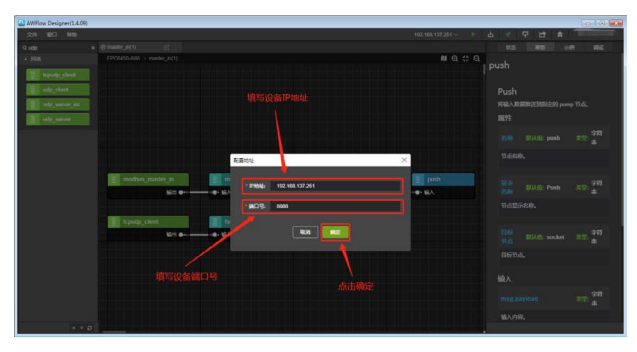

图16

若用户不知道流图下载的端口号,可以在板子重启时,调试串口种打 印信息获取,或者在 shell 命令窗口使用 ipconfig 命令获取网口配置。 4. 先选择配置,后点击下载按钮

Pdia n.  $\equiv$ ą

图17

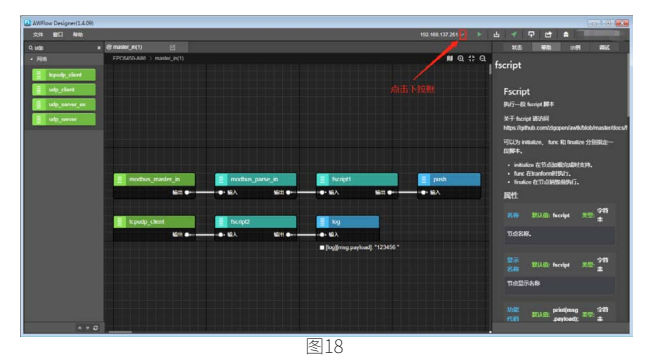

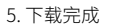

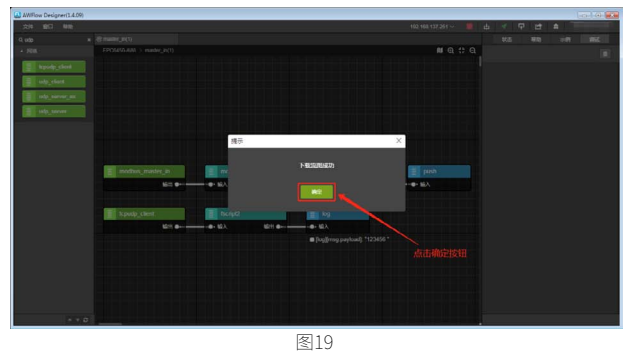

#### **效果验证**

1. UDP 服务器

此处需要使用一款助手工具,本章便用 sscom 工具进行效果展示。 1.1 UDP 服务器接收到的设备数据

通讯端口 串口设置 显示 发送 多字符串 小工具 帮助

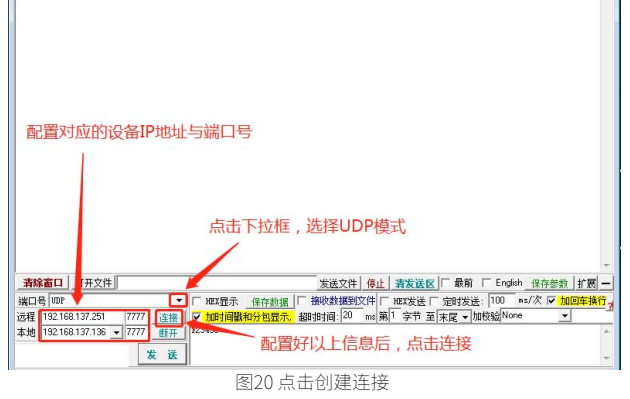

1.2 UDP 服务器接收到的设备数据

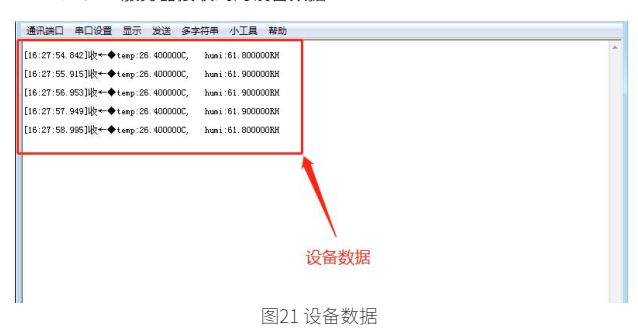

1.3 UDP 服务器向设备下发数据

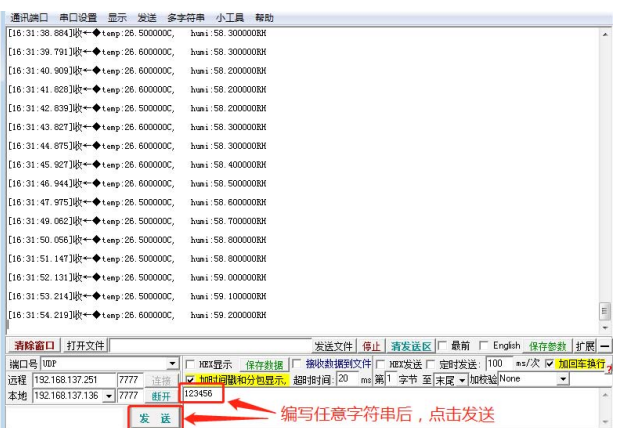

图22 下发数据

2. UDP 客户端

可见客户端接收到的数据如下。

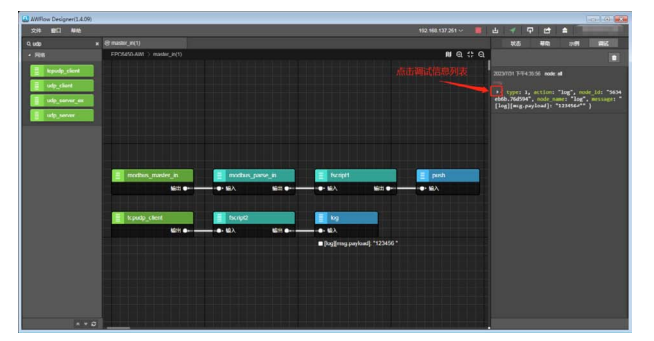

图23 查看UDP客户端接收数据

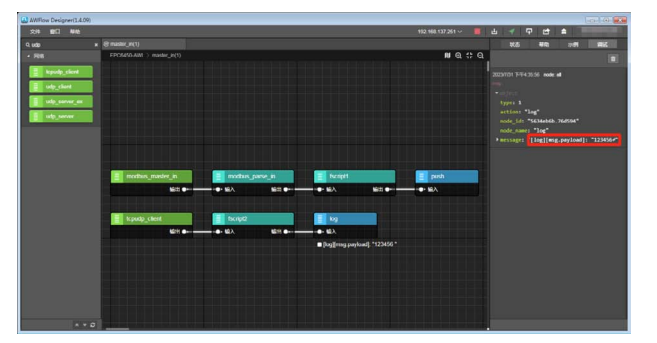

图24 接收数据详情 到此,本章结束,如果您对此有兴趣,那就赶快行动起来吧!

## <span id="page-15-0"></span>**【EsDA 应用】** <mark>基于EsDA MPC-ZC1 快速实现I<sup>2</sup>C 监控报警</mark>

原创 研发部 ZLG 致远电子 2023-08-23 11:35:49

本文介绍如何通过 EsDA 开发套件,快速完成一个 I2C 采集数据的监 控报警系统,通过该系统可以减少 I2C 设备的故障损失和维修成本。

#### **简介**

本文基于前文的一篇 I2C 博客文章继续拓展 I2C 实时采集后的监控报警 实验, PT100 温度传感器的温度采集和读取显示不在本文赘述, 具体详细 的操作步骤可在《EsDA MPC-ZC1 快速实现 I2C 采集监控》文章中查看。

实验基于 EsDA 开发平台, MPC\_ZC1 作为 I2C 主机设备, TPS02 测温 模块作为从机设备。因本实验器材是高精度仪器,但实验环境有限所以温 度波动范围较大,所以本实验通过报警机制模拟恒温箱 (恒温 45℃, 误差 ±5℃)的实验场景。设计步骤如下:

1. 设置过温值和低温值;

2. 配置 TPS02 测温模块 configurature 寄存器的工作模式;

3. 读取 TPS02 测温模块 configurature 寄存器的 ALERT 报警状态位, 过温和低温时做相应的操作。

该实验主要用到 timer、fscript、i2c\_master\_read、i2c\_master\_write 和 log 节点,具体实现请见下文。

#### **模拟恒温箱业务逻辑**

#### **1. 设置过温值和低温值**

自 TPS02RAH 从机设备中读取到的实时温度 > 过温值, 则说明需要减 缓加热功率; 自 TPS02RAH 从机设备中读取到的实时温度 < 过温值, 则说 明需要增大加热功率。通过以上逻辑去设置模拟恒温箱的过温值和低温值。

本次实现需要用到 timer, fscript, i2c\_master\_write 这些节点:

timer: timer 节点用于触发 I2C 节点写入值,因过温值和低温值不需 要频繁被设置所以 timer 的定时周期设置大一点;

fscript: 根据 TPS02 设备的数据手册可知, 设置温度的上、下限值, 都是 6 个字节,前三个字节对应通道 1 的上、下限值,后三个字节对应通 道 2 的上、下限值。

i2c\_master\_write:主要用于向从机设备的 Thigh 寄存器写温度上限 值,Tlow 寄存器写温度下限值。

本实验采用的是通道 1, 上限值是 50℃ (0x06 40 00), 下限值是 45℃ (0x05 A0 00)。

1.1 添加节点并连线

timer 节点触发通过 I2C 向 TPS02RAH 设备的 Thigh 寄存器和 Tlow 寄 存器写入过温值和低温值,将 timer,fscript,i2c\_master\_write 节点加入到 画布中,并绘制连线。

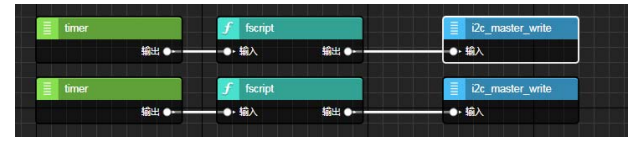

#### 1.2 配置节点

 $W$  击 timer 节 点, 打 开 属 性 面 板 设 置 定 时 周 期 (ms), 触 发 i2c master\_write 节点写入温度上、下限值。

双击 i2c\_master\_write 的输入节点 fscript,并查看 TPS02RAH 测温模 块的数据手册。得知 TPS02RAH 的 Thigh 寄存器有 6 个字节是设置温度的 上限值,测温模块有两个通道,所以前三个字节设置通道 1 的温度上限值, 后三个字节设置通道 2 的温度上限值 ; 而 Tlow 寄存器有 6 个字节是设置温 度的下限值,同样,前三个字节设置通道 1 的温度下限值,后三个字节设 置通道 2 的温度下限值。

设置 Tlow 寄存器 (0x02) 如下:

print(msg.payload)

wb = wbuffer\_create() wbuffer\_write\_uint8(wb,0x05) wbuffer\_write\_uint8(wb,0xA0) wbuffer\_write\_uint8(wb,0x00) wbuffer\_write\_uint8(wb,0x7F) wbuffer\_write\_uint8(wb,0xFF) wbuffer\_write\_uint8(wb,0xFA)

output.payload = wbuffer\_get\_data(wb) output.payloadLength = 6 output.subAddress = 0x02 设置 Thigh 寄存器(0x03)如下:

#### print(msg.payload)

wb = wbuffer\_create() wbuffer\_write\_uint8(wb,0x06) wbuffer\_write\_uint8(wb,0x40) wbuffer\_write\_uint8(wb,0x00) wbuffer\_write\_uint8(wb,0x7F) wbuffer\_write\_uint8(wb,0xFF) wbuffer\_write\_uint8(wb,0xFA)

output.payload = wbuffer\_get\_data(wb) output.payloadLength = 6 output.subAddress = 0x03

双击 i2c\_master\_write 节点,打开属性面板根据 TPS02RAH 数据手册 设置如下图所示,并点击 I2C 主机配置的铅笔图标去设置 I2C 主机设备路径 名和时钟频率。

配置 I2C 从机设备寄存器 Tlow 寄存器 (0x02) 如下:

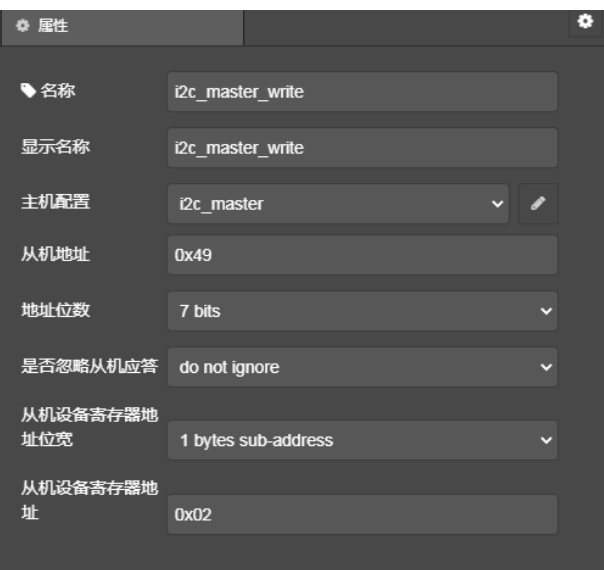

配置 I2C 从机设备寄存器 Thigh 寄存器 (0x03) 如下:

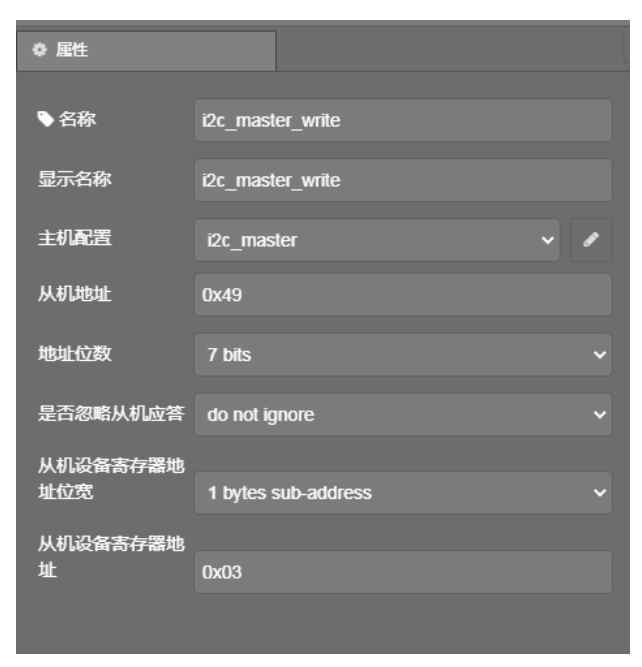

2. 配置报警模式

根据 TPS02RAH 的数据手册可知,报警模式需要在 configurature 寄 存器中进行设置。后读取 configurature 寄存器的 ALERT 报警状态位来报 警。本实验需要使能通道 1 的配置,且需要连续测试的温度值有 2 个均大 于 Thigh 或者均小于 Tlow 的情况下才能报警置位(防止温度不稳定,忽高 忽低频繁假报警)。

本次实现需要用到 timer, fscript, i2c\_master\_write 这些节点:

- timer: timer 节点用于触发 I2C 节点写入值,因报警模式不需要频繁被设 置所以 timer 的定时周期设置大一点;
- fscript: 根据 TPS02 设备的数据手册可知,设置 configurature 寄存器共 两个字节。分别代表两个通道,第一个字节配置通道 1,第二个字节配 置通道 2。本实验使用的是通道 1;
- i2c\_master\_write: 主要用于向从机设备的 configurature 寄存器写工作

#### 模式。

2.1 添加节点并连线

timer 节点触发通过 I2C 向 TPS02RAH 设备的 configurature 寄存器写 入报警模式,将 timer,fscript,i2c\_master\_write 节点加入到画布中,并绘 制连线。

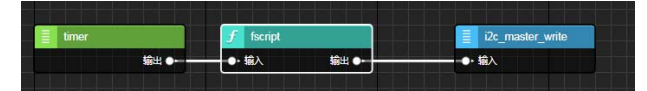

#### 2.2 配置节点

双击 timer 节点, 打开属性面板设置定时周期 (ms), 触发 i2c\_ master\_write 节点写入报警模式。

双击 i2c\_master\_write 的输入节点 fscript,因需要使用通道 1 且根据 数据手册可知: 因不支持待机模式所以 SD 置 0; 报警信号输出 TM 为 0 比 较模式;报警引脚输出信号状态控制 POL 为 0;因本实验采取的 PT100 精 度颇高响应超快所以当在过温或低温状态下,触发 ALERT 输出信号的温 度值测试个数为 2, 所以 F1 置 0,F0 置 1; 通道 1 的 EN 置 0, 使能配置; 所以读取 configurature 寄存器的 ALERT 报警状态位时,初始状态为高, 当高于 Thigh 超温时, 则 ALERT 报警状态为 0, 当低于 Tlow 超温时, 则 ALERT 报警状态为 1。

print(msg.payload)

 $wb = wbuffer\,create()$ wbuffer\_write\_uint8(wb,0x28) wbuffer\_write\_uint8(wb,0xb8)

output.payload = wbuffer\_get\_data(wb) output.payloadLength = 2

output.subAddress = 0x01

双击 i2c\_master\_write 节点,打开属性面板根据 TPS02RAH 数据手册 设置如下图所示,并点击 I2C 主机配置的铅笔图标去设置 I2C 主机设备路径 名和时钟频率。

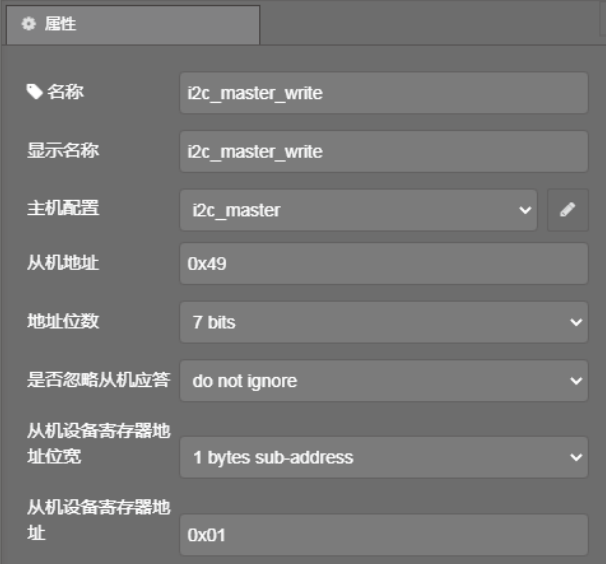

### ZLG微文摘

3. 读取报警状态

根据数据手册以及 2.2 的操作可知,除去初始状态, configurature 寄 存器的 ALERT 报警状态变为 0 时为超温状态; configurature 寄存器的 ALERT 报警状态变为 1 时为低温状态。

本次实现需要用到 timer, fscript, i2c\_master\_read, fscript, log 这些节点:

- timer: timer 节点用于定时触发 I2C 节点读取数据;
- fscript: 根据 TPS02 设备的数据手册可知,设置 configurature 寄存器共 两个字节。分别代表两个通道,第一个字节配置通道 1,第二个字节配 置通道 2。本实验使用的是通道 1。并将读取出来的 ALERT 报警状态提 取出来;
- i2c\_master\_read: 主要用于向从机设备的 configurature 寄存器读取 ALERT 报警状态;
- log: 将报警状态打印显示。

3.1 添加节点并连线

timer 节点定时触发通过 I2C 向 TPS02RAH 设备的 configurature 寄存 器读取报警模式,将 timer,fscript,i2c\_master\_read,log 节点加入到画布中, 并绘制连线。

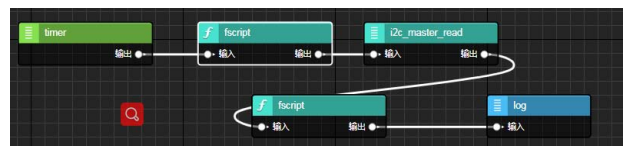

#### 3.2 配置节点

双击 timer 节点, 打开属性面板设置定时周期 (ms), 触发 i2c\_ master\_read 节点读取报警模式。

双 击 i2c\_master\_read 的 输 入 节 点 fscript, 并 查 看 数 据 手 册。 将 configurature 寄存器的两个字节读取出来。

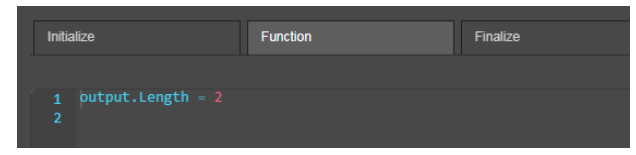

双击 i2c\_master\_read 节点,打开属性面板根据 TPS02RAH 数据手册 设置如下图所示,并点击 I2C 主机配置的铅笔图标去设置 I2C 主机设备路径 名和时钟频率。

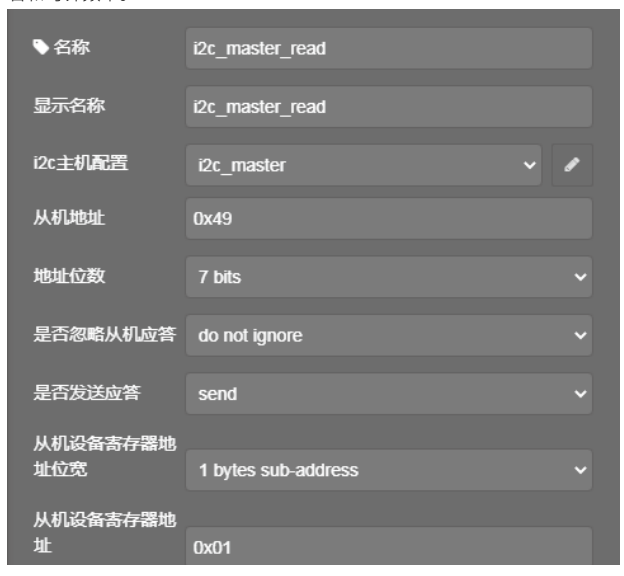

双击 i2c\_master\_read 的消费者节点 fscript,将通道 1 的 ALERT 报警 状态从读取到的两个字节的 configurature 寄存器数据提取出来。

因 stat 是 ALERT 报警状态位的赋值,由数据手册可知,当报警信号输 出 TM 为 0 比较模式, 报警引脚输出信号状态控制 POL 为 0 时, ALERT 报 警状态位的赋值 stat 的初始值是 1。因为只需初始化一次所以将 stat 变量 放在 Initialize 中进行初始化:

Initialize:

stat =  $1$ ; Function:

// 将读取的 6 个 uint8\_t 类型的数据打印 rb = rbuffer\_create(msg.payload, msg.payloadLength)

print("length: "+ msg.payloadLength)

for(var i=0; i<msg.payloadLength; i=i+1) { d = rbuffer\_read\_uint8(rb);  $if(i == 0)$ msg.channel1 =  $(d \gg 6)$  & 0x01;

```
 msg.channel2 = (d>>6) & 0x01;
```

```
}
```
}

if(stat != msg.channel1) { stat = msg.channel1; if(stat == 0) { // 通道 1 从 1-->0, 超温报警 print("high temp error!\n"); } else if(stat == 1) { // 通道 1 从 0--->1, 低温报警

print("low temp error!\n"); }

}

#### **模拟恒温箱业务实现**

本模拟实验在高温报警时采取远离热水源的形式来达到减少加热功率 的操作;在低温报警时采取靠近热水源的形式来达到增大加热功率的操作, 来实现模拟恒温箱。并结合 EsDA MPC-ZC1 快速实现 I2C 采集监测实验来 实时读取 PT100 的温度值。

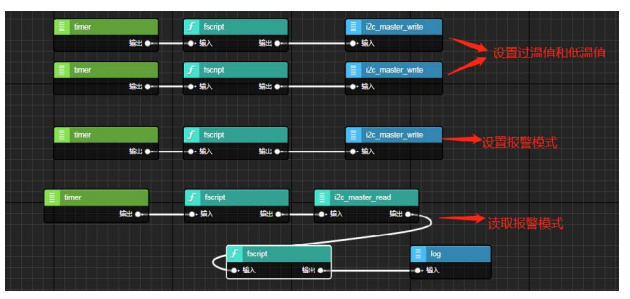

#### 实物接线图如下 :

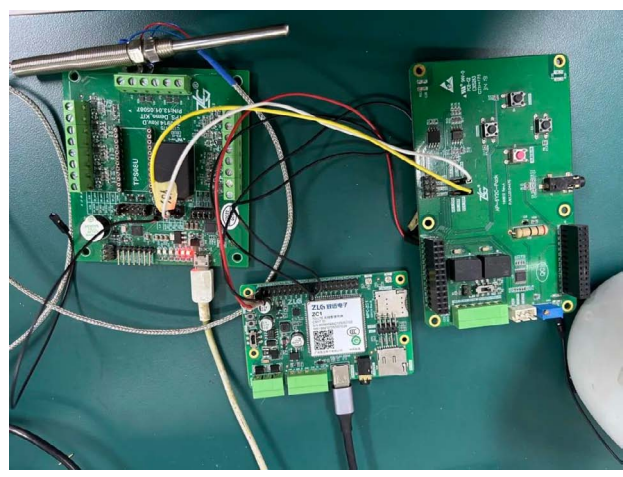

因读取温度传感器的数据处理比报警机制处理逻辑要稍靠后一点,显 示报警状态后就立马采取了相应的减缓功率措施或增加功率措施。所以下 图大部分只截图到正常的温度显示和报警打印显示,而没有具体的超温 / 低 温温度显示。

实验结果如下:

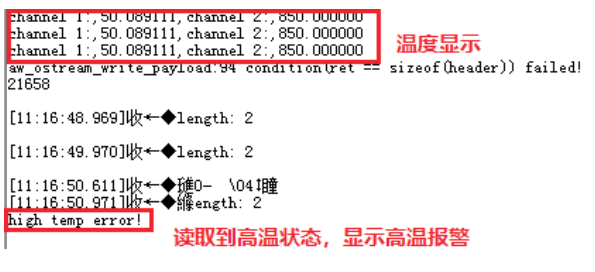

读取 configurature 寄存器的 ALERT 报警状态位可知此时是低温报警, 此时需要增加功率。

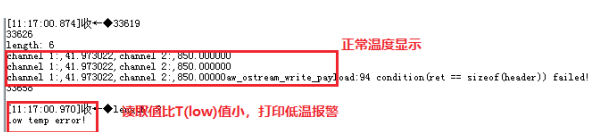

读取 configurature 寄存器的 ALERT 报警状态位可知此时是高温报警, 此时需要减缓功率。

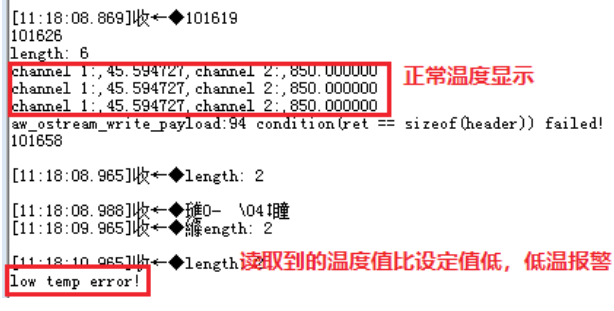

读取 configurature 寄存器的 ALERT 报警状态位可知此时是低温报警, 此时需要增加功率。

实验结果:通过报警机制可保持 45℃恒温,上下 5℃波动。

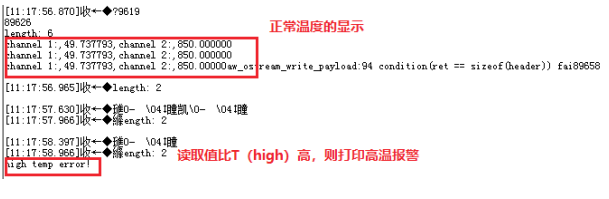

[关联产品](https://j.youzan.com/D2e9PA)

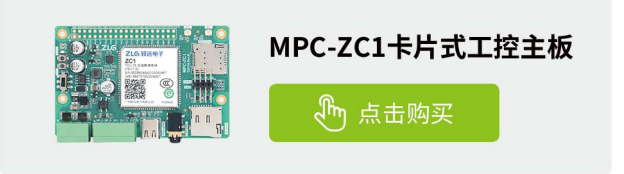

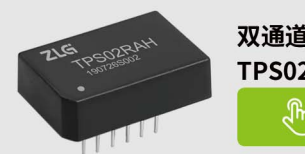

双通道热电阻隔离测温模块 TPS02R系列 ( ) 点击购买

### <span id="page-19-0"></span>ZLG微文摘

**技术平台**

## **【产品应用】智慧环境监测系统中设备 如何通过DTU接入ZWS云**

r

原创 研发部 ZLG 致远电子 2023-08-11 11:37:47

智慧环境监测系统中,实现远程监测环境数据的第一步就是将环 境检测设备接入云端服务器。本文将介绍通过致远电子 DTU 终端 CATCOM-100 将空气质量传感器接入 ZWS 云的操作过程。

#### **简介**

CATCOM-100 是一款智能网联 DTU 终端,它能够将串口设备的数据通 过无线网络传输到云端服务器,实现设备的远程管控,常被应用于环境监测、 电力配电、智慧工厂等多种行业场景。

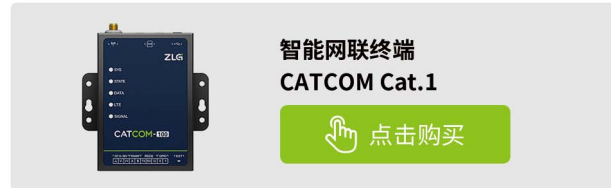

CATCOM-100 可以连接环境检测设备,实时将环境数据,如 PM2.5、温度、 湿度、一氧化碳、二氧化碳等等,通过无线 4G 传输到 ZWS 物联网云平台, 在电脑、小程序上就能实时查看环境数据。

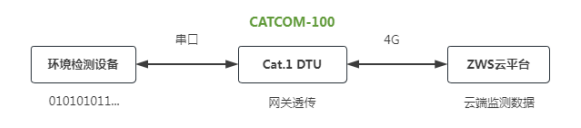

下面以空气质量传感器为例,DTU 设备作为网关,空气质量传感器作 为子设备,来看看传感器通过 CATCOM-100 接入 ZWS 云的操作过程。 1. 云端添加设备

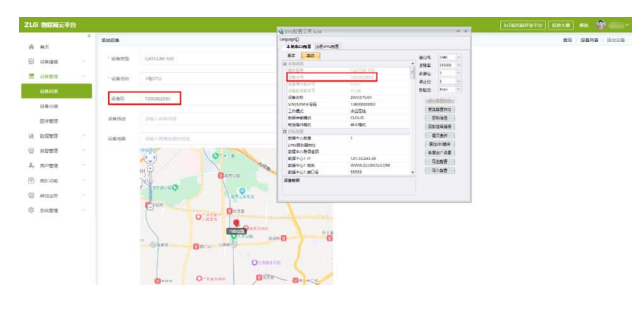

首先,在平台添加 CATCOM-100 类型的 DTU 设备。

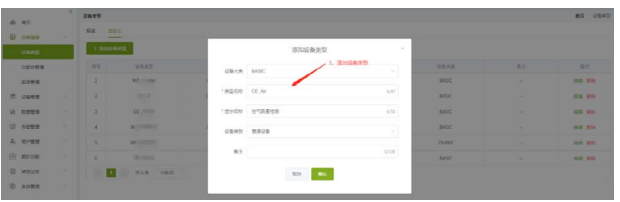

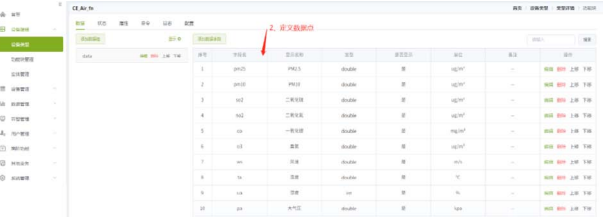

其次,创建空气质量传感器设备类型,自定义数据点,并添加传感器 设备,将三元组配置给 DTU。

**ART DISPLAYERS** 

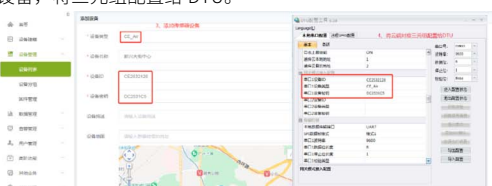

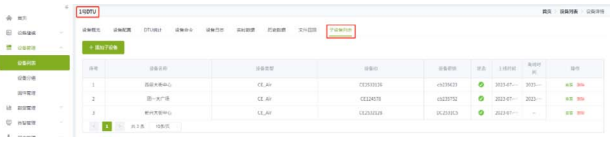

最后,关联 DTU 网关和空气质量传感器子设备。

成功在云端添加设备后, 在 DTU 配置工具中, 将 DTU 的数据传输模式 设置为网关模式,并使能 ZWS 接入。

#### 2. 云端配置解析脚本

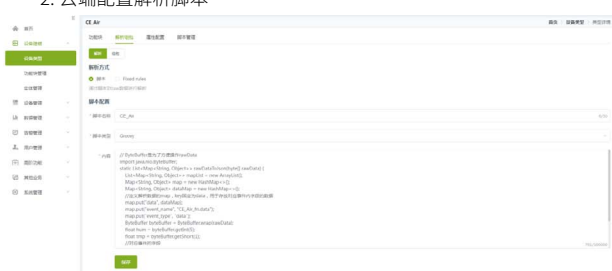

根据空气质量传感器的协议,编写解析脚本。

#### 3. 云端查看环境数据

下发获取空气质量传感器数据的命令,传感器上报环境数据,在云端 就可以查看到环境数据了。

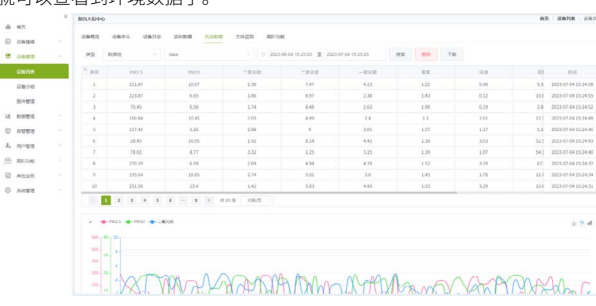

## <span id="page-20-0"></span>**【产品应用】基于DTU&ZWS云 的智慧环境监控系统之功能应用篇**

原创 研发部 ZLG 致远电子 2023-08-18 11:40:08

ZLG 致远电子的 DTU 终端 CATCOM-100 可以将空气质量传感器的数 据上传到 ZWS 物联网云平台,实现远程管理、远程监测、告警通知等。 本文将介绍环境监测场景中运用 ZWS 云能做哪些方面的管控。

#### **简介**

CATCOM-100 是一款智能网联 DTU 终端,它能够将串口设备的数据通 过无线网络传输到云端服务器,实现设备的远程管控,常被应用于环境监测、 电力配电、智慧工厂等多种行业场景。

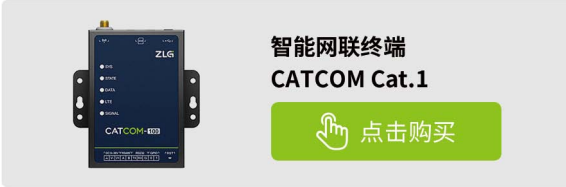

ZWS 云平台是 ZLG 致远电子研发的通用物联网云平台,提供多种物联 网方案及云服务,支持设备远程管控、数据监测、故障告警、数据异常告警、 数据统计分析等功能。

我们前面一期《智慧环境监测系统中设备如何通过 DTU 接入 ZWS 云》, 已经讲过用 CATCOM-100 将空气质量传感器连接上云的操作,接下来将介 绍接入云后,还可以进行哪些方面的管控。

1. 远程查看设备在线状态 & 所在位置

可以在电脑端 / 小程序上远程查看设备的在线状态,还有地图中设备所 在的位置。

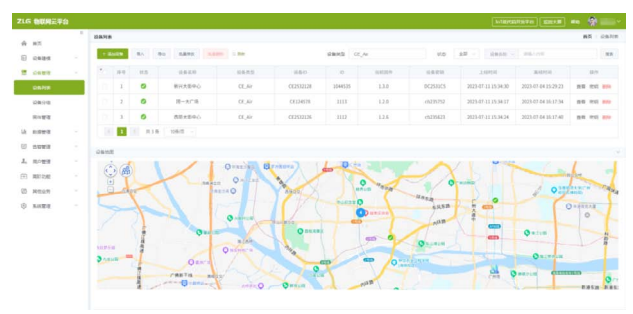

#### 2. 远程查看采集的环境数据

可以远程查看环境空气质量数据,比如:PM2.5、PM10、一氧化碳等。

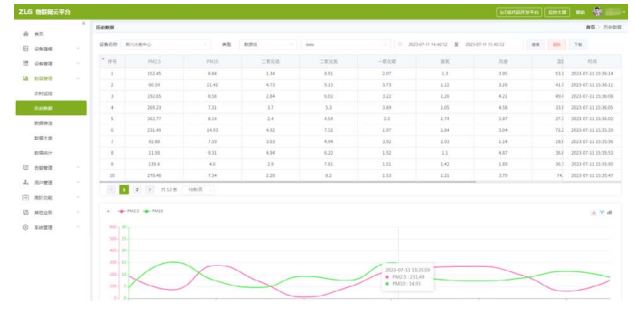

3. 自定义数据看板 可以自定义添加数据看板,选择指定数据来呈现环境指标。

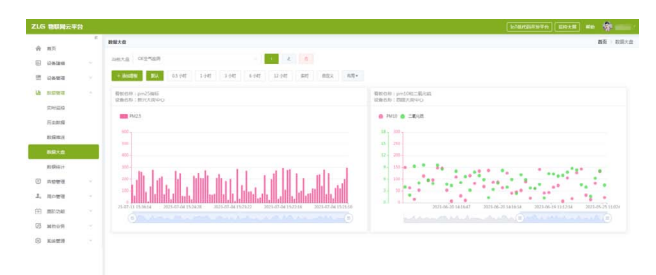

#### 4. 自定义告警规则

可以自定义添加告警规则,比如,添加某数据超标的告警规则,一旦 数据满足告警条件,云端发送短信 / 邮件通知。

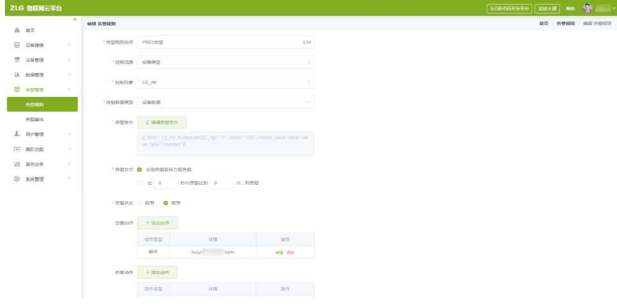

#### 5. 查看告警事件

可以在云端远程查看并标记处理告警事件,便于运维分析。

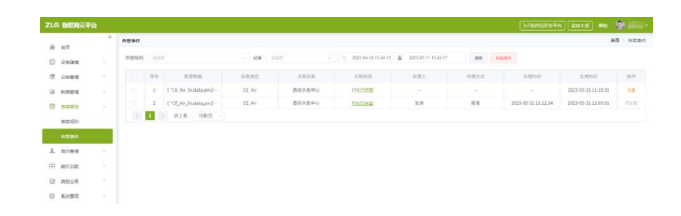

<span id="page-21-0"></span>ZLG微文摘

**技术平台**

## **【产品应用】基于DTU&ZWS云的智慧环境 监控系统之数据统计篇**

原创 研发部 ZLG 致远电子 2023-08-22 11:35:38

智慧环境监控系统,如何统计分析环境数据?如何统计每个小时 PM2.5 的平均值?本文将介绍基于 DTU&ZWS 云的智慧环境监控系统 的数据统计应用。

#### **简介**

CATCOM-100 是一款智能网联 DTU 终端,它能够将串口设备的数据通 过无线网络传输到云端服务器,实现设备的远程管控,常被应用于环境监测、 电力配电、智慧工厂等多种行业场景。

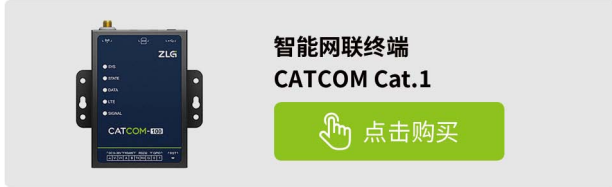

ZWS 云平台是 ZLG 致远电子研发的通用物联网云平台,提供多种物联 网方案及云服务,支持设备远程管控、数据监测、故障告警、数据异常告警、 数据统计分析等功能。

智慧环境监控系统方案中,我们要通过数据统计分析每个地区每小时 / 每天环境数据,针对性的治理。以空气质量传感器为例,用 CATCOM-100 将传感器连接上 ZWS 云平台,采集到原始环境数据后,可以自定义数据统 计实例来分析。比如,统计每个小时 PM2.5 的平均值。

#### **1. 选择数据统计算法**

首先,选择按设备类型统计设备数据的算法,除了内置算法案例外, 开发者也可自定义统计算法。

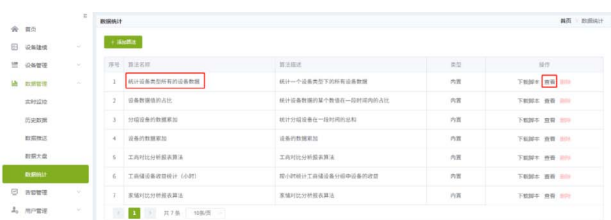

#### 说明:统计算法是指对设备数据的运算方式。

#### **2. 基于算法添加定时统计实例**

在算法详情中,添加定时统计实例。

说明:统计实例是指根据算法生成的具体统计对象。

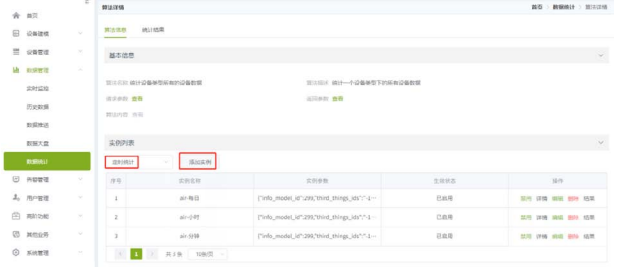

#### **3. 完成统计实例的参数**

这里以统计每小时的环境数据为例,只需要选择对应设备、数据组, 统计方式选择"平均值",统计频率选择"小时"即可。

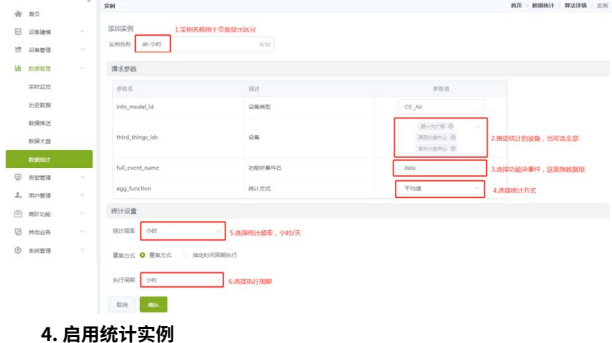

#### 成功创建实例后,需【启用】实例,才能使统计生效。

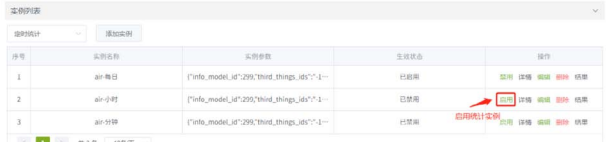

#### **5. 查看统计结果**

#### 在算法详情中,查看各个实例的统计结果。

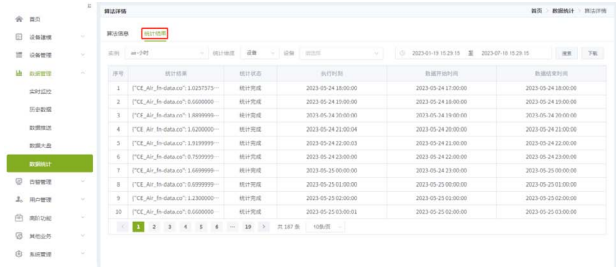

也可以通过 ZWS 提供的 API 获取统计结果,然后显示到 IoT 低代码开 发平台或者第三方行业应用上。

#### **6. 自定义下载脚本**

还可以自定义下载脚本,通过写脚本处理统计数据项和下载格式,灵 活下载统计结果。

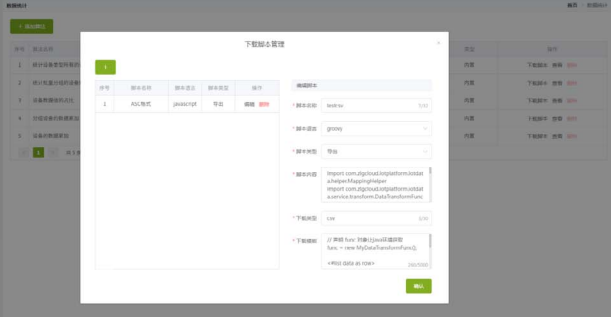

## <span id="page-22-0"></span>**【新品发布】 支持5路千兆网口,M6442核心板它来了**

ZLG 致远电子 2023-08-08 11:34:31

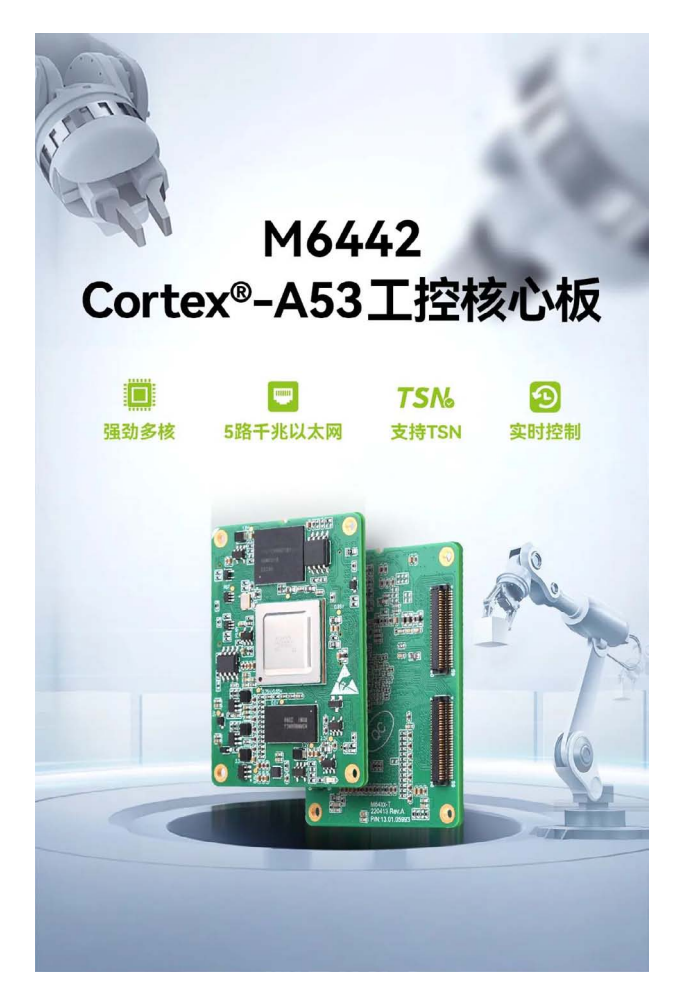

#### **多核强劲,精准实时控制**

M6442 核 心 板 采 用 双 核 64 位 Arm® Cortex®-A53, 四 核 Cortex®-R5F 以 及 单 核 Cortex®-M4F 异 构 处 理 器。Cortex®-A53 搭 载 RT-Linux 系 统, Cortex®-R5F 用于实现精准实时控制。

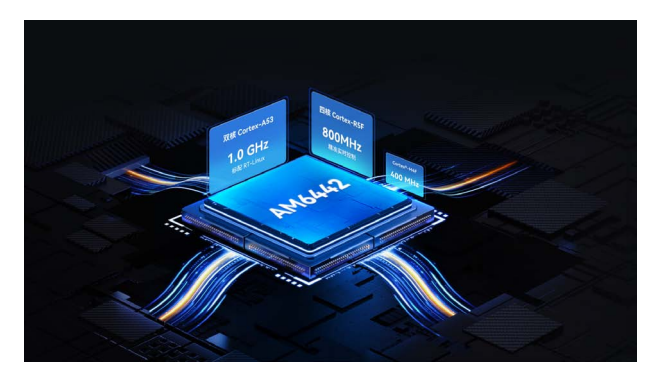

#### **5路千兆网口,支持TSN和EtherCat协议**

M6442 核心板具备 5 路千兆网口, 它支持 TSN 和 EtherCat 协议, 为您 的实时控制和数据传输提供了可靠的解决方案。无论是工业自动化系统还 是机器人控制, M6442 核心板将为您的应用带来卓越的性能和可靠性。

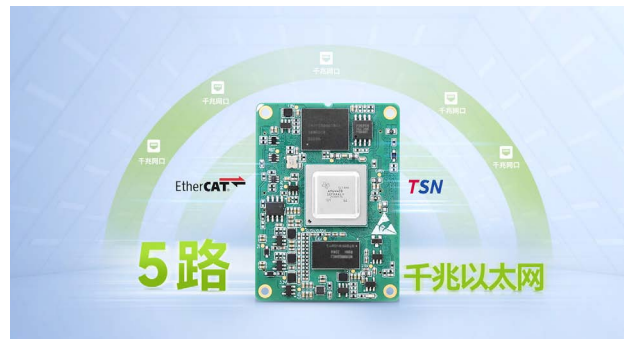

#### **GPMC总线扩展,连接FPGA**

M6442 核心板可通过 GPMC 总线连接 FPGA, 让您能够根据具体需求 灵活编程和定制,实现个性化的应用逻辑和算法。

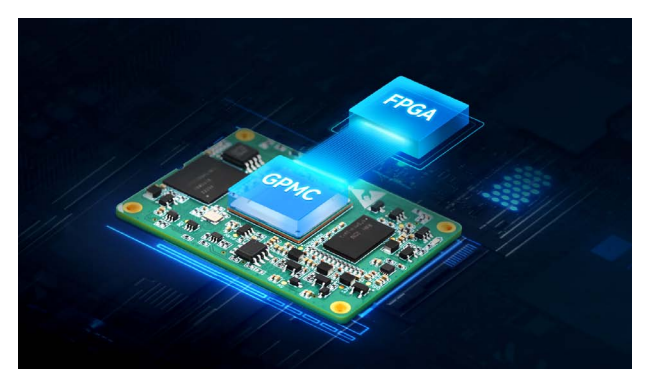

#### **接口丰富,真正工业级**

M6442 核心板提供丰富的工业外设接口,并且经过严格的工业级测试 和验证,具有稳定可靠的性能。它能够在恶劣的工业环境下正常运行,抵 御振动、温度变化和电磁干扰等不利因素的影响。

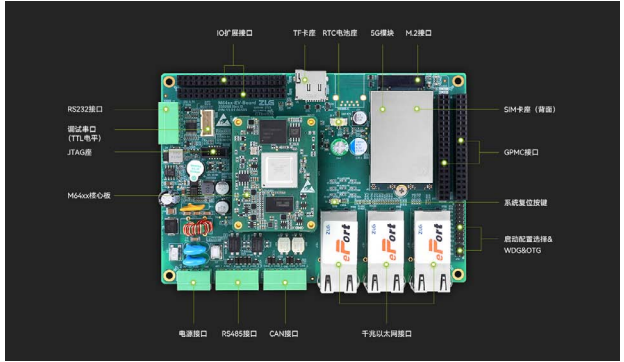

## 2023年第八期<br>ZLG微文摘

#### **典型应用**

M6442 核心板适用于工业网关、运动控制、工厂自动化等行业。

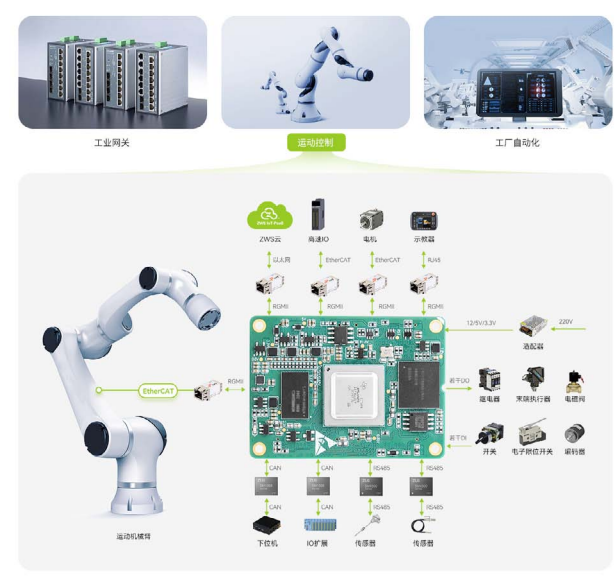

**运动控制器应用** 

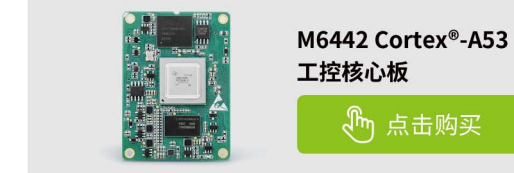

### 参数规格

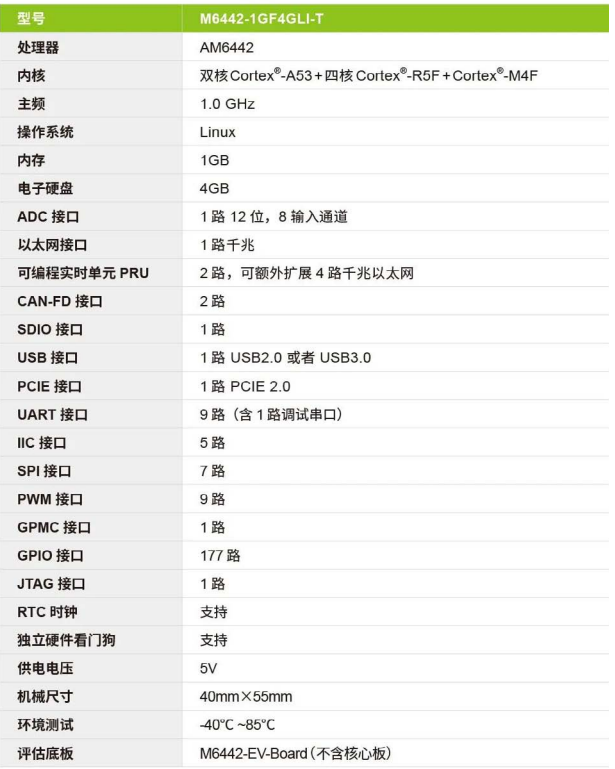

## <span id="page-24-0"></span>**【产品应用】 M6442核心板TSN初体验**

原创 研发部 ZLG 致远电子 2023-08-22 11:35:38

TSN 是目前国际产业界正在积极推动的全新工业通信技术,为下一 代网络技术的核心。ZLG 致远电子敢为人先,准确把握新一轮科技革 命的历史机遇,在 TSN 领域积极布局,推出了 TSN 系列核心板产品 M64xx-T。

#### **TSN技术简介**

时间敏感网络 (Time-sensitive Networking, TSN) 是在 IEEE 802.1 标准以太网框架下制定的新一代标准以太网技术 , 运行在 OSI 模型中的数据 链路层,如图 1 所示, TSN 技术源于标准以太网的队列传输机制,网络帧 格式也是采用包含 VLAN 标签的标准以太网帧格式。

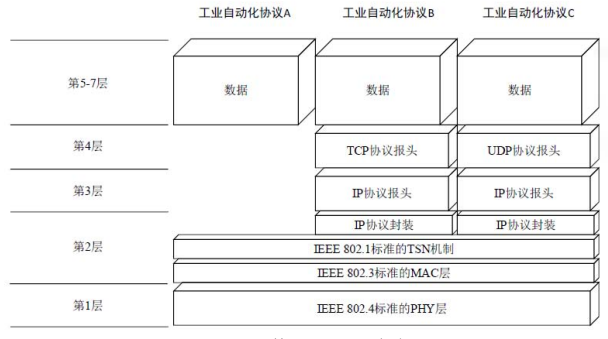

图1 TSN 的IFFF 802.1 框架

在标准层面, IEEE 802.1 时间敏感网络工作组发布了一套用于工 业 和 汽 车 网 络 的 开 放 实 时 以 太 网 标 准 TSN, 包 括 IEEE 802.1Qbv、IEEE 802.1Qcc、IEEE 802.1AS 等标准,如图 2 所示,旨在降低布线成本, 打破 信息孤岛,同时在通信过程中传输不同时间敏感性的数据。

| 时钟同步 | <b>IEEE 802.1AS</b>     | 时钟同步        |  |
|------|-------------------------|-------------|--|
|      | IEEE 802.1AS-Rev        | 面向时敏应用的时钟同步 |  |
| 流量整形 | IEEE 802.1Qav           | 基于信用的整形器    |  |
|      | IEEE 802.1Qbu           | 帧抢占         |  |
|      | IEEE 802.1Qch           | 循环队列和转发     |  |
|      | <b>IEEE 802.1Obv</b>    | 时间感知整形器     |  |
|      | IEEE P802.1Qcr          | 异步流量整形      |  |
| 安全可靠 | <b>IEEE 802.1CB</b>     | 帧复制和消除      |  |
|      | IEEE 802.1Oci           | 逐流过滤和警管     |  |
|      | <b>IEEE 802.1AS-Rev</b> | 同步冗余        |  |
|      | <b>IEEE 802.1Oca</b>    | 路径控制和预留     |  |
| 网络管理 | <b>IEEE 802.1CM</b>     | 前传网络        |  |
|      | <b>IEEE 802.1BA</b>     | 音视频桥接系统     |  |
|      | IEEE 802.1Qat           | 流预留和性能增强    |  |
|      | IEEE 802.1Qcc           | TSN 配置      |  |

图2 TSN 的协议簇

#### **TSN时间同步技术应用实践**

当前时间敏感网络技术已经成为包括芯片厂商、通信设备厂商、自动

化厂商、相关行业组织以及各类研究机构在内的产业链各个组成环节关注 的热点,我司紧跟科技创新发展的新趋势,推出了 TSN 技术落地实践项目 [M64xx-T](https://j.youzan.com/0LPPPA) [系列核心板。](https://j.youzan.com/0LPPPA)

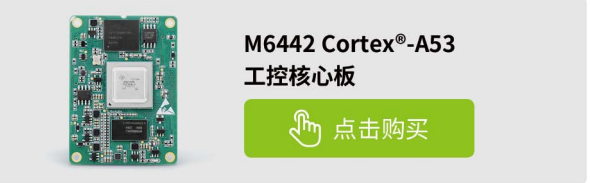

M6442-FV-Board 是 7LG 致远电子精心推出的集工控与评估于一身的 评估板。该评估板了搭配 M6442-1GF4GLI-T 核心板做评估和扩展使用,方 便灵活。可满足 M64xx 核心板的接口评估,也可以直接用于电机驱动器、 工业网关、远程监控、工厂自动化等应用场合。

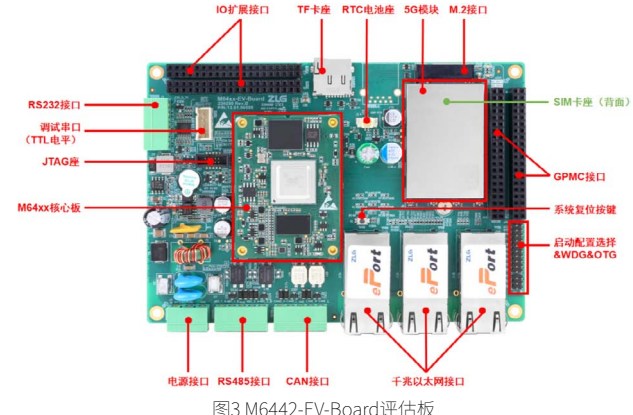

Sitara AM6x 处理器通过子系统支持 TSN 标准和其它工业协议下的千兆 位传输速率,可在单一网络上融合以太网和实时数据传输。这一特性对于 工业 4.0 应用中的实时通信至关重要,可在工厂中实现可重新配置软件的网 络物理系统。

在通信网络中,许多业务的正常运行都要求网络时间同步。时间同步 包括频率和相位两个方面的同步,通过时间同步可以使得整个网络各设备 之间的频率和相位差保持在合理的误差范围内。

本文基于 M64xx-T 核心板,对其 TSN 时间同步功能进行了全方位的测 试,测试结果可为用户进行 TSN 技术选型提供参考。

#### **1. 测试环境**

内核版本,如下所示:

root@M6442:~# uname -a

Linux M6442 5.10.100-rt83-gc1a1291911 #24 SMP PREEMPT\_RT Thu Aug 10 09:55:18 CST 2023 aarch64 GNU/Linux

ptp4l 版本,如下所示:

### ZLG微文摘

root@M6442:~# /opt/ptp4l -v

3.1-00108-g27bc9d5-dirty

#### **2. 创建ptp配置文件,文件内容如下所示:**

root@M6442:~# cat /opt/ptp.cfg [global] tx\_timestamp\_timeout 400

#### **3. Master侧配置,如下所示:**

root@M6442:~# /opt/ptp4l -E -2 -H -i net3 -l 6 -m -q -p /dev/ptp1 ptp4l[847.811]: selected /dev/ptp1 as PTP clock

ptp4l[847.812]: port 1 (net3): taking /dev/ptp1 from the command line, not the attached ptp2

ptp4l[847.823]: port 1 (net3): INITIALIZING to LISTENING on INIT\_ COMPLETE

ptp4l[847.824]: port 0 (/var/run/ptp4l): INITIALIZING to LISTENING on INIT\_COMPLETE

ptp4l[847.824]: port 0 (/var/run/ptp4lro): INITIALIZING to LISTENING on INIT\_COMPLETE

ptp4l[854.119]: port 1 (net3): LISTENING to MASTER on ANNOUNCE\_ RECEIPT\_TIMEOUT\_EXPIRES

ptp4l[854.119]: selected local clock 001497.fffe.481912 as best master ptp4l[854.119]: port 1 (net3): assuming the grand master role

#### **4. Slave侧配置与测试**

root@M6442:~# /opt/ptp4l -E -2 -H -i net3 -s -l 6 -m -q -p /dev/ptp3 -f /opt/ptp.cfg

ptp4l[1789.231]: selected /dev/ptp3 as PTP clock

ptp4l[1789.246]: port 1 (net3): INITIALIZING to LISTENING on INIT\_ COMPLETE

ptp4l[1789.247]: port 0 (/var/run/ptp4l): INITIALIZING to LISTENING on INIT\_COMPLETE

ptp4l[1789.247]: port 0 (/var/run/ptp4lro): INITIALIZING to LISTENING on INIT\_COMPLETE

ptp4l[1791.037]: port 1 (net3): new foreign master 001497.fffe.481912- 1

ptp4l[1795.038]: selected best master clock 001497.fffe.481912

ptp4l[1795.038]: port 1 (net3): LISTENING to UNCALIBRATED on RS\_ SLAVE

ptp4l[1798.038]: master offset -703704169411022 s0 freq +0 path delay 526

ptp4l[1799.040]: master offset -703704169406384 s1 freq +4637 path delay 324

ptp4l[1800.038]: master offset -2900 s2 freq +1737 path delay 324

ptp4l[1800.039]: port 1 (net3): UNCALIBRATED to SLAVE on MASTER\_

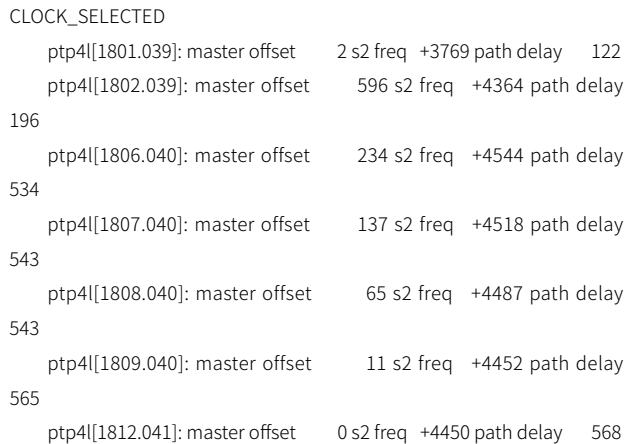

#### **测试结果说明如下:**

- master offset,表示 ptp 协议中定义的主从端时间差(单位:ns);
- s0、s1、s2,指示器显示时钟伺服的不同状态:s0 表示已解锁,s1 表 示时钟步进,s2 表示已锁定。如果伺服处于已锁定状态 (s2),并且 pi offset\_const 选项在配置文件中设置为负值, 则时钟不会步进, 而只会缓 慢调整;
- freq,表示时钟的频率调整(以十亿分率 (ppb) 为单位);
- path delay,表示从主时钟发送的同步消息的预计延迟(以纳秒为单位)。 由上可知 M64xx-T 核心板的 TSN 时间同步性能参数中,稳定单跳时延 为 600ns 以下, 抖动小于 20ns, 时间同步精度 20ns。

## <span id="page-26-0"></span>**【新品发布】 5G工业物联网边缘计算智能网关,震撼登场!**

ZLG 致远电子 2023-08-28 11:35:23

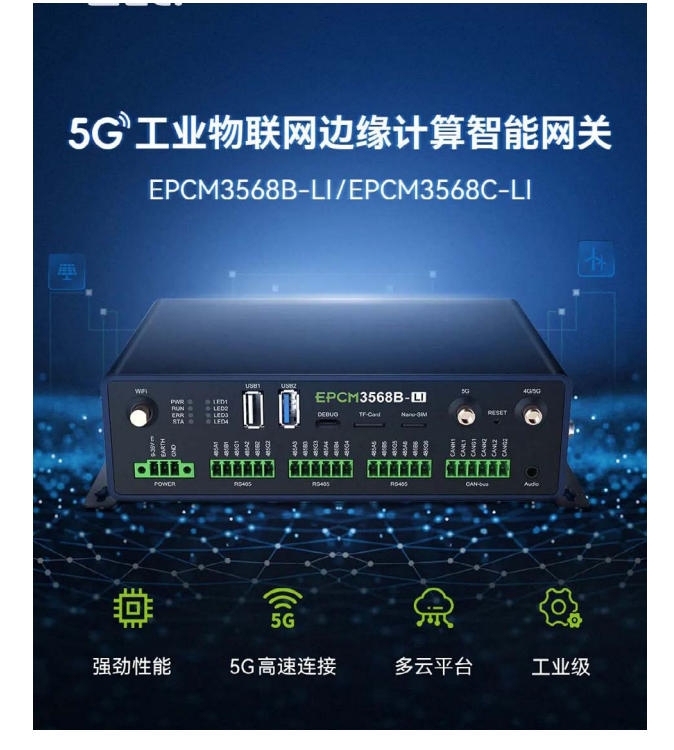

#### **5G高速互联,畅快不止**

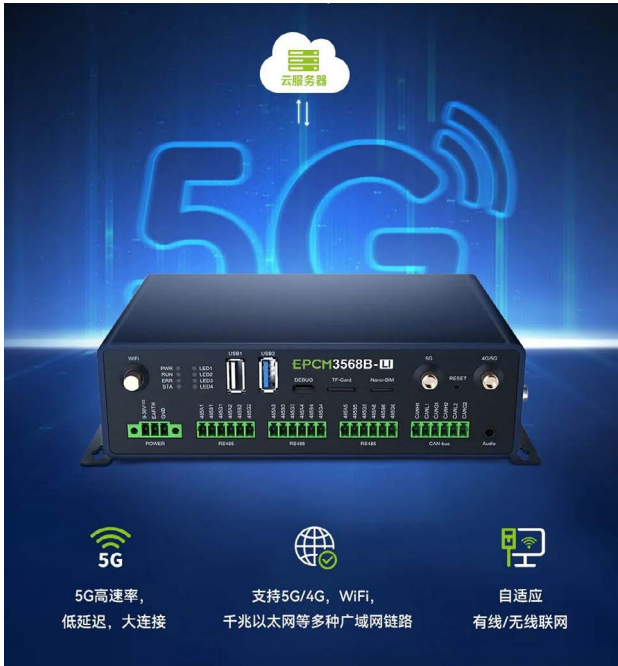

#### **丰富接口,更强数据采集**

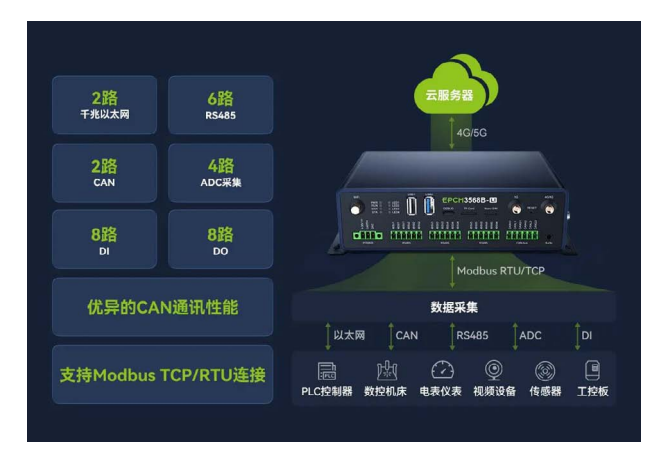

#### **强劲性能实现边缘计算**

搭载四核 RK3568 处理器,主频高达 2.0GHz,内置 NPU;强劲性能可 快速响应现场设备的数据处理、减少现场与后台的数据流量,降低运营成本, 减轻云端压力。

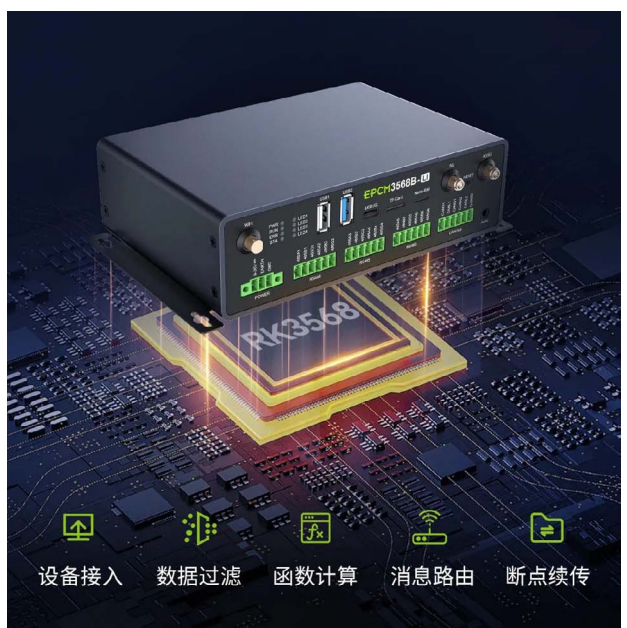

#### **支持多种云平台**

EPCM3568B-LI 支持对接多种云平台,实现云端与本地协同管理和控制。 如:ZWS 云、阿里云、腾讯云、涂鸦云、机智云等云平台。默认支持致远 ZWS 云接入。

## 2023年第八期<br>ZLG微文摘

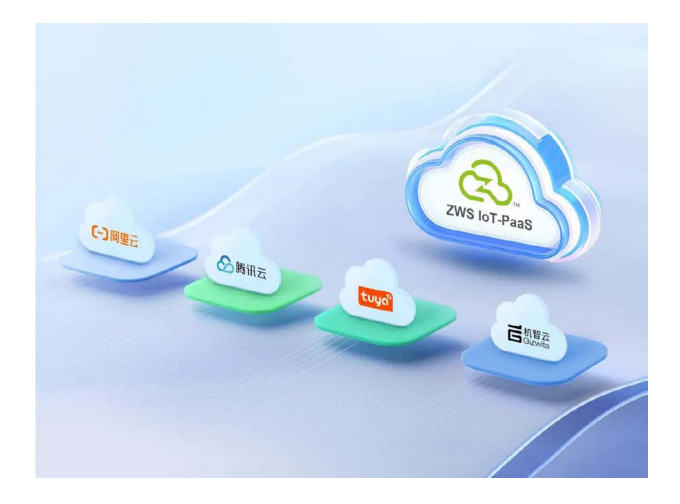

#### **主流开源系统,多工业协议**

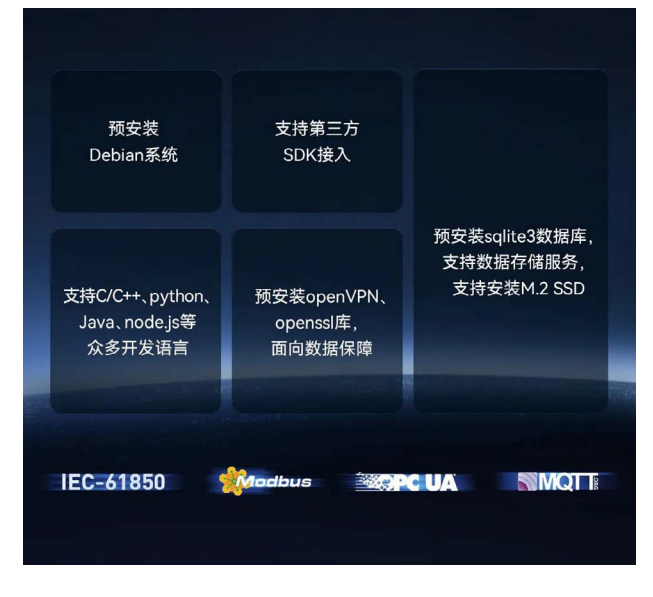

#### **适用严苛工业场景**

EPCM3568B-LI 采用铝合金金属机身,整机采用无风扇设计, 9-36V 宽 压输入,支持 -40~70℃的超宽工作温度,优异的 EMC 设计,无惧恶劣环境。

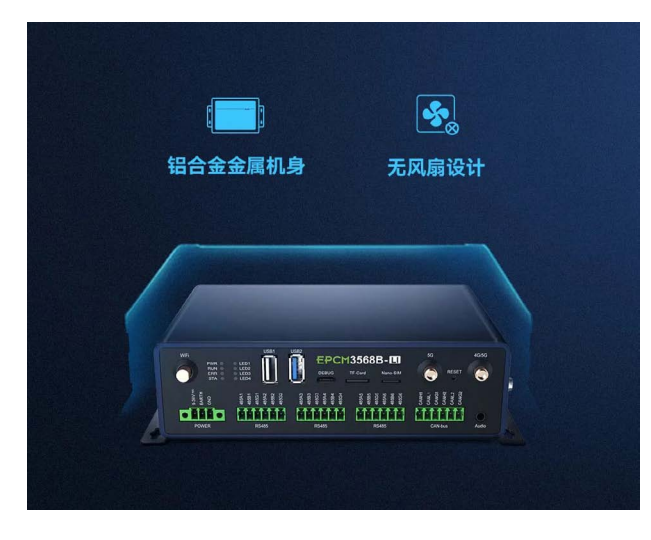

#### **广泛的应用领域**

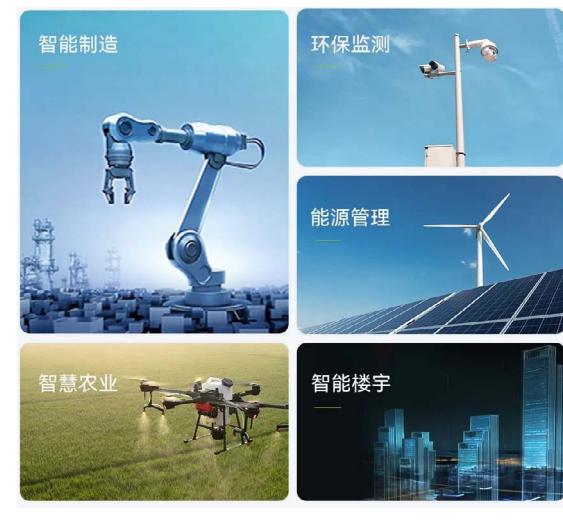

#### **产品选型**

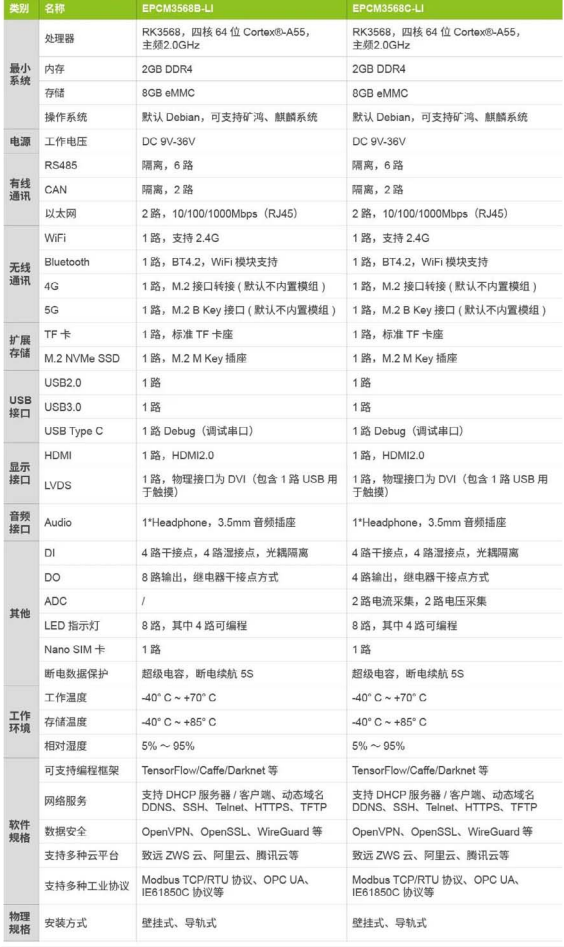

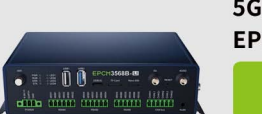

5G四核RK3568智能网关 EPCM3568系列

心 点击购买

28 | www.zlg.cn

## <span id="page-28-0"></span>**【产品应用】ZMC601E总线型边缘控制器 — 引领制造型企业数字化转型**

原创 研发部 ZLG 致远电子 2023-08-24 11:35:00

T 为满足企业数字化转型需求, ZLG 致远电子开发了集成模拟量采集 和 EtherCAT、CANopen、Modbus 等工业通讯协议的 ZMC601E 高性 能总线型边缘控制器,为数字化转型设备提供了先进解决方案。

#### **ZMC601E产品概述**

在数字化时代,许多企业都将数字化转型作为重要的战略目标。其中, 物联网和工业 4.0 是支持数字化转型的重要技术和概念。随着物联网和工业 4.0 的发展,设备智能化、传感器数据采集和控制变得越来越普遍。为了满 足客户对实时数据采集和控制的需求, ZLG 致远电子积极探索创新并开发 了 ZMC601E 的高性能总线型边缘控制器。

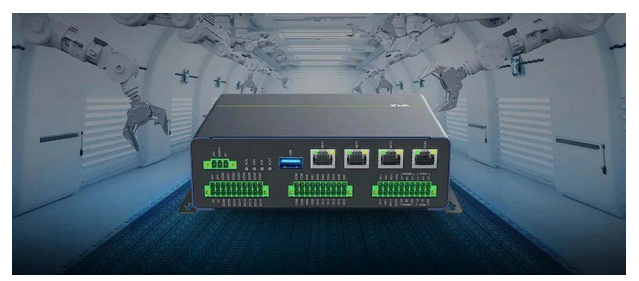

#### 图1 ZMC601E 总线型边缘控制器

ZMC601E 总 线 型 边 缘 控 制 器 具 备 2 通 道 ADC 和 2 通 道 DAC 功 能, 可以读取和输出模拟信号,用于监测和控制各种物理量和过程变量。同 时该产品集成了实时操作系统和智能算法,支持多种工业通讯协议,如 EtherCAT、CANopen、Modbus 等,可以与各类智能设备进行连接,实现 数据的实时采集和控制,能够快速、有效地构建智能化设备,为企业的数 字化转型提供强大的技术支持和先进的解决方案。

#### **ZMC601E产品特性**

ZMC601E 总线型边缘控制器采用多核异构应用处理器为核心,其内核 包括 2 个 64 位的 Arm®Cortex®-A53 核,主频 1.0GHz;4 个 Cortex®-R5F 内 核,主频 800MHz。同时板载 1GB DDR4、4GB eMMC 以及 32KB FRAM。 ZMC601E 精心设计了丰富的硬件接口,以满足不同的应用需求:

- 4 路以太网接口,其中 2 路是千兆网口,2 路是百兆网口,支持 TCP/ IP、ModbusTCP、OPC UA 协议、EtherCAT 主站等工业以太网协议;
- 2 路 16Bit 分辨率的 ADC,可以采集 -20mA~+20mA,或者 -10V~+10V 传感器信号,可用于监测各种物理量和过程变量;
- 2 路 12Bit 分辨率的 DAC,可以输出 -10V~+10V 电压信号,可用于控制 各种物理量和过程变量;
- 2 路 RS485 支持 ModbusRTU 协议,可用于与外部设备进行数据交互和 信号控制,实现灵活的系统集成和协同操作;
- 2 路 CAN 支持 CANOpen 协议 , 可以进行 IO 硬件资源扩展;
- 32 个用户 I/O, 其中 16 路 DI, 16 路 DO, 输入支持最多 1 路正交编码 或两路脉冲计数;
- 1个 USB3.0 接口; 1个 TF 卡接口;
- 系统电源采用高稳定隔离电源,支持掉电检测、掉电存储,能够有效防 止系统故障,保护项目工程文件数据,并提高系统的可靠性;
- 提供多种程序加密手段,保护用户应用软件知识产权。

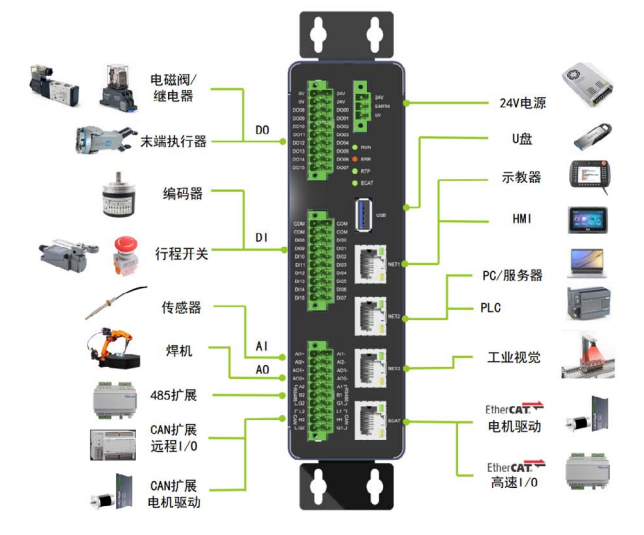

图2 ZMC601E 边缘控制器应用框图

#### **ZMC601E产品选型表**

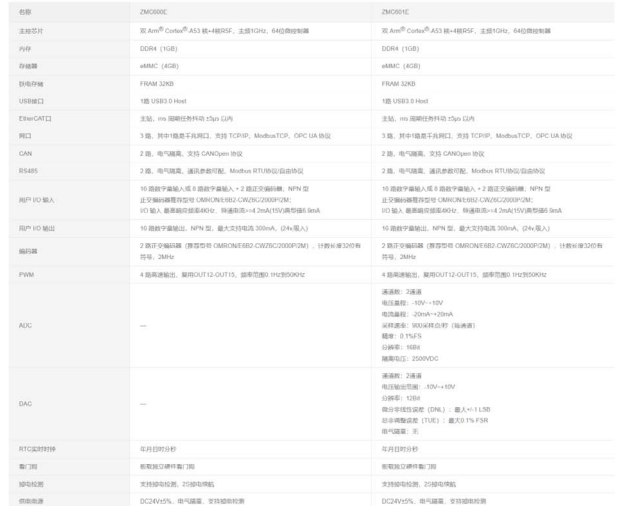

图3 ZMC601E产品选型表

### 2023年第八期<br>ZLGi微文摘

#### **ZMC601E市场应用**

ZMC601E 总线型边缘控制器适用范围广泛,特别适用于机器人、激光 焊接和切割、高端制造设备、风力发电、汽车装备制造、锂电新能源、电 力自动化、工厂智能化等领域。

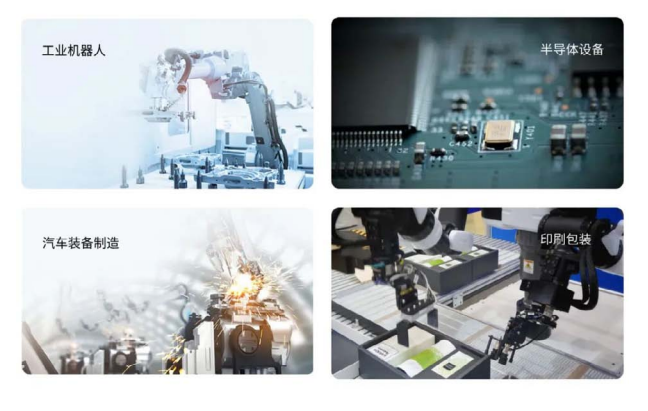

图4 ZMC601E应用行业

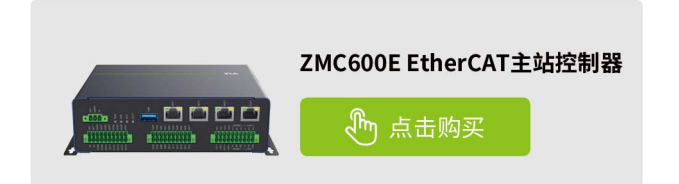

## <span id="page-30-0"></span>**【新品发布】国"芯"之作 四路CANFD转USB接口卡强势来袭**

ZLG 致远电子 2023-08-07 11:36:29

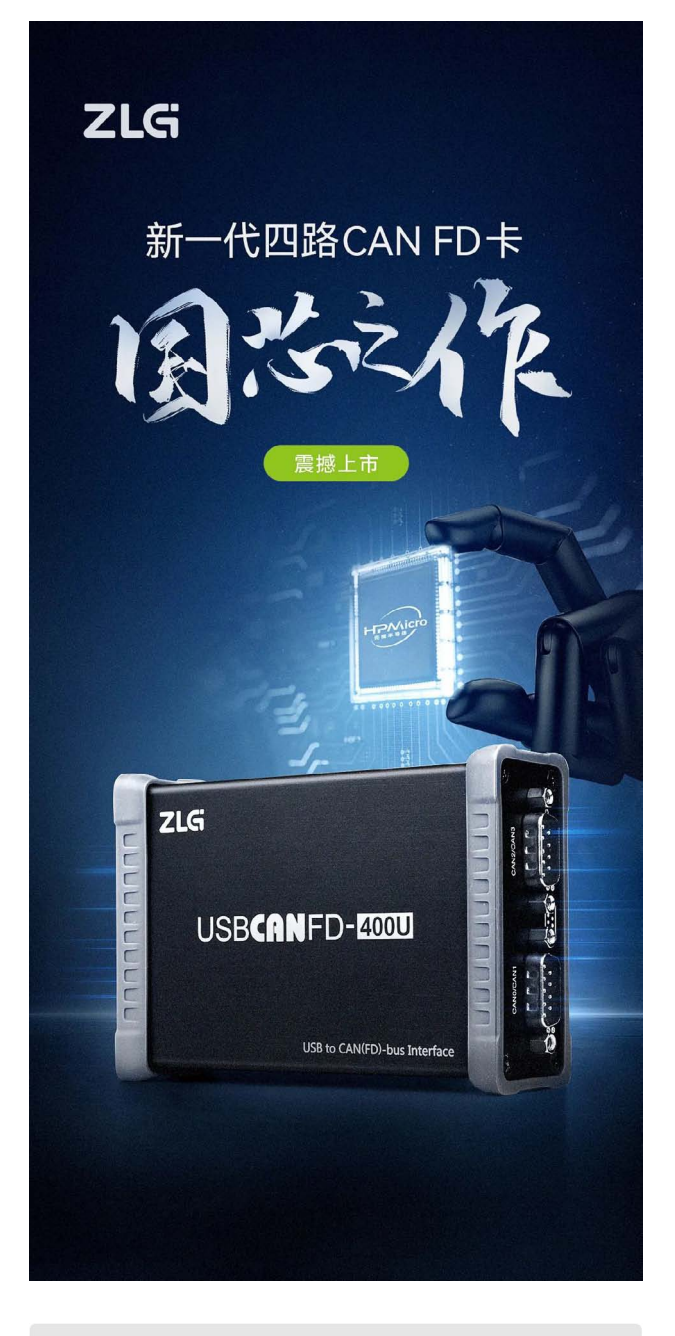

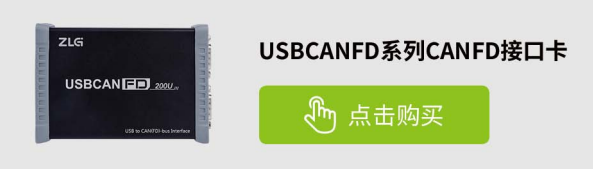

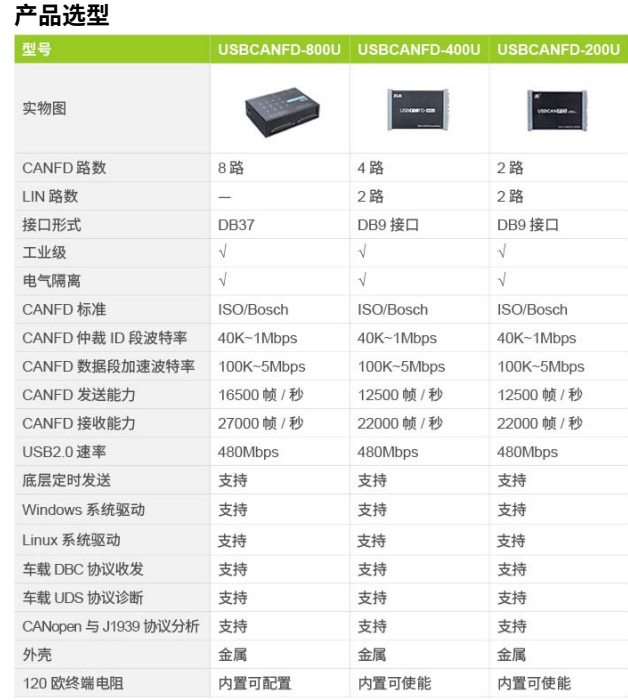

#### **国产先楫,破局"芯"生**

新一代 USBCANFD-400U 接口卡采用国产 HPMicro( 先楫半导体 ) 的 超高性能 RISC-V 微控制器 , 该微控制器产品采用双 RISC-V 内核,主频高 达 816MHz, 凭借创新的总线架构、高效的 L1 缓存和本地存储器, 创下了 MCU 高于 9000 CoreMarkTM 和 4500 以上的 DMIPS 性能新记录,为边缘计 算的应用提供了极大的算力。升级后的 USBCANFD-400U 性能得到数倍提升。

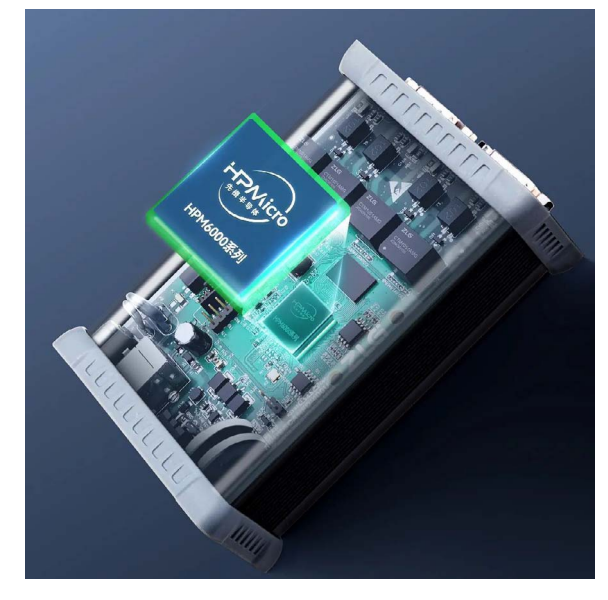

### 2023年第八期<br>ZLG微文摘

#### **CANFD+LIN,双协议之王**

新一代 USBCANFD-400U 自带四路 CAN FD 总线

接口,兼容 CAN2.0A/B 模式收发,数据域最高波特率从 5Mbps 升级至 8Mbps;自带两路 LIN 总线接口,满足汽车电子用户 LIN 总线测试需求 , 可 实现主从站配置、数据收发、调度表测试等,让汽车测试更加简单。

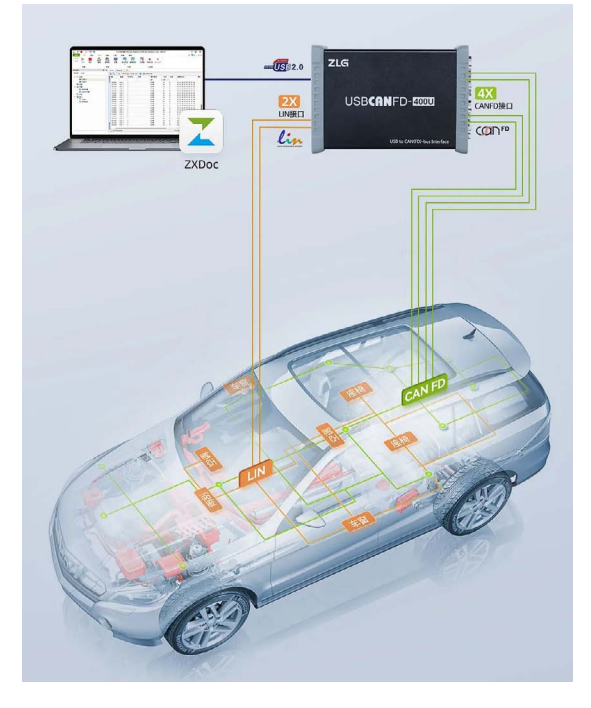

#### **EsDA赋能,供应无忧**

新版本 USBCANFD 接口卡采用 ZLG 致远电子完全国产自主的 EsDA 嵌入式软件操作系统和自动化设计工具设计,开发效率相对传统方式提高 80% 以上,节点高度组件化,大大缩短软件开发周期 , 加速产品上市。

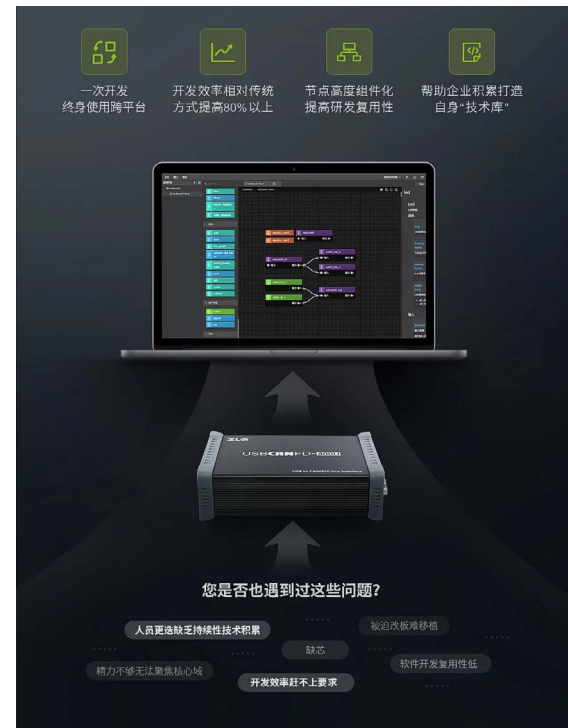

#### **轻巧便携,灵活应用**

USBCANFD-400U 通过 USB 接入 CAN FD 网络,可对 CAN FD/CAN 总 线、LIN 总线数据进行同步监听、收发测试、错误分析,配合上位机一体化 分析流程,对车载总线网络进行深入诊断分析。当前广泛应用于汽车电子、 医疗电子、轨道交通等行业。

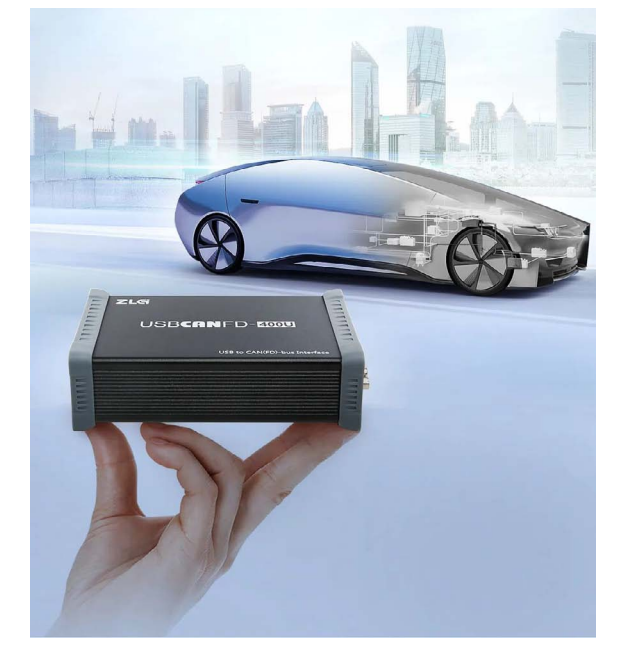

#### **全新软件,支持XCP/CCP标定**

ZLG ZXDoc 软件为 CANFD/LIN 总线系统架构、双络设计、开发和测试 工程师提供整个开发过程的全面支持。新增 XCP/CCP 标定功能,用户再也 不需要在原始硬件的基础上去做标定软件的开发,极大地缩减研发工作量、 推进项目快速进展。

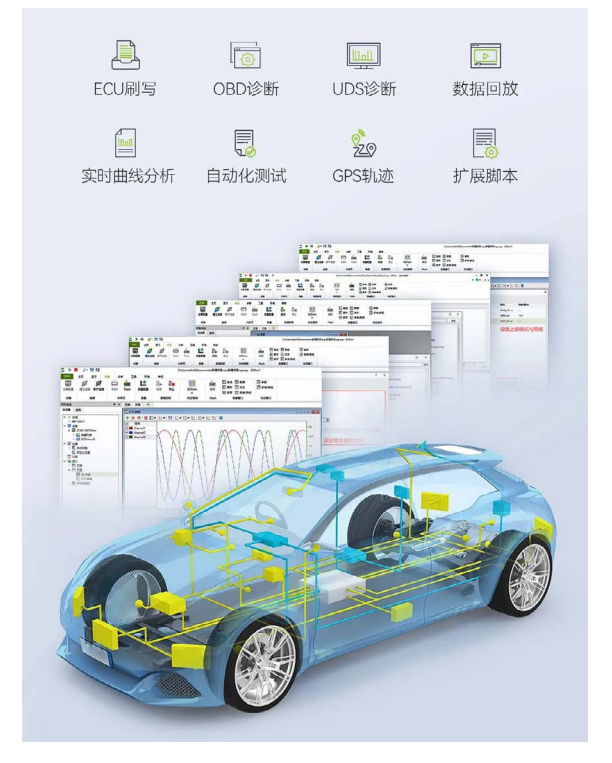

### <span id="page-32-0"></span>**互联互通**

## **【产品应用】轻松实现数据监测: 边缘计算网关体验之数据阈值上报**

原创 研发部 ZLG 致远电子 2023-08-10 11:42:21

如何轻松监测 Modbus 设备的数据,并且在设备数据符合阈值条件才 上报给服务器,减少服务器的压力呢? 今天让我们来体验一下 GCOM80-2NET 边缘计算网关是如何简单实现数据阈值上报功能的。

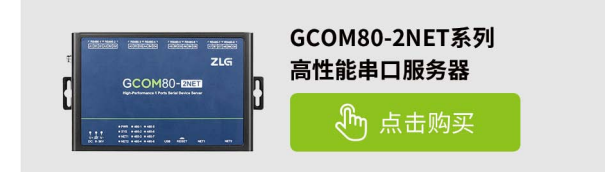

GCOM80-2NET 是 ZLG 致远电子推出的一款带 8 路隔离 RS485 端口, 2 路百兆以太网口的 Modbus 边缘计算网关。该产品支持 Modbus 数据点 轮询采集、组合运算等边缘计算及下发写控制等功能,支持 ModbusRTU 与 JSON 互转,提供简单易用的上位机配置软件,具有转换快、设置简单、使 用灵活、支持的从站数量及数据点数量大等特点。

下面用 GCOM80-2NET 网关监测一个温湿度传感器数据,当湿度数据 大于 570 小于 600 的区间就上报,其它情况不上报的例子来介绍我们网关 是如何实现数据阈值上报功能的。

#### **准备条件**

- GCOM80-2NET 网关和上位机配置软件 GXCOM-Tool;
- RS485 温湿度传感器;
- MQTT 服务器及客户端软件。

#### **硬件接线**

GCOM80-2NET 网关与传感器的接线如图 1 所示。

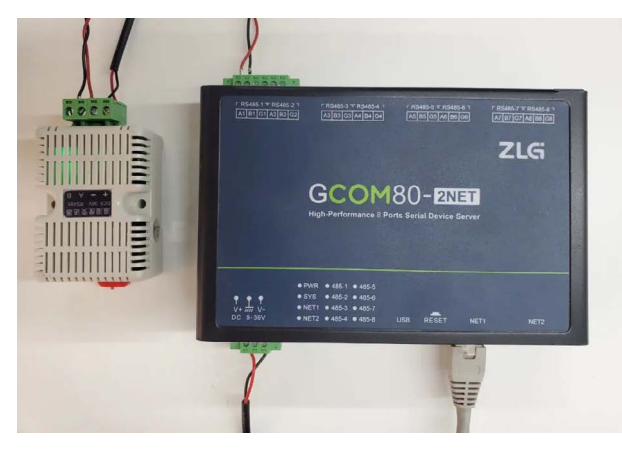

#### 图1 硬件接线图

- 温湿度传感器 RS485 的 A、B 线与 GCOM80-2NET 网关端口 1 的 A1、B1 连接;
- GCOM80-2NET 网关的网口接入路由器;
- GCOM80-2NET 网关和 RS485 温湿度传感器接上电源。

然后打开网关的配置工具切换到边缘计算页面,点击添加从机,然后给 传感器输入名称,选择传感器连接的串口,传感器的 Modbus 地址,轮询 的间隔以及传感器数据的大小端格式。

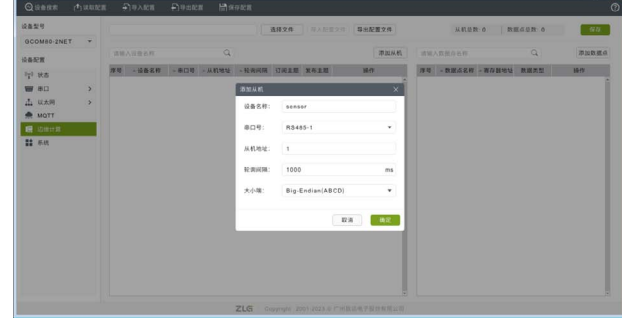

#### 图2 添加从机

接下来我们给传感器添加一个数据点用于监测湿度数据,输入数据点名 称,选择相应的读功能码,输入寄存器的地址,然后上报模式改成阈值上报。

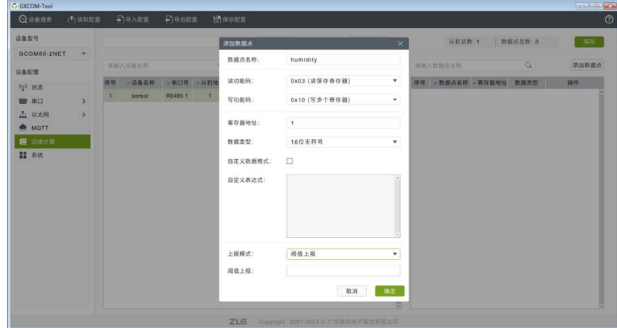

图3 添加数据点

然后点击下面阈值上报输入框会弹出阈值表达式的配置页面,用户可以 通过图形化的界面来配置阈值表达式。网关支持大于、小于、不等于和等于 等多种比较条件,也支持单个或多个阈值表达式组合。如果要配置数值的阈 值"大于 570 小于 600"则可以按照下图配置,配置完成后将配置保存到网 关,重启网关即可实现阈值上报功能。

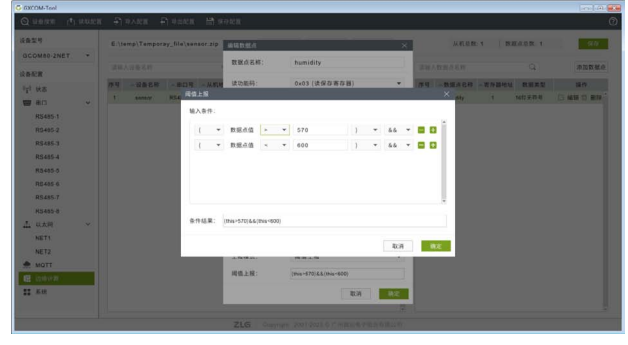

图4 配置阈值条件

## 2023年第八期<br>ZLGi微文摘

使用 MQTT 客户端订阅网关的发布主题即可看到传感器上报的数据, 可以看到只有数值在规定的阈值范围内才会上报。

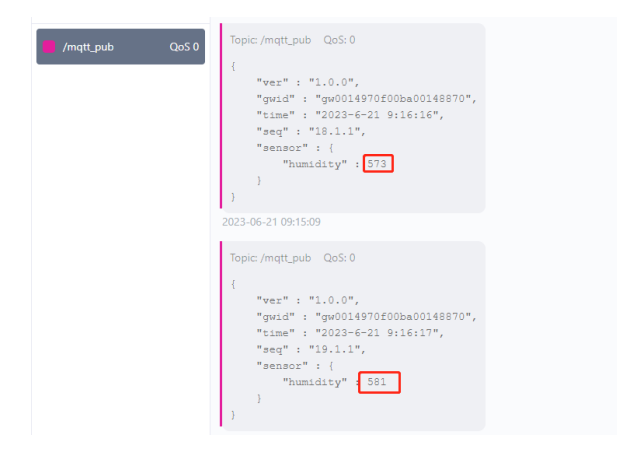

图5 数据上报

## <span id="page-34-0"></span>**【产品应用】 如何让多个串口设备同时快速联网**

原创 研发部 ZLG 致远电子 2023-08-17 11:32:43

还在为多个串口设备快速联网而烦恼吗? ZLG 致远电子最新推出的  $G$ COM80-2NET 串口服务器,通过 RJ45 接入以太网,最高可对 8 路 RS485 总线的数据进行同步数据采集,可以轻松解决您的烦恼。

#### **产品介绍**

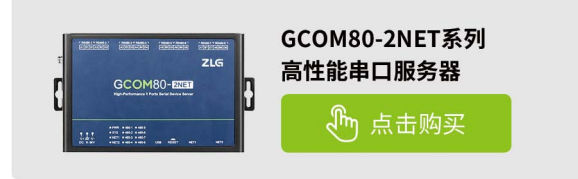

GCOM80-2NET 是 ZLG 致远电子推出的一款带 8 路隔离 RS485 端口, 2 路百兆以太网口的 Modbus 边缘计算网关。该产品支持 Modbus 数据点 轮询采集、组合运算等边缘计算及下发写控制等功能,支持 ModbusRTU 与 JSON 互转,提供简单易用的上位机配置软件,具有转换快、设置简单、 使用灵活、支持的从站数量及数据点数量大等特点。

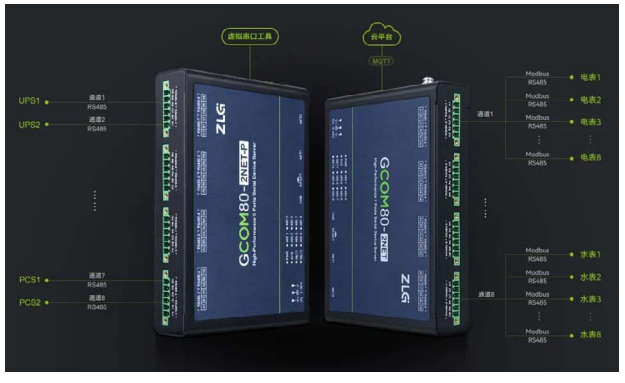

图1 GCOM80-2NET实物图

#### **接口说明**

GCOM80-2NET 面板分指示灯区域和接口区域,接口区域含有电源、8 路 RS485、2 路网口、USB 接口和 RESET 按键。

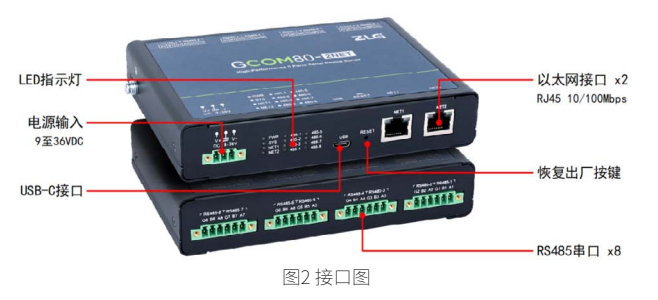

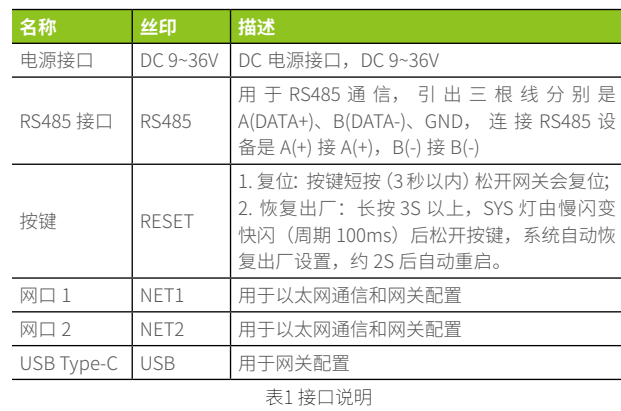

**多设备联网联网应用**

GCOM80-2NET 的主要功能是把多串口设备采集到的数据上传到服务器 或其他联网设备。下面让我们来体验下 GCOM80-2NET 是如何让多个串口 设备同时快速联网的。

#### 1. 硬件连接

首先我们给串口服务器供电,然后用数据线将网关的 USB 口连接到电 脑,并把多个 RS485 设备接入 GCOM80-2NET,最高可以同时接入 8 个设备。

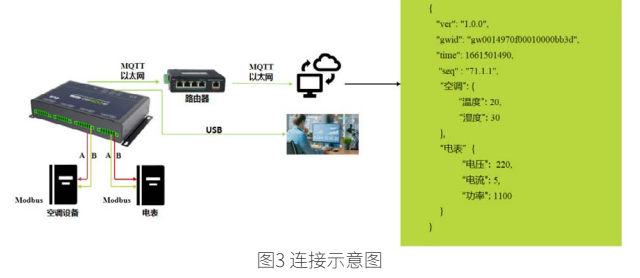

2. 安装配置上位机

上位机 GXCOM-Tool 可从致远电子官网下载(www.zlg.cn),下载完 之后即可安装。

3. 设备搜索 / 登录

打开上位机,然后点击左上角的"设备搜索",等待约 2 秒后可以看 到搜索到的设备,然后双击设备会弹出登录窗口,输入密码"admin"即可 进 入配置页面。

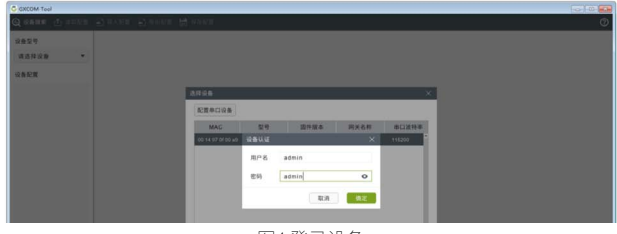

图4 登录设备

### ZLG微文摘

#### 4. 以太网配置

将以太网 NET1 配置成 DHCP, 用户需要注意路由器是否已经开启了 DHCP 服务功能,否则无法为网关分配 IP 地址。

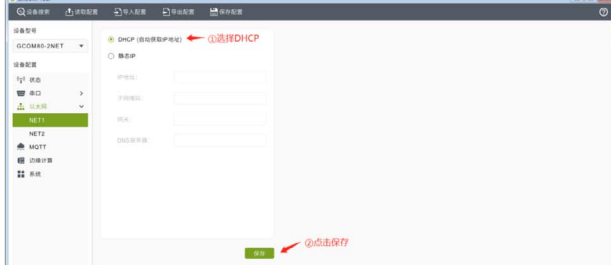

图5 登NET1 开启 DHCP

#### 5. 串口配置

配置好串口 1~8 的参数 (即 RS485-1~RS485-8 端口), 包括波特率及 Modbus 从机响应超时时间

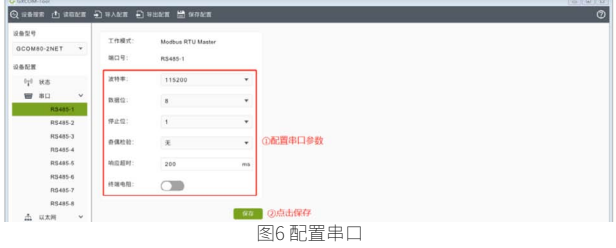

#### 6. MQTT 配置

将服务器地址配置成"test.zlgcloud.com" (支持域名及 IP), 端口 号配置为 1893, 其它配置保持默认。配置好服务器地址后,可通过观察网 关的 NET1 指示灯状态查看是否连上服务器,如果有亮,说明已成功连上服 务器。配置好 MQTT 之后,即可在 MQTT 客户端订阅网关的发布主题查看 串口设备上报的数据。

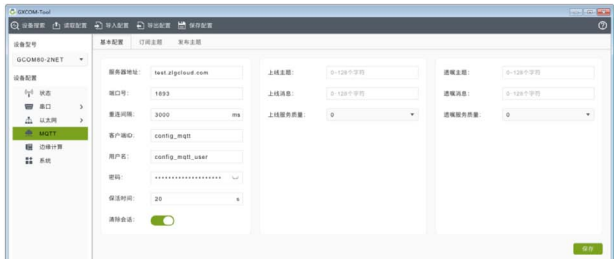

图7 MQTT客户端参数配置

7. 配置 Modbus 轮询数据点

点击下方的"添加从机"按钮添加从机,然后按截图内容配置从机。

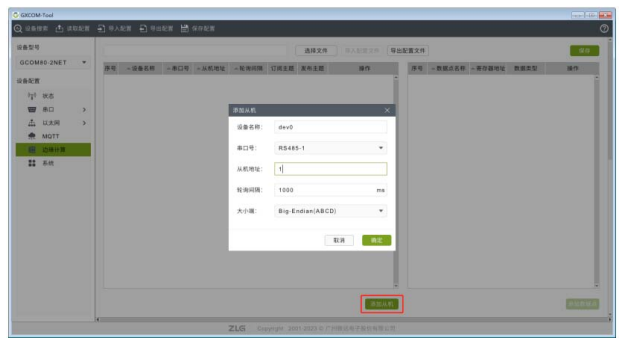

图8 添加从机

然后鼠标选中左边窗口的从机,然后再点右下角的"添加数据点按钮", 在弹窗中配置数据点。最后点击右上角的保存按钮,保存成功后会有弹窗 提示是否重启设备,这里点击确定。

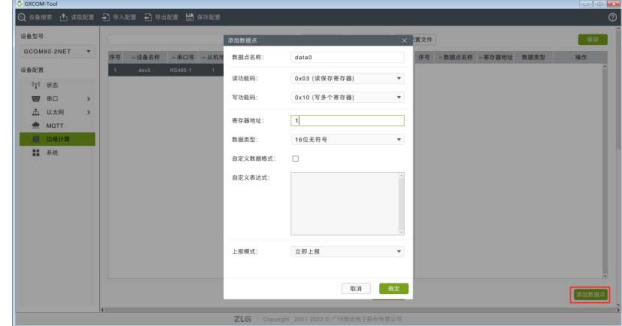

#### 图9 添加数据点

#### 8. 使用 MQTT 客户端查看数据

打开 MQTT 客户端, 这里以 MQTTX 为例, 用户可以使用其它软件代替。 配置好服务器地址 test.zlgcloud.com 和端 1893,然后点击 Connect。订阅 主题"/mqtt\_pub"。

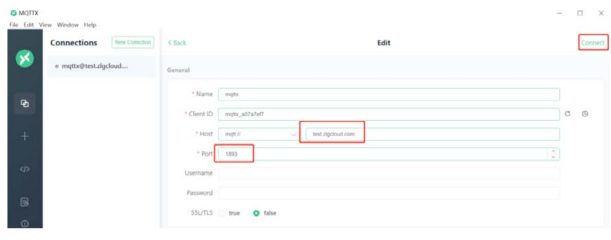

图10 配置 MQTT 客户端

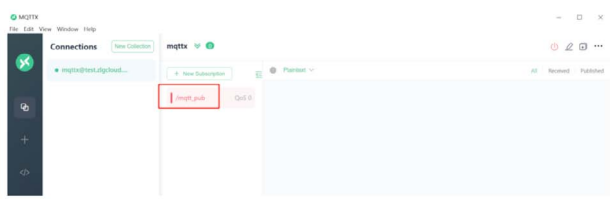

#### 图11 订阅主题

查看 MQTT 客户端订阅主题上报的数据内容,说明网关采集数据并上 报成功。其中 dev0 为设备名, data0 为寄存器数据点数据。

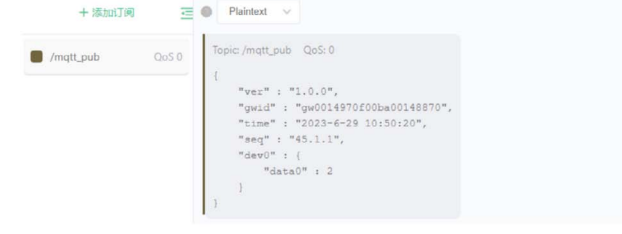

图12 订阅主题数据

## <span id="page-36-0"></span>**【技术分享】 物联网ZigBee技术详解③ — 应用场景**

原创 研发部 ZLG 致远电子 2023-08-23 11:35:49

多点信号上传、低功耗工作、高稳定运行是工业物联网通信中迫切需 要解决的难题,而 ZigBee 技术为工业互联网提供了各种经典的解决 方案。本文章我们一起来看看 ZigBee 的典型应用场景。

#### **商场应急灯**

在该场景中,应急灯安装于一栋多层的大型商场中,灯的开关控制和 状态需要在中控室进行远程操作和查看。同时,应急灯需要按楼层实现分 组组网、独立控制。

该场景的关键需求如下:

- 采用无线控制,多层应急灯统一接入网络进行维护管理;
- 商场内墙体较多,模块穿墙通信性能要好;
- 整个商场的应急灯超过千盏,对网络规模要求较高,且组网要简单易操作。

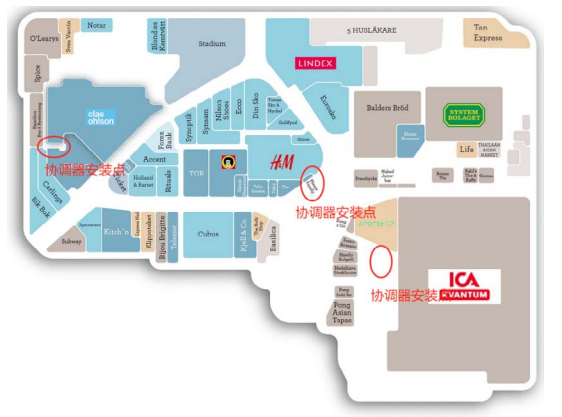

#### 图1 商场应急灯场景图

针 对 以 上 需 求,ZLG 致 远 电 子 提 供 了 ZM21 模 组 +GZCOM-NET 的 ZigBee 解决方案。该方案采用 ZM21 模组作为 ZigBee 网络节点 ( 路由或终 端 ),GZCOM-NET 作为网关 ( 协调器 ),通过以太网或 MQTT 进行统一管控。 方案主要特点如下:

- ZM21 系列模组最高输出功率可达 20dBm,具备良好的远距离通信和穿 墙能力;
- 采用 ZLG MESH 组网方式,能够实现多级路由跳转,能够很好地满足超 大规模组网需求;
- 支持自组网功能,组网操作灵活,简单易用。
- 搭配 GZCOM-NET 作为网关,通过以太网或 MQTT 上传应急灯数据并按 层进行应急灯管理。

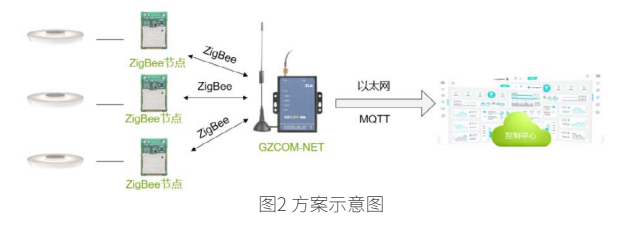

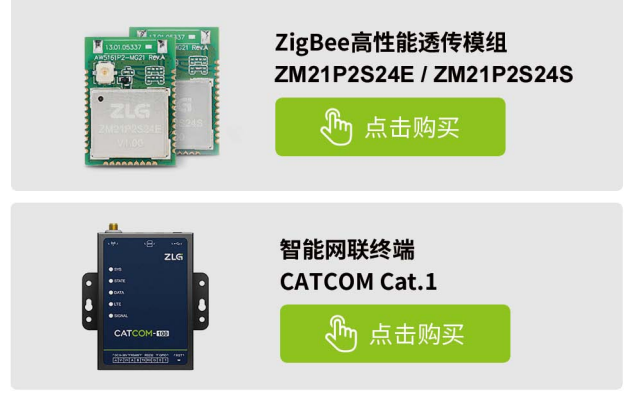

#### **光伏跟踪系统**

在该场景中,控制室通过无线方式远程控制光伏支架角度,实时调整 太阳能面板,使系统效率最大化,同时监控光伏支架和太阳能面板的状态。

该场景的关键需求如下:

- 一个网关控制几十个支架;
- 无外接电源,对功耗要求较高;
- 产品安装距离远,需要实现较远距离通信;
- 广播包几十个字节,回复包达到 256 个字节,回复时间 1s 以内。

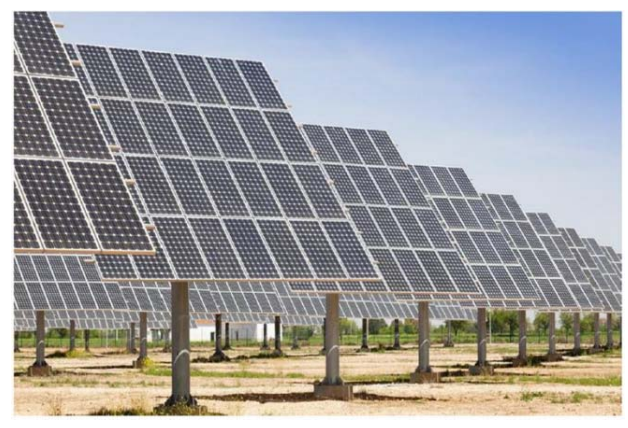

图3 ZigBee-光伏跟踪系统实施图

针对以上需求,ZLG 致远电子提供了 AW5161 系列低功耗模组解决方案。 该方案采用 AW5161 系列低功耗模组,通过星型结构组网类型,简单方便。 客户对收发数据量要求高,选用 FAST ZIGBEE 模块能增加每帧的有效数据 量。

#### 方案主要特点如下:

- AW5161 系列模组采用星型组网结构,适用于小规模组网场合;
- 模组休眠电流为 nA 级,满足低功耗需求;
- 最大发送功率 20dBm,可选择发射功率等级,满足较远距离通信需求;
- 模组协议简单、易开发,每包能携带更多的有效数据。

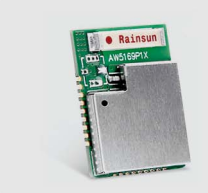

ZigBee低成本透传模块/评估套件 AW5161系列 心 点击购买

#### **ZigBee的自组网功能**

在实际应用中,若 ZigBee 网络结构庞大,节点网络配置与管理会非常 麻烦。此时,使用 ZigBee 的自组网功能将大大降低组网难度。这里我们用 一套 ZM21 系列模组评估套件示范如何进行快速自组网操作。

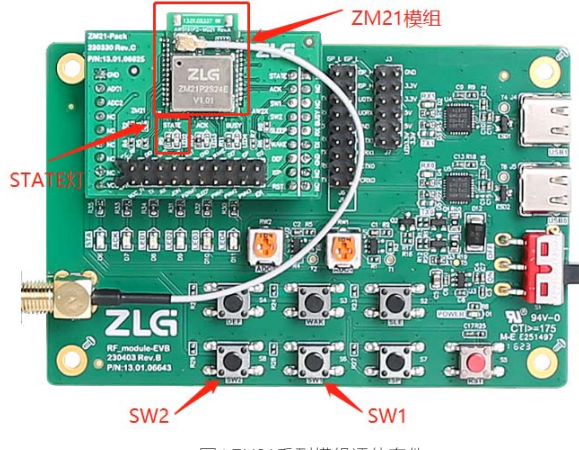

图4 ZM21系列模组评估套件

#### 1. 模组配置自组网功能

两个模块上电后进入 Wireless 无线配置软件,配置 1 个设备为协调器 并使能自组网。配置 1 个设备为终端并使能自组网。

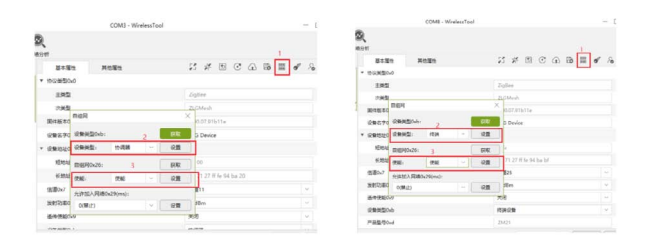

图5 协调器配置(图左)终端配置(图右)

#### 2. 协调器自组网

- 网络建立:长按 SW1,观察 STATE 状态灯;
- 网络建立状态指示:指示灯由 3s 亮后闪烁 1 次变为 3s 亮后闪烁 3 次;
- 允许节点加入:长按 SW2;
	- 等待节点加入。

#### 3. 终端加入网络

- 加入网络:长按 SW1,观察 STATE 状态灯;
- 网络加入状态指示:指示灯由 3s 亮后闪烁 1 次变为 3s 亮后闪烁 3 次;
- 组网完成。

## <span id="page-38-0"></span>**【产品应用】 快速实现工程机械CAN协议转换数据上云**

原创 研发部 ZLG 致远电子 2023-08-03 11:41:25

在工程机械智能化大趋势下,设备联网上云是工程机械实现智能化的 基础前提之一。只有每台装备联网汇聚为大数据,才方便实现项目数 字化管理以及施工低碳化运行这一目标。

在建机上云应用中,很多工程师采用 4G 工业网关将建机的各项数据上 传至云,然而 4G 工业网关不是建机专用组件,很少支持 CAN 总线协议, 这种情况建机车机系统的 CAN 数据无法顺利的接通上云,若要自己安排人 手开发,又会耗费大量的人力、财力以及精力,无形中严重加长了产品开 发周期。

为了解决以上问题,ZLG 致远电子推荐您采用PXB-6020 CAN 转 Modbus 协议转换器,不需要繁杂的开发过程,仅仅需要连接设备并通过上 位机软件简单调试,就可以轻松实现车机系统 CAN 数据转换为 Modbus, 满足车机系统数据接入网关上云的需求。

### 云平台 MOTT MOTT MOTT 4G工业网关 4G工业网关 4G工业网关 **Modbus Modbus** (Modbus) **PXB-6020 PXB-6020** PXB-6020 CAN CAN **CAN** 运输处起重机1 运输处起重机2 运输处起重机n PXB-60系列协议转换器 PXB-D20 心 点击购买

PXB-6020 是广州致远电子股份有限公司推出的一款 Modbus 与 CAN FD 协议转换器。PXB-6020 设备有一路 RS485 接口,一路 CAN FD 接口和 一路标准 10/100M 以太网接口。其中 Modbus 可支持 RTU 和 TCP 两种协 议,并可以配置为 Master 或 Slave 两种模式。CAN FD 波特率最高可支持 5Mbps。PXB-6020 设备具有灵活的配置功能,可轻松实现 Modbus 协议数 据到 CAN FD 数据间的无缝转换。

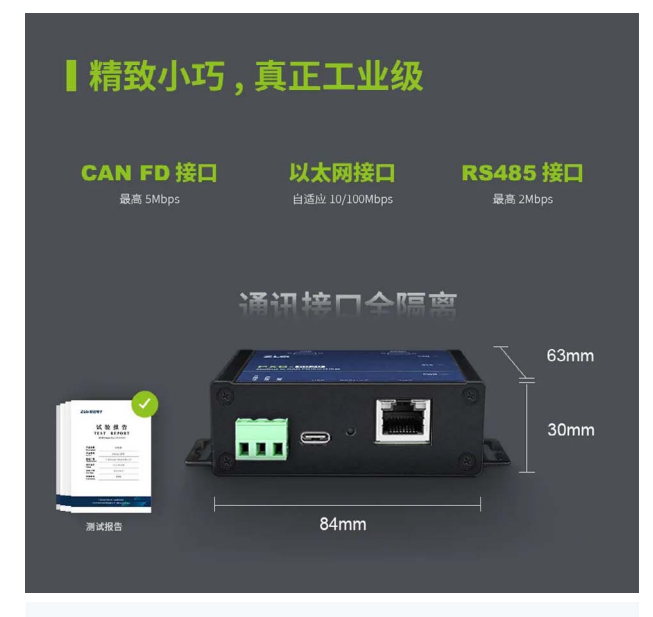

### ▌极简配置,简单易用

PXB-60 系列协议转换器通过 AWPX Tools 软件 (简 称 AWPX) 来进行配置, 界面简洁易用, 在线文档 及时查阅,方便用户快速上手。

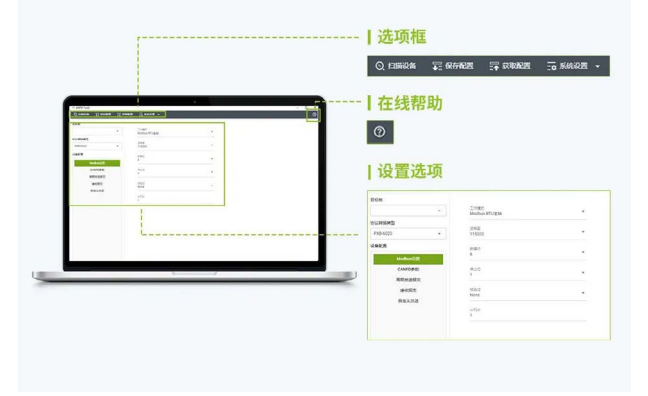

#### **产品介绍:**

### <span id="page-39-0"></span>**互联互通**

## **【技术分享】 如何实现建机装备接入基于Modbus的传感信号**

原创 研发部 ZLG 致远电子 2023-08-03 11:41:25

重工机械车机总线系统通常走 CAN 总线,作为综合复杂的控制系统, 往往需要将 Modbus 传感器信号接入车机系统,今天就来分享如何将 行业常见 Modbus 传感信号接入车机 CAN 总线系统

在工程机械行业,车机控制通常以 CAN 总线作为总线控制系统,专用 传感器件很多也支持 CAN 通讯协议,然而随着装备升级迭代需求不断增多, 作为综合复杂的车机系统,往往需要将一些新的 Modbus 传感器接入车机 系统进行综合监控。

Modbus 信号是无法直接接入 CAN 总线系统的,如果自己开发解决 通讯问题需要花费大量的时间及人工成本,为了解决以上问题,我们采用 PXB-6020 协议转换器, 将 Modbus 信号转换为 CAN 信号, 轻松实现 CAN 总线系统与各 Modbus 采集节点的连接, 信号转换传输稳定可靠。

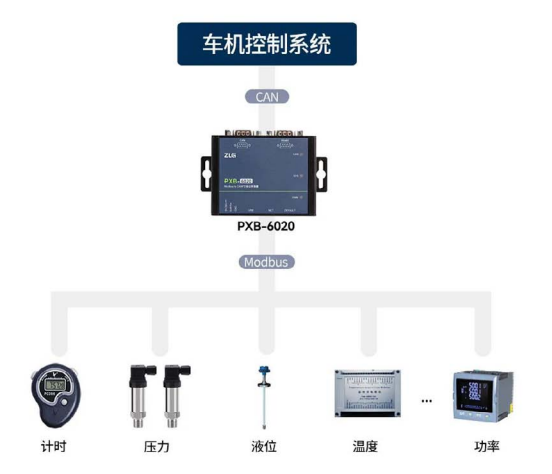

#### **产品介绍**

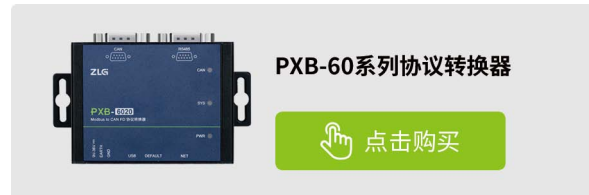

PXB-6020 是广州致远电子股份有限公司推出的一款 Modbus 与 CAN FD 协议转换器。PXB-6020 设备有一路 RS485 接口,一路 CAN FD 接口和 一路标准 10/100M 以太网接口。其中 Modbus 可支持 RTU 和 TCP 两种协 议,并可以配置为 Master 或 Slave 两种模式。CAN FD 波特率最高可支持 5Mbps。PXB-6020 设备具有灵活的配置功能,可轻松实现 Modbus 协议数 据到 CAN FD 数据间的无缝转换。

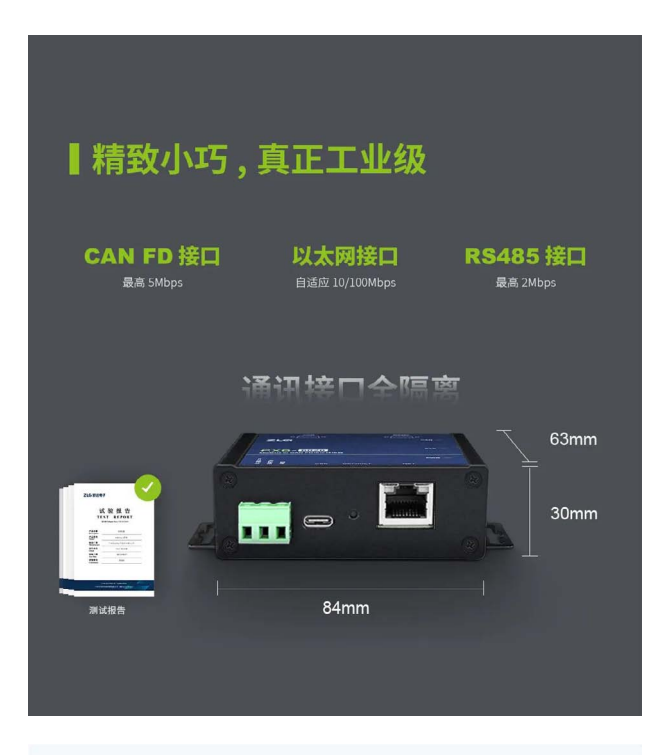

### ■极简配置,简单易用

PXB-60 系列协议转换器通过 AWPX Tools 软件 (简 称 AWPX) 来进行配置, 界面简洁易用, 在线文档 及时杳阅,方便用户快速上手。

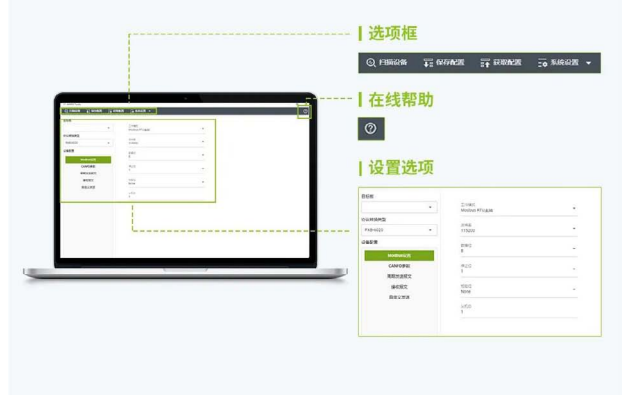

## <span id="page-40-0"></span>**【技术分享】高端制造设备如何将Modbus信号 转为DeviceNet**

原创 研发部 ZLG 致远电子 2023-08-29 11:51:58

在高端制造设备行业,设备的控制系统要求其信息传输具有速度快、 精度高等特性,然而系统中有各类组件需互联互通,涉及到 Modbus 设备和 DeviceNet 设备的互通又该如何呢?

DeviceNet 现场总线是 Rockwell 公司提出的一种现场总线,具有开放、 高效、抗干扰能力强、测量及控制精度高等特点。

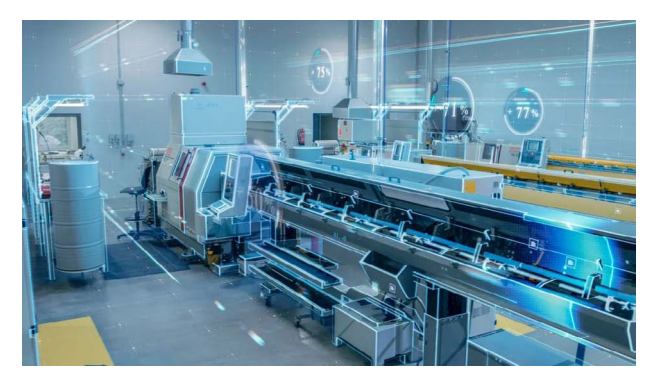

在高端制造设备行业,设备的控制系统要求其信息传输具有速度快、 精度高的特性,在这一背景下,SEMI 很早将 DeviceNet 作为应用标准纳入 高端制造设备体系中。同时,DeviceNet 也是一种低成本的通信连接,可连 接高端制造设备中的 IO 模块、MFC、质量流量计、阀组、滑轨、温控器、 射频、节流阀等组件。

在高端制造设备控制系统中,当以上 DeviceNet 协议的从站组件需连 入 Modbus 主控系统时,该如何解决呢?

传统方式需要投入大量的人力、物力去开发对应协议去满足不同设备 的联通,然而通信只是高端制造设备的功能之一,并不是其核心功能。高 端制造设备企业如果专门投入人力、物力去开发各种通讯协议成本非常高, 并且需要持续不断地维护工作。

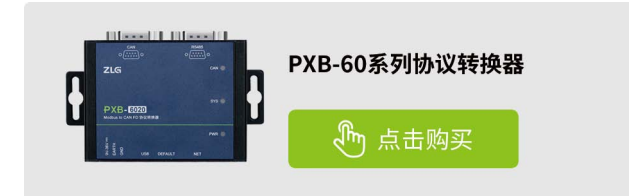

而另一种选择则是采用 ZLG 致远电子 PXB-6022M 来实现 DeviceNet 与 Modbus 网络间的无缝连接,PXB-6022M 可以让 DeviceNet 从站设备无缝 连入 Modbus 主站网络,仅需要简单配置,无需编程,就可快速实现联网, 免去您这边 PLC 额外的计算工作。

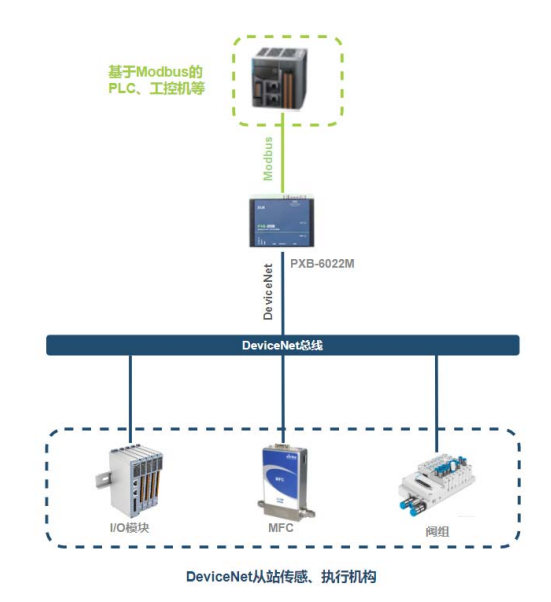

而当我们的主站控制器采用 AB、施耐德、欧姆龙等采用 DeviceNet 为 通讯总线的 PLC,需要接入一些走 Modbus 信号的二次仪表、变送器等产 品时,又该如何呢?

同 样 为 了 避 免 大 量 的 精 力 损 耗, 资 源 浪 费。 我 们 采 用 ZLG 致 远 电 子 PXB-6022,只需简单配置就可以很便利地实现 Modbus 从站产品接入 DeviceNet 主站系统的需求,让您可以把更多精力放到企业核心业务上。

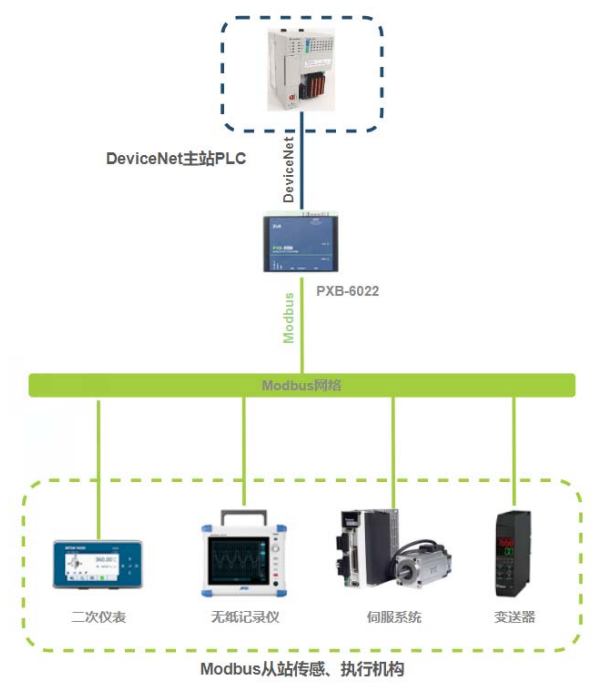

### ZLG微文摘

#### **PXB-6022M/PXB-6022产品介绍**

PXB-6022M/PXB-6022 是 广 州 致 远 电 子 股 份 有 限 公 司 推 出 的 一 款 Modbus 与 DeviceNet 协议转换器。

PXB-6022M 设备有一路 RS485 接口,一路 DeviceNet 接口和一路标准 10/100M 以太网接口。其中 Modbus 可支持 RTU 和 TCP 两种协议,并可以 配置为 Master 或 Slave 两种模式。DeviceNet 具有主站模式,支持接入各 类 IO、阀组等 DeviceNet 从站设备。

而 PXB-6022 Modbus 同 样 支 持 RTU 和 TCP 两 种 协 议, 仅 可 配 置 为 Master 模式。DeviceNet 具有从站模式,可支持接入 DeviceNet 主站控制 产品。

两 款 产 品 具 有 灵 活 的 配 置 功 能, 可 轻 松 实 现 Modbus 协 议 数 据 到 DeviceNet 数据间的无缝转换。

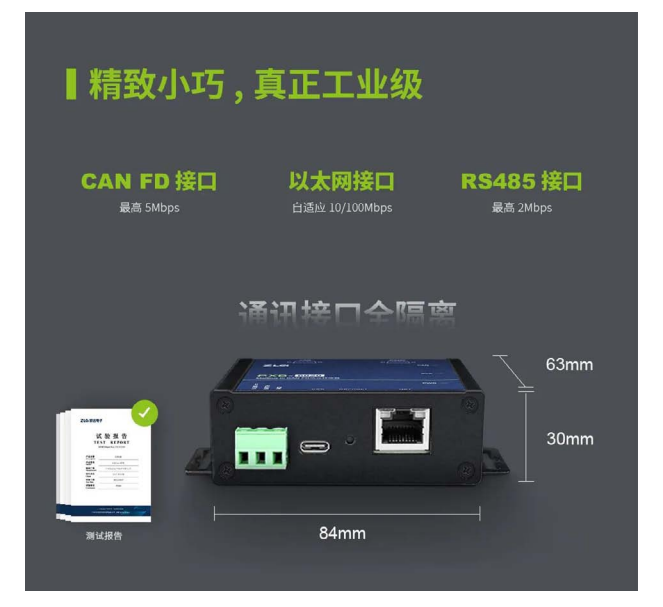

### | 极简配置, 简单易用

PXB-60 系列协议转换器通过 AWPX Tools 软件 (简 称 AWPX) 来进行配置, 界面简洁易用, 在线文档 及时查阅,方便用户快速上手。

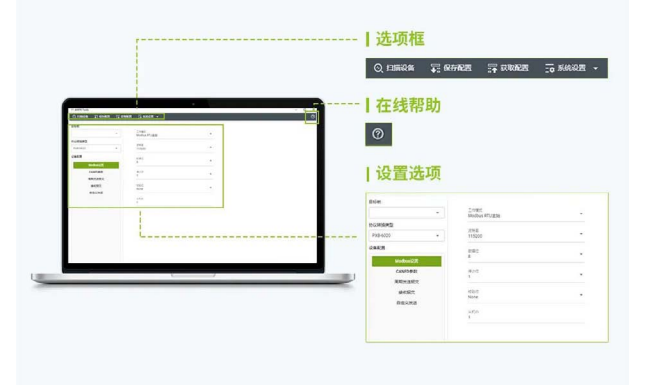

## <span id="page-42-0"></span>**【技术分享】 小电阻在ePort模块中的大作用**

原创 研发部 ZLG 致远电子 2023-08-31 11:34:18

在高速电路设计中,串阻对信号完整性起到了至关重要的作用。本文 借 ePort 模块的应用电路,对串阻的作用以及应用原理做简要分析。

#### **ePort应用电路中的串阻**

在使用 ePort 模块进行电路设计时,RMII/RGMII 的 TX 组、RX 组信号 线和参考时钟线均需要串联匹配电阻(其中 RX 组信号线的串联电阻已集成 到 ePort 模块中,设计时无需考虑),以实现网络的正常通讯。图 1 中的 电阻 R5~R8 为使用 ePort-M 百兆模块时需串联的匹配电阻, 图 2 中的电阻 R5~R10 为使用 ePort-G/ePort-G(1.8V) 千兆模块时需串联的匹配电阻。

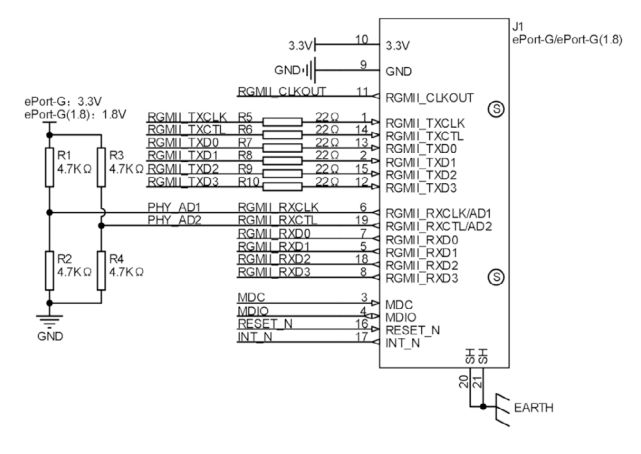

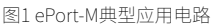

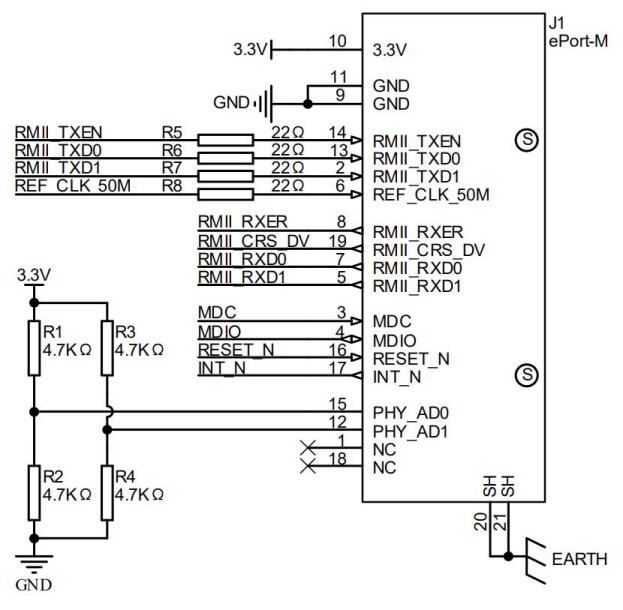

图2 ePort-G/ePort-G(1.8V)典型应用电路

#### **串阻的作用与使用方式**

在一般电路中,信号输出端的阻抗小(一般为 17~40Ω), PCB 走线单 端阻抗通常控制为 50Ω,接收端的阻抗较大(近似开路),而信号在经过 阻抗不连续的地方时会产生反射。反射信号在低频电路中影响不大,但其 对高频电路的影响则不容忽视。

比如在以太网通讯电路中,由于信号频率较高,反射信号将与源端信 号叠加,造成信号的过冲和振铃,从而可能导致接收端的识别错误,影响 到正常通讯。图 3 为使用 ePort-M 模块 RMII\_TXD0 信号直连 MAC 端输出信 号时的波形,其中过冲 30.6%,下冲 26.1%。

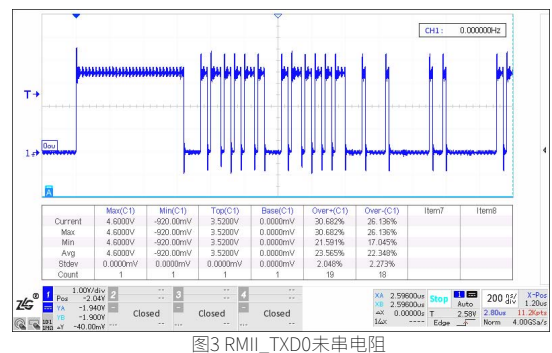

对此,通常做法是在信号输出端位置串联一个小电阻,使得信号源端 与传输线的阻抗匹配,并由串阻吸收接收端的反射信号。且 PCB 布局时串 阻应靠近信号输出端放置,不能放在信号接收端,否则串阻将起不到阻抗 匹配的作用。如使用 ePort 模块时的 PCB 串阻布局推荐如图 4 所示。

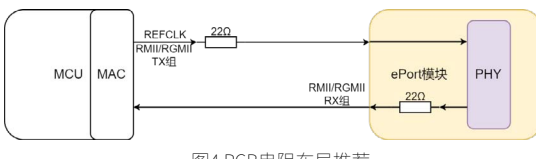

图4 PCB串阻布局推荐

选用的串阻阻值应小于 100Ω, 通常为 22Ω、33Ω。图 5 即为使用 ePort-M 模块 RMII\_TXD0 信号与 MAC 端输出信号间串 22Ω 电阻时的波形, 过冲 12.5%,下冲 11.3%,相比未串电阻时的波形有明显改善。

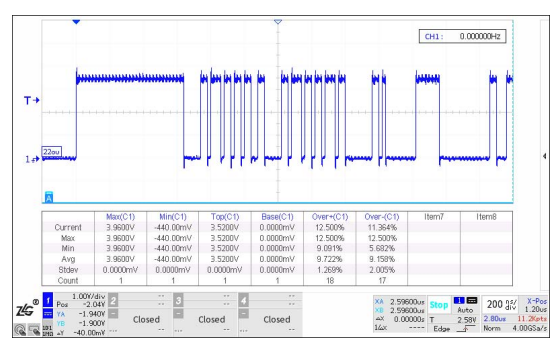

图5 RMII\_TXD0串220电阻

## 2023年第八期<br>ZLG微文摘

由于传输线与地平面之间存在寄生电容,会与匹配电阻构成 RC 滤波器, 如果选用的电阻阻值过大时将造成信号失真的问题。图 6 为使用 ePort-M 模块 RMII\_TXD0 信号与 MAC 端输出信号间串 150Ω 电阻时的波形,有较明 显的失真。因此在使用 ePort 模块设计电路时,应严格按照应用电路的接法, 将 RMII/RGMII 信号中 TX 组的串阻接上,串阻阻值选用 22Ω。

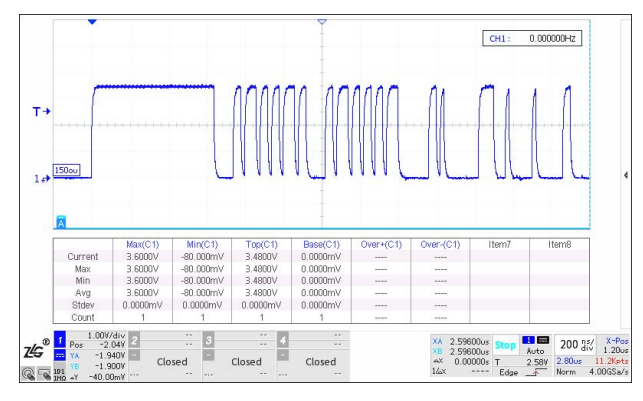

图6 RMII\_TXD0串150Ω电阻

#### **[推荐产品](https://j.youzan.com/dJUPPA)**

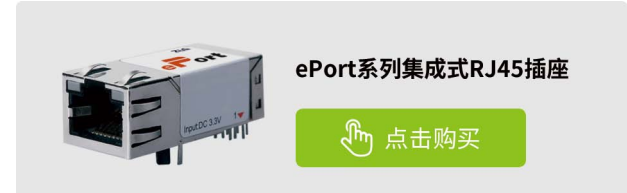

## <span id="page-44-0"></span>**【技术分享】 屏闪闹的是哪一出?**

原创 研发部 7LG 致远电子 2023-08-14 11:37:43

在高速电路设计中,串阻对信号完整性起到了至关重要的作用。本文 借 ePort 模块的应用电路,对串阻的作用以及应用原理做简要分析。

#### **案例一**

客户在电源模块应用过程中曾经出现过这样的应用场景,如下图 1 所示, 客户用了一个隔离电源模块给显示屏供电,隔离电源模块前端是一个 DC 供 电电源。客户反馈应用启动的时候,屏幕会出现闪频现象。

经过了解及梳理,客户的应用如图 2,客户 DC 供电电源输出电压是 9V,选型的隔离电源模块是 9~36VDC 输入。应用的问题一是用了隔离电源 模块的最低电压 9V 输入,二是前端的电源在启动的时候,供电电压波动大, 不稳定。如图 2 所示, 9V 的供电电压波动范围, 隔离电源模块的输入欠压 保护电压 7.3V,9V 供电电压波动到了 6.5V 触发了隔离电源模块的输入欠压 保护,导致隔离电源模块输出端无电压,显示屏幕熄屏。供电电压从 6.5V 恢复到隔离电源的开启电压 8.3V 时, 隔离电源模块输出恢复正常, 屏幕供 电恢复正常,屏幕亮屏,熄屏和亮屏之间是 ms 级别,所以出现闪频现象。

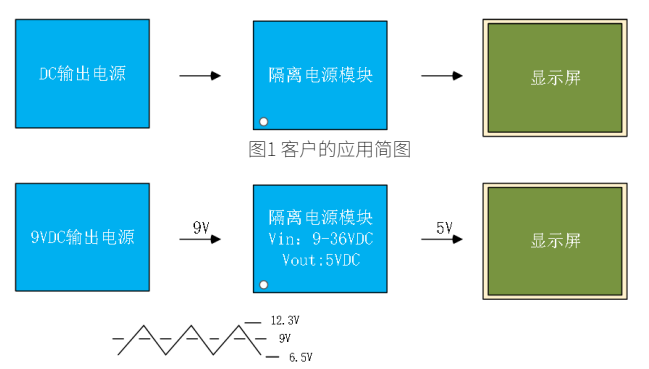

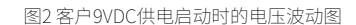

针对客户这种应用导致的闪频,可以有两种解决办法,一是选用更宽 输入范围的隔离电源模块,比如致远电子的 E-UQFCS-3W 系列,超宽输入 电压范围 4.5V -36VDC。二是在 9VDC 供电电源和隔离电源模块之间接大电 容,使启动的时候电容起到平滑电压的作用,最低电压不要低于隔离电源 模块的欠压保护电压,就不会再出现屏闪现象。

#### **案例二**

客户应用环境是恶劣的工业环境,也是出现了屏闪情况,经过分析, 梳理了客户的部分应用电路图。如图 3,客户的应用电路图,其中客户的 C1 用得较小,仅用了 100uF。在这种恶劣的工业环境下运行,浪涌干扰就 有可能导致屏闪,浪涌干扰了隔离电源模块,导致输出异常,屏幕熄灭, 浪涌过后电源模块恢复正常,屏幕重启所以就出现了闪屏。

应用问题解决通过加大 C1 的容值可以提升抗浪涌能力,即使有浪涌干 扰,隔离电源模块也能够正常工作,不会导致屏闪的问题。

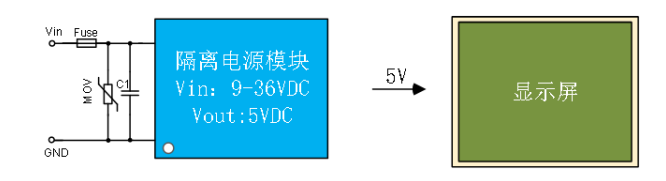

#### 图3 客户的应用电路简图

通过案例一和二,屏闪可能是因为供电电源的波动导致,或是浪涌之 类的干扰,在隔离电源模块输入前端并大电容有些应用环境下可以有效解 决屏闪问题,当然也需要结合实际,不能完全套用。在输入电压需要超宽 输入范围的情况下可以选择 E-UQFCS-3W 系列,超宽输入电压范围 4.5V -36VDC。

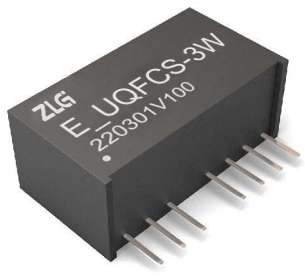

图4 E-UQFCS-3W系列

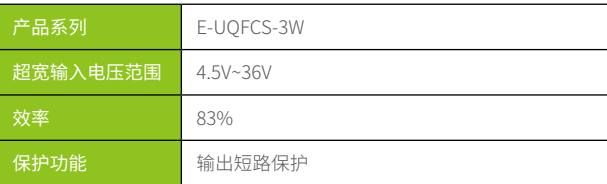

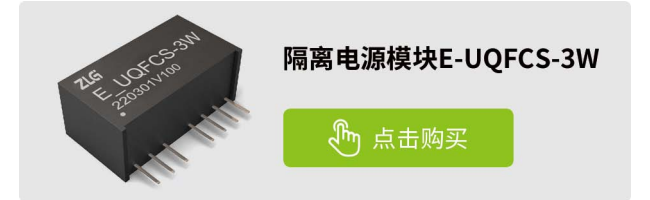

<span id="page-45-0"></span>ZLG微文摘

**感知控制**

## **【产品应用】SM系列全隔离CAN收发芯片的 "家族成员",你了解多少?**

原创 研发部 ZLG 致远电子 2023-08-16 11:36:58

ZLG 致远电子基于近二十年的总线隔离技术及工艺积累,推出 SM 系 列集成电源隔离、CAN 收发电路和信号隔离电路"三合一"的高集成 度全隔离 CAN 收发芯片。本文带你去拜访 SM 系列的 4 个"家族成员"。

ZLG 致远电子目前推出的 SM 系列全隔离 CAN 收发芯片的 4 个"家族 成员"分别是 SM1500、SM1510、SM1300、SM1310。如图 1 所示。

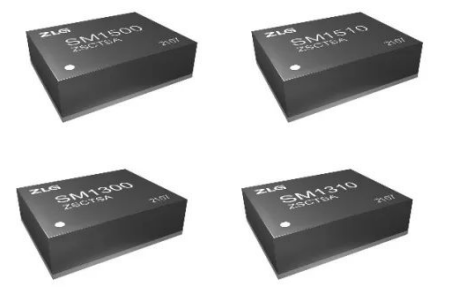

图1 SM系列全隔离CAN收发芯片

该系列收发芯片相较于传统模块方案,在超小、超薄的 DFN 封装内部 集成完整的 CAN 总线隔离电路,支持 CAN 及 CANFD 协议,波特率覆盖5 kbps~5Mbps,工作温度覆盖 -40℃ ~125℃,满足各类复杂恶劣的工业现场 CAN 总线隔离需求。

#### **"家族成员"的共同点**

1. 同封装同体积

4 款芯片全部采用 DFN 贴片封装,尺寸为 12.45\*9.85\*3.00mm,集成 度高、物理尺寸小,适用于高密度 PCB 器件布局,如下图 2 所示。

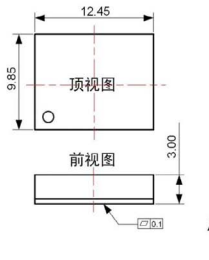

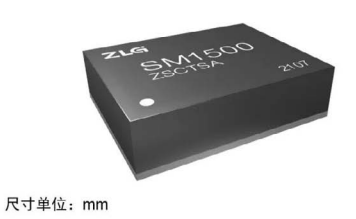

图2 SM1500芯片尺寸

2. 相同工作温度范围与隔离耐压

相较 于 传 统 CTM 系 列 灌 封 模 块, SM 系 列 芯 片 工 作 温 度 均 处 于 -40℃~ 125℃级别,隔离耐压已高达 3500VDC,工作温度覆盖范围有所 扩大,隔离耐压强度有所提升,具有更强劲的工况适应能力,满足绝大多 数工业现场应用需求 。

3. 兼容 3.3V 和 5V 电路系统

不同于 CTM 系列收发器,4 款 SM 系列芯片具有独立的 VIO 逻辑供电 引脚,用户只需要保证 VIO 电压与 MCU 接口电压一致,芯片就能正常工作。 产品典型应用电路如图 3 所示,同一收发器可兼容不同供电 MCU。

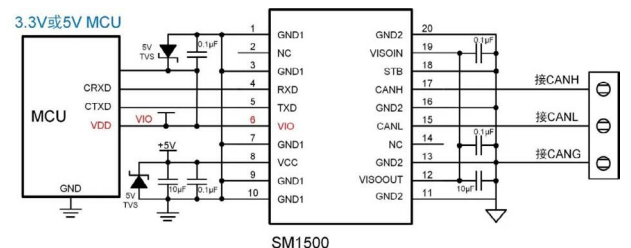

图3 SM1500典型应用电路

4. 共同点总结

SM 系列收发芯片的 4 位"家族成员"共同点总结如表 1。

表1 共同点总结

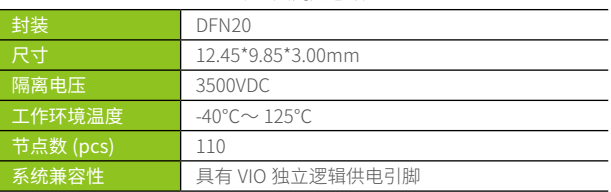

#### **"家族成员"的不同点**

为满足绝大多数工业现场应用需求,全隔离 CAN 收发芯片 SM 系列各 有不同的输入输出特性、不同的电源电压、不同的传输波特率等等。不同 点汇总如表 2。

#### 表 2 不同点汇总

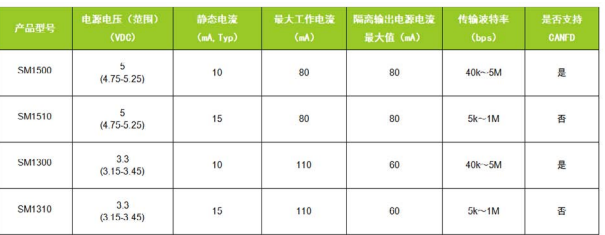

#### **SM系列产品应用**

SM 系 列 芯 片 应 用 领 域 广 泛。 例 如 SM1510、SM1310 速 率 可 支 持 到 5k,适合远距离通信,可应用在电力监控和煤矿行业等; SM1500、 SM1300 支持 CANFD 协议, 传输速率最高达 5Mbps, 能够满足更高的宽带 和数据吞吐量,可应用于汽车电子和工业控制与通信行业等。

#### **[关联产品](https://j.youzan.com/CxzPPA)**

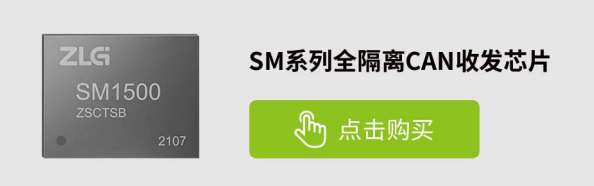

## <span id="page-46-0"></span>**【技术分享】 CAN和RS-485,哪个更适合你?**

原创 研发部 ZLG 致远电子 2023-08-18 11:40:08

CAN 通信和 RS-485 通信都是工业自动化领域常用的两种通信方式。 但应用场景的不同,通信方式的选择也会不同。故选择合适的通信方 式,是决定一款产品是否得到市场认可的关键因素之一。

#### **CAN通信**

CAN 协 议 经 过 ISO 标 准 化 后, 根 据 传 输 速 度 的 不 同 分 成 两 类: ISO11898-2(高速)和 ISO11898-3(低速)。CAN 通信实现需要 CAN 控 制器和 CAN 收发器。目前市场有两种主流的方案:

1. 将 MCU 和 CAN 控制器集成在一起, 外接 CAN 收发器;

2.CAN 控制器和 CAN 收发器都采用外接的形式, 其工作框图如图 1、 图 2 所示。

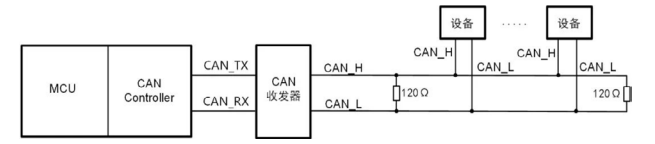

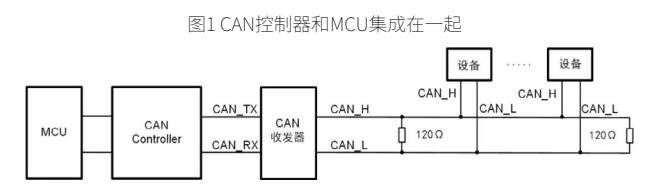

图2 CAN控制器和收发器都采用外接方式

CAN 数据传输是通过两根线之间的电压差实现的(差分传输),这两 根线分别为 CANH 和 CANL。根据标准定义,CANH=CANL=2.5V(CANH-CANL=0V) 为隐形电平, "逻辑 1"; CANH=3.5V, CANL=1.5V (CANH-CANL=2V)为显性电平, "逻辑 0", 如图 3 所示。 (显性电平的优先级高 于隐性电平,具体表现在多主机仲裁 CAN 总线)

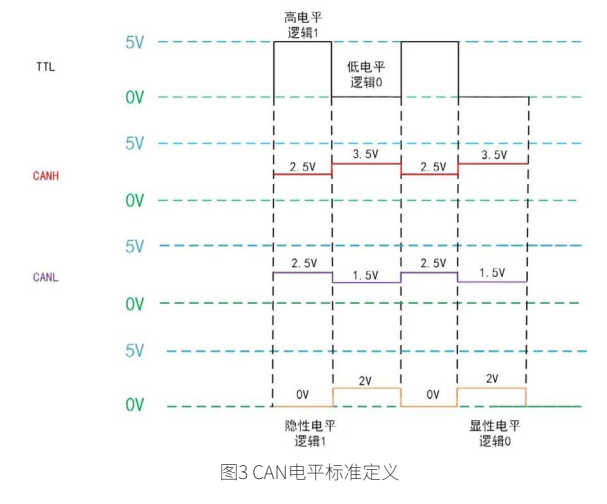

#### **RS-485通信**

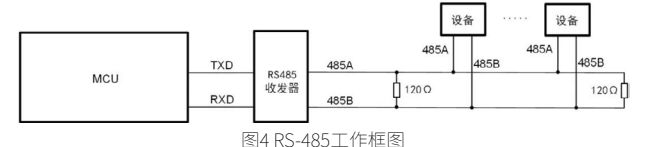

RS-485 通信实现需要用到 485 收发器,具体工作框图如图 4 所示。 RS-485 数据传输是通过两根线之间的电压差实现的(差分传输),这两根 线分别为 485A 和 485B。根据标准定义:

- RS-485 作 驱 动 器 时,V485A-V485B=+(2~6)V, 为 高 电 平, 逻 辑 为 1; V485A-V485B=-(2~6)V,为低电平,逻辑为 0;
- RS-485 作接收器时, V485A-V485B ≥ +200mV, 为高电平, 逻辑为 1; V485A-V485B ≤ -200mV, 为低电平, 逻辑为 0。

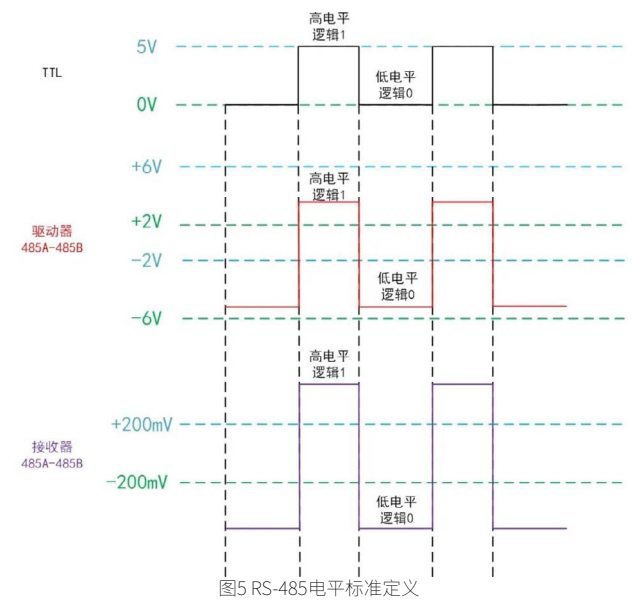

收发器的输入阻抗、单位负载和节点数存在密切关系,具体如表 1 所示。 RS-485 总线还需要增加上下拉电阻(485A 接上拉电阻,485B 接下拉电阻), 其目的:

1. 避免 485A 和 485B 差分电压处于 -200mV~+200mV 范围(总线处于 不确定状态);

- 2. 避免总线输出低电平(UART 协议起始位为低电平,导致通信异常);
- 3. 避免总线受到电磁干扰问题。

表 1 接收器输入阻抗、单位负载和节点数的关系

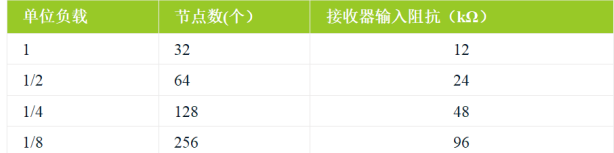

### ZLG微文摘

#### **行业应用**

CAN 属于串行通信协议,具有高可靠性、高实时性和高灵活度的特性。 支持高安全等级的分布式实时控制场合,主要应用于高速数据传输和实时 控制系统。例如 CAN 在智慧工厂应用如图 6 所示,将 USBCAN-4E-U 通讯 盒与 PC 监控机连接,进而将 PC 监控机接入工厂的 CAN 总线中。每条生 产线中的每个工作站通过 CAN 总线将监测数据反馈至 PC 监控机,便于监 控人员对每条生产线中的每个工作站实时监控,有效防止生产事故的发生。 若一条生产线中的相邻工作站距离较远 (距离 >200m), 推荐在 CAN 总线 中增加 CANFDBridge ,保证足够的通讯距离和实现网络继扩容的功能。

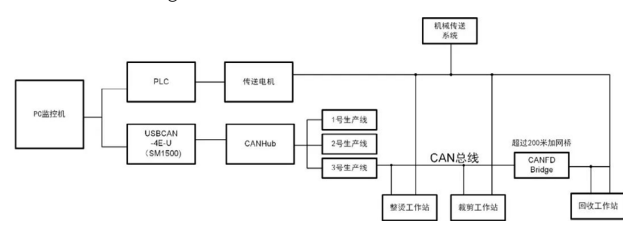

图6 CAN总线在智慧工厂的应用实例

我司推出全隔离 CAN 收发芯片 SM1500, 采用 DFN 封装, 其体积仅为 12.45mm\*9.85mm\*3.00mm,可以在 -40° ~+125°环境下正常工作,适用于 汽车电子、BMS、充电桩、石油化工、电力监控等领域。

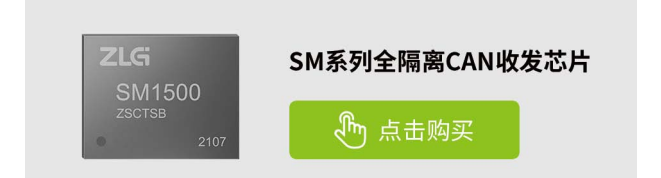

RS-485 属于串行通信协议,具有良好的抗噪声干扰性强、数据传输距 离长和设备节点数多的特性,适用于长距离低速数据传输的场景。例如 RS-485 在交通信号灯故障检测应用如图 7 所示, ZLG 面向交通信号灯故障检 测应用提供主控、无线通讯及通信接口防护产品方案。M6Y2C 核心板 有丰 富外设接口资源,与各类传感器和监控设备进行连接,便于工作人员对数 据进行采集和分析,精准定位到故障区域并进行解决。

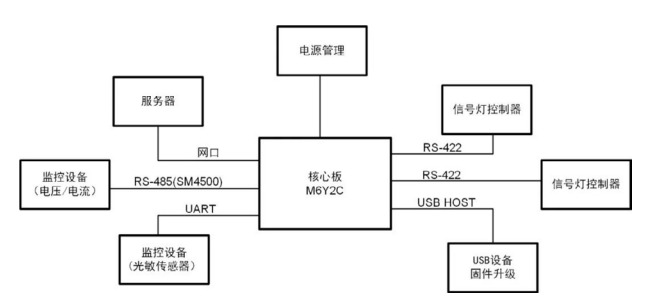

图7 RS-485总线交通信号灯故障检测应用实例

我司推出全隔离 RS-485 收发芯片 SM4500, 采用 DFN 封装, 其体积仅 为 12.45mm\*9.85mm\*3.00mm, 可以正常工作在 -40° ~+125°环境下, 适用 于石油化工、电力监控、轨道交通、舞台灯光等领域。

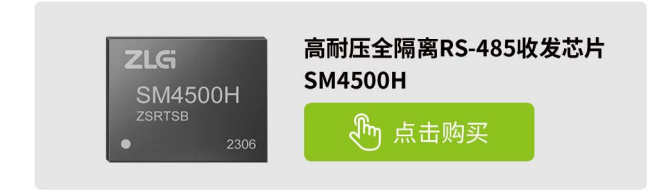

## <span id="page-48-0"></span>**【技术分享】 解密:并联电源模块失效原因**

原创 研发部 7LG 致远电子 2023-08-25 11:34:22

电源系统设计中,当一个电源模块的功率无法满足系统的需求时,往 往会考虑多个模块的并联使用。如果并联设计不合理,就会导致并联 模块输出均流失效,会有烧坏电源模块、甚至损坏后级系统的风险。

目前电源系统的发展趋势采用新型的功率器件实现小型、轻量、高效 率的电源模块化,通过并联进行扩容。电源并联运行是电源产品模块化、 大容量化的一个有效方案,是电源技术发展的趋势之一,是实现组合大功 率电源系统的重点。

很多工程师刚接触电路系统设计时,总会把多个电源模块并联一起使 用,导致模块输出无法均流,使得模块输出短路、启动异常、损坏等现象。 要彻底解决并联模块无法均流的问题,必须从模块的结构和输出特性入手, 寻找根本原因。

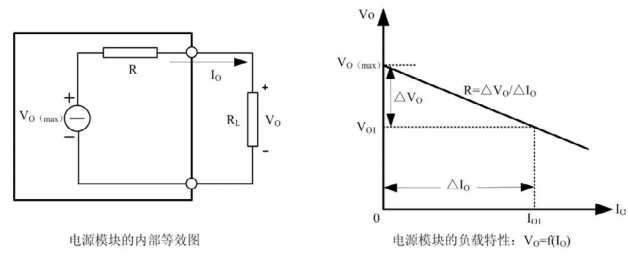

图1

图 1 为电源模块的内部等效与输出负载特性曲线:VO=f(IO),R 为模 块的输出阻抗(包含导线电阻和接触电阻等),空载时,模块输出电压为 最大值 VO(max)。当负载电流变化△ IO 时,负载电压变化量为△ VO,  $\triangle$  VO=R\* $\triangle$  IO, R\* $\triangle$  IO 也表示模块的负载调整率。负载电压 VO 与负载 电流 IO 的关系可表示为:

VO=VO(max)- R\*IO 当两个模块相互并联,如图 2 所示,则有: VO1=VO1(max) - R1\*IO1 VO2=VO2(max)- R2\*IO2  $IO=IO1+IO2$ 

如 果 两 个 模 块 的 参 数 完 全 相 同 时, 即:VO1(max)= VO2(max)、 R1=R2, 则两条负载特性曲线重合, 能实现负载电流均匀分配。但在实际应 用中,两个具有相同容量的模块,VO1(max) 与 VO2(max)、R1 与 R2 的参 数也不可能完全做到相同。从图 2 可以看出,由于输出到负载 RL 的等效阻 抗 R1、R2 很小,输出电压即便出现很小的差别也会引起输出电流很大的变 化。例如:当负载 RL 电流由 IO=IO1+IO2 增大到 IO`= IO1`+IO2` 时,负载 特性曲线斜率小的模块 1 将承受大部分负载电流, 模块 1 将运行在满载或 过载限流状态,影响模块的可靠性。

通过对图 1、图 2 的分析可知: 造成相互并联的电源模块不均流的主要 原因是输出电压和等效阻抗不一致。

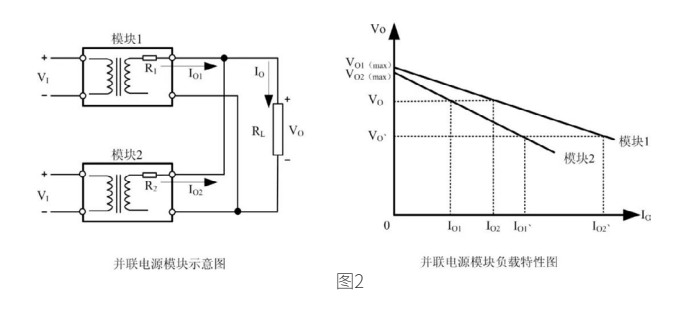

#### **电阻并联法**

图 3 是一种采用比较多的电源并联方案:电源输出电阻并联法。在两 组模块输出端先分别串接电阻 R1、R2,然后再并联。此种方案主要利用电 阻 R1、R2 上的线性电压,使得两组模块尽量达到负载均衡目的,避免负载 特性曲线斜率小的模块承受大电流输出。此并联方案成本低,但只适合在 精度要求不高、输出功率不大的场合。

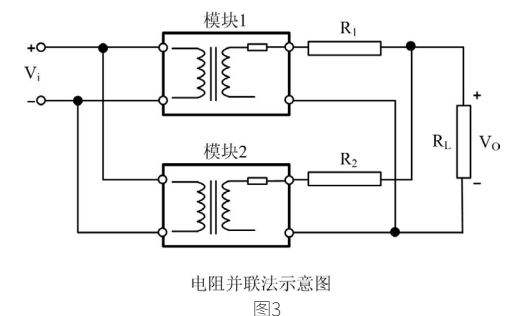

#### **二极管并联法**

图 4 是电源输出二极管并联法,在两组模块输出端先分别串接二极管 D1、D2,然后再并联。此种方案与电源输出电阻并联法原理相同,优点在 于可以利用二极管防止不同电源模块的输出电流逆流到另外一个模块,形 成内环流。

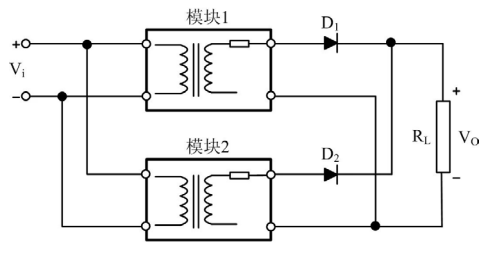

二极管并联法示意图

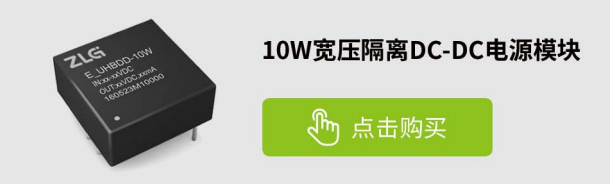

<span id="page-49-0"></span>**感知控制**

## **【新品发布】 ZAM6218A—8通道热电偶温度测量模块**

ZLG 致远电子 2023-08-21 11:46:40

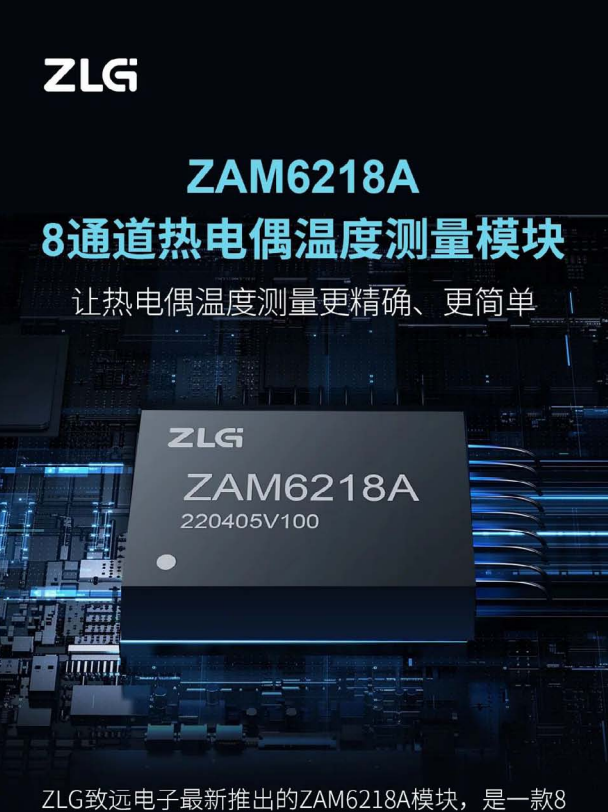

通道热电偶温度测量模块,具有高精度、易操作、 强抗干扰能力的特点,可广泛用于锂电池化成分容、 工业控制、现场仪表等温度测量的应用。

### 选型表

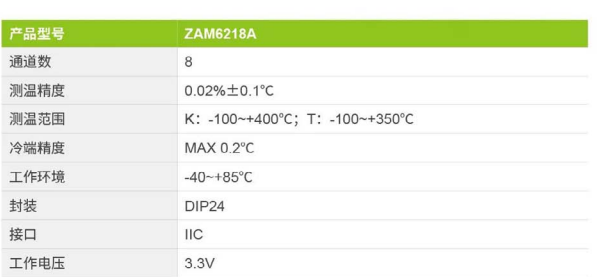

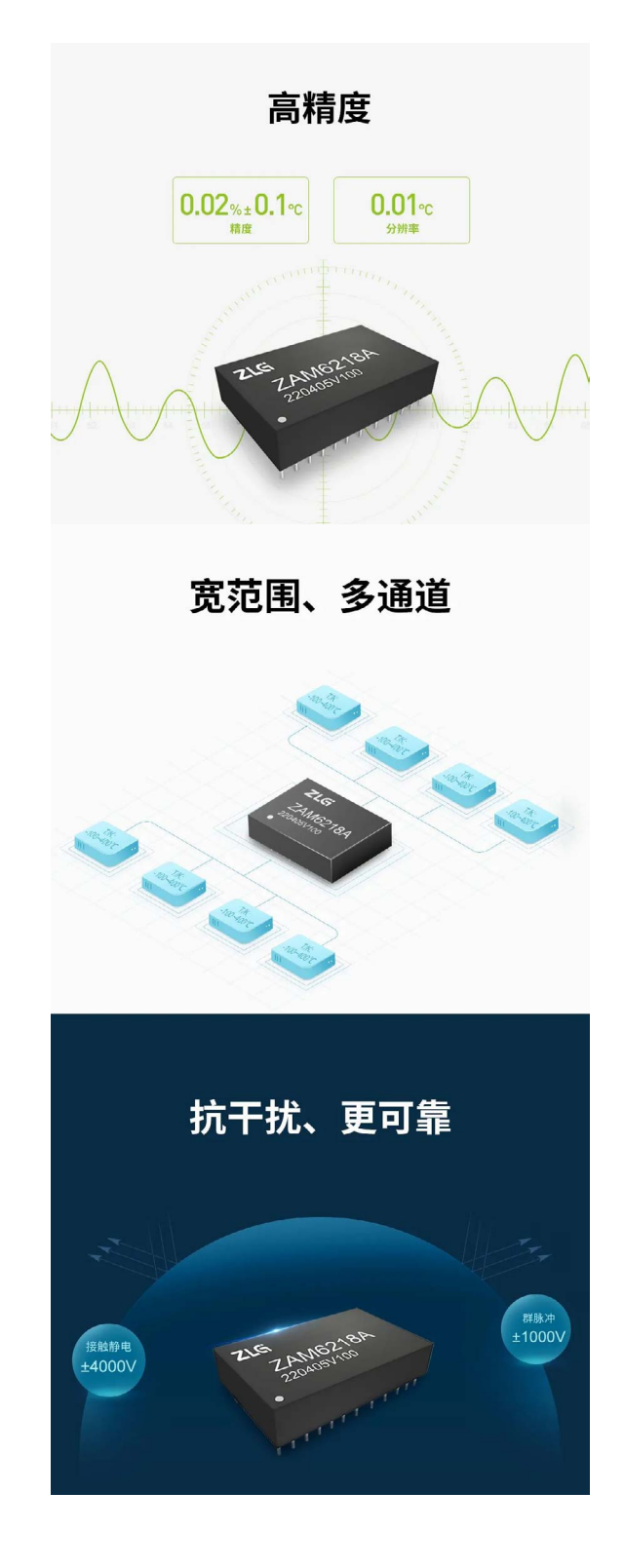

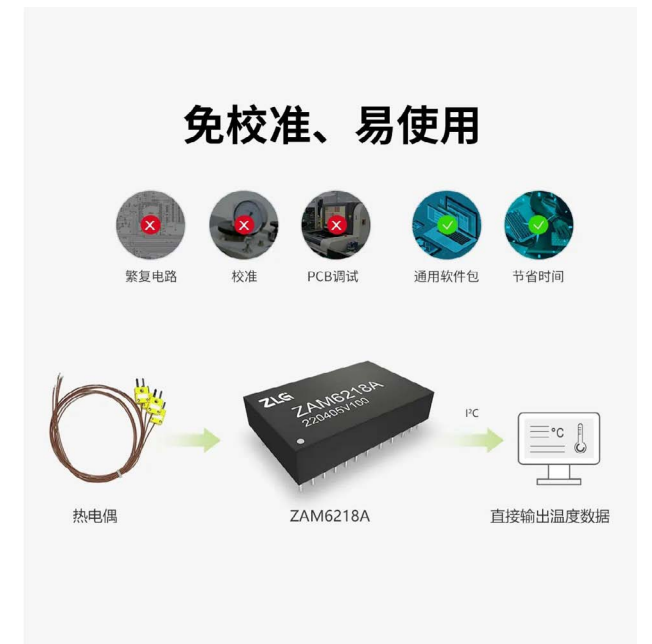

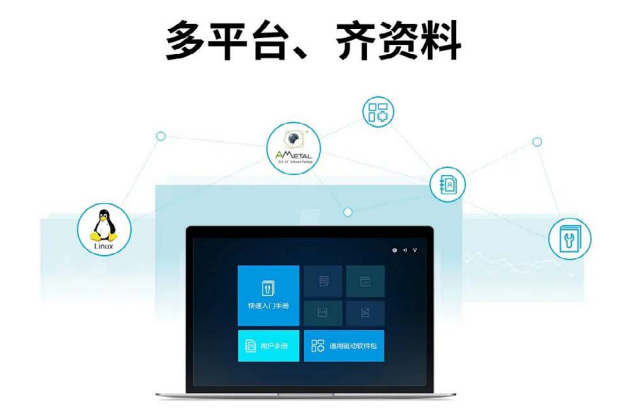

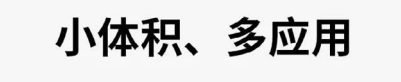

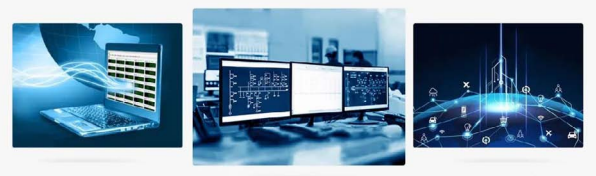

传感器信号监测

工业控制现场

远端通信

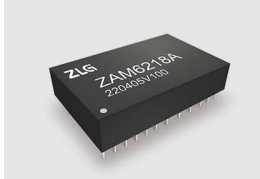

8通道热电偶测温模块 **ZAM6218A** (h) 点击购买

<span id="page-51-0"></span>**感知控制▼** 

## **【解决方案】精密测温模块ZAM6222在化学发 光分析仪中的应用**

原创 研发部 ZLG 致远电子 2023-08-30 11:40:03

化学发光分析仪中,孵育器部分需精密恒温。精密恒温电路除了需 要在软件上采用高精度的温控算法,还需保证测温的准确性,采用 ZAM6222+PT100 传感器的方案进行测温,可实现孵育器的精密恒温。

#### **化学发光分析仪的介绍及使用场景**

化学发光分析仪一般由主机和计算机两部分组成。其中主机为仪器的 运行反应测定部分,主要由材料配备模块、液路模块、温度控制模块、机 械传动模块、光路检测模块、电路控制模块等组成。

- 材料配备模块包括反应杯、样品盘、试剂盘等在仪器上的贮存和处理装置;
- 液路模块包括过滤器、真空泵、管道、样本探针及试剂探针等;
- 温度控制模块包括试剂储存器、孵育器等;
- 机械传动模块包括传感器、运输轨道、机械臂等;
- 光路检测模块包括光电倍增管;
- 电路控制模块包括电源和核心控制板。

计算机为仪器的核心部分和控制中心,主要包括计算机和随机软件, 主要用于仪器的程控操作、检测结果的数据处理和指示判定。其中孵育器 部分需要将温度保持在 36.5℃, 为了得到更加准确的实验数据, 对于恒 温孵育环境要求严格,而恒温电路实现精确控温的前提要实现精确测温, ZAM6222 双通道热电阻温度测量模块的测量精度高达 0.02%±0.1℃,可有 效保证测温的精确度。

化学发光分析仪运用化学发光免疫技术和反应原理对人体血清、血浆 或者其他体液样本中的被分析物进行定性或定量检测,主要应用于医疗机 构的检验科、分子实验室等场所。

#### **方案设计**

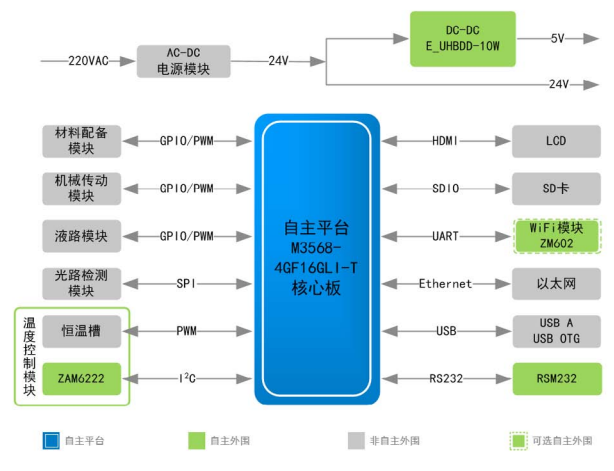

图1 化学发光分析仪方案框图

该方案使用了 ZLG 致远电子的 M3568-4GF16GLI-T 核心板、ZAM6222 双 通 道 热 电 阻 测 温 模 块、ZM602 WiFi 模 块、DC-DC 隔 离 电 源 系 列 E\_

UHBDD-10W 和 RS232 隔离接口模块 RSM232, 化学发光分析仪方案框图 见图 1。

#### 方案使用模块及性能优点如下:

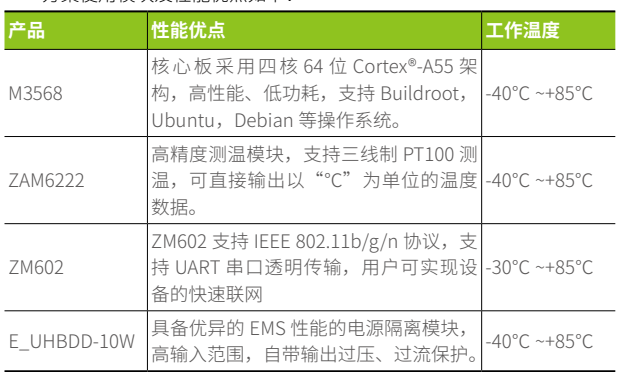

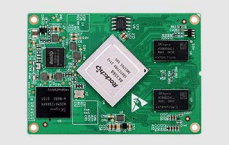

### 工业级瑞芯微四核A55处理器 核心板3568系列产品

 $\mathfrak{g}_{\mathsf{m}}$  点击购买

M3568-4GF16GLI-T 核心板可作为化学发光分析仪的主控板,板载低功 耗应用处理器,可搭载 Buildroot, Ubuntu, Debian 等操作系统。核心板 上搭配外围的 Wi-Fi、以太网可以实时远程收发数据,对化学发光分析仪进 行监控、升级,及时了解化学发光分析仪的采集情况。

#### **M3568-4GF16GLI-T产品特性:**

- 内核 RK3568J ;
- 主频 2GHz;
- 内存 4GB DDR4;
- 低功耗、高性能;
- 工作环境温度 -40℃ ~+85℃。

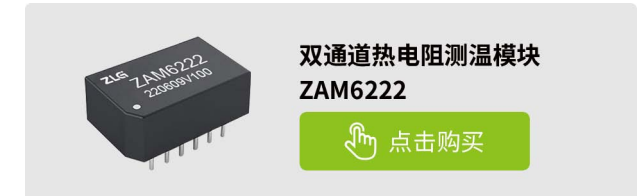

ZAM6222 系列是 ZLG 致远电子面向工业现场测温应用开发的一款热电 阻温度测量模块 , 支持 2 路 PT100 传感器,测量精度高达 0.02%±0.1℃ , 主要应用于工业恒温箱、充电桩温度监控、电池测量设备等。该模块采用 微型体积设计,更易于集成到测温系统,为客户提供可靠的测温解决方案。 **ZAM6222产品特性:**

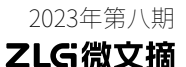

- 两通道 PT100 热电阻测量;
- 0.01℃测温分辨率;
- 0.02%±0.1℃测温误差
- 10ppm/℃温漂;
- I2C 通信接口;
- 3.3V 供电电压;
- 断线检测功能;
- 温度报警输出;
- 工作环境温度 -40℃ ~+85℃。

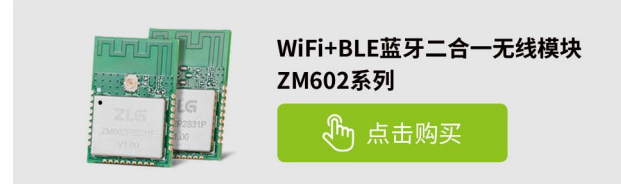

ZM602 系列无线模组是一款高性能、高可靠的 Wi-Fi + BLE 二合一无线 模组,支持 802.11 b/g/n Wi-Fi 协议以及蓝牙 5.0 通信协议,内部集成完整 的射频收发电路,采用双 UART 通信接口,内置 PCB 天线以及射频连接器, 具有高集成度、应用灵活等特点,广泛应用于光伏储能、智慧城市、医疗 电子 、智慧楼宇等领域。

#### **ZM602产品特性:**

- Wi-Fi 协议: IEEE 802.11 b/g/n;
- 蓝牙协议:BLE 5.0;
- 2.4GHz 频带 1T1R 模式,20Mhz 带宽,数据速率高达 72.2Mbps;
- WiFi 工作模式: Station 模式、SoftAP 模式、SoftAP+Station 模式;
- 诵信接口: UART×2 或 SDIO;
- 串口波特率:1200~10Mbps;
- 支持 TCP/UDP /MQTT/HTTP 协议;
- 支持最多 4 路数据传输通道;
- 支持 UDP 组播功能;
- 工作环境温度 -30℃ ~+85℃。

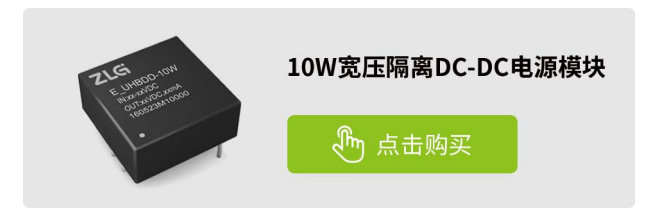

E\_UHBDD-10W 隔离电源模块,用于主控板的隔离电源供电,可以提 供优异的 EMS 性能。

#### **E\_UHBDD-10W产品特性:**

- 隔离电压 1500VDC;
- 输入电压范围 9V~36V;
- 效率高达 87%;
- 可持续短路,自恢复;
- 输出过压保护、输出过流保护;
- 工作环境温度 -40℃ ~+85℃。

<span id="page-53-0"></span>**感知控制**

## **【新品发布】ZLG7291 — 数码管显示驱动和键 盘扫描管理芯片**

ZLG 致远电子 2023-08-17 11:32:43

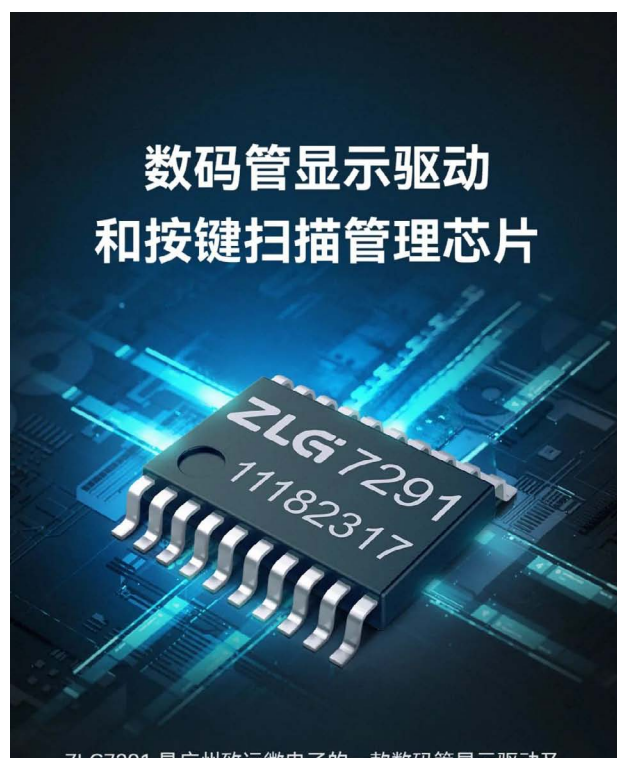

ZLG7291 是广州致远微电子的一款数码管显示驱动及 键盘扫描管理芯片。一片ZLG7291能够直接驱动6位共 阴式数码管 (或48只独立的LED), 同时还可以扫描管理 8只按键。另外ZLG7291内部还设置有连击计数器, 能 够使某键按下后不松手而连续有效。通信采用IIC总线 接口、与微控制器的接口仅需两根信号线。该芯片为 工业级芯片,抗干扰能力强,在工业测控中已有大量 应用。

### 参数表

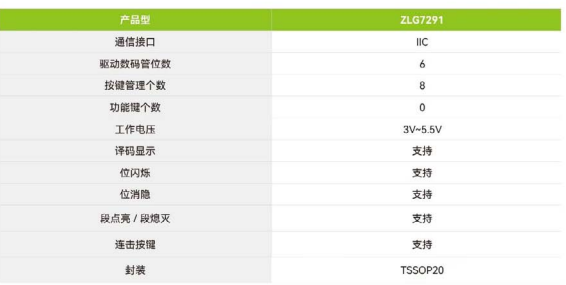

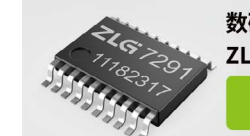

数码管显示驱动和按键扫描管理芯片 **ZLG7291** 

、<br>、<br>,<br>,<br>,<br>,<br>,<br>,<br><br><br><br><br><br><br><br><br><br><br><br><br><br><br>

### 驱动6位数码管

可直接驱动1英寸以下8段6位共阴式数码管或48只独立的LED, 支持BCD译码方式,具有位闪烁、位消隐、段点亮、段熄灭 等功能。

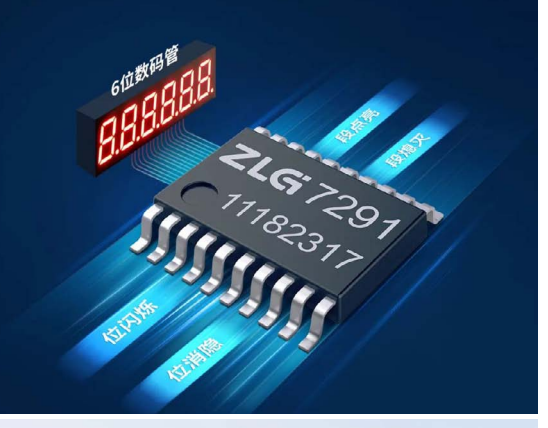

管理8个按键

内置消抖功能, 当按下某个按键时, ZLG7291的INT引脚会 产生一个低电平的中断请求信号, MCU检测到信号后再读取 键值,高效且节能。

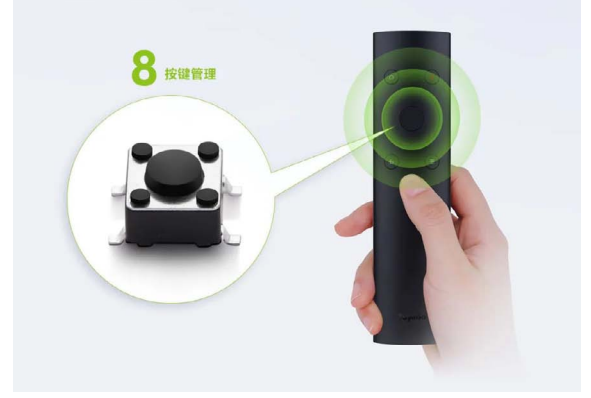

### 连击功能

ZLG7291为普通键提供了连击计数功能。所谓连击是指按 住某个普通键不松手,经过两秒钟的延迟后,开始连续有 效,连续有效间隔时间为两百毫秒。

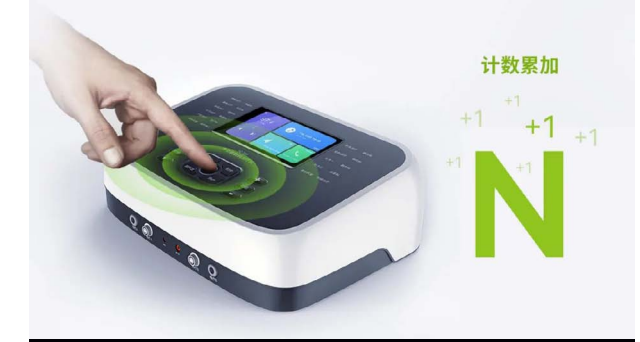

### 锁存功能

键值具有锁存功能,按键检测无遗漏!当MCU执行其他操作 来不及实时读取键值,ZLG7291会将检测到的键值放在键值 存器中,等待MCU读取。

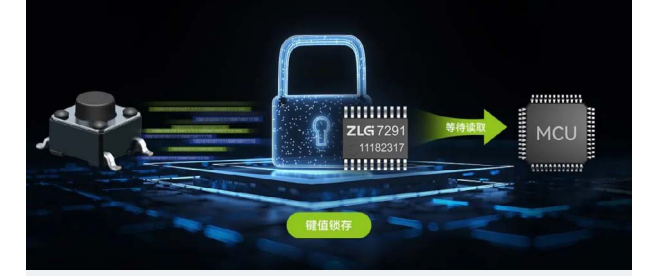

### 标准IIC通信

采用标准的IIC通信, 广泛适用于当前主流MCU, 同时可与 其他标准IIC接口器件并联使用。

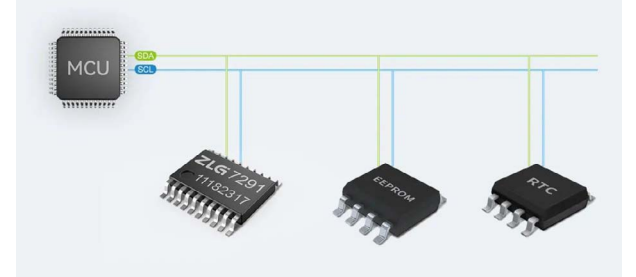

### 较简设计

电路设计简单而高效,不需要外接繁多的三极管或者驱动芯 片;内置时钟振荡电路,无需外接晶振和RC振荡电路,上 电即可运行。

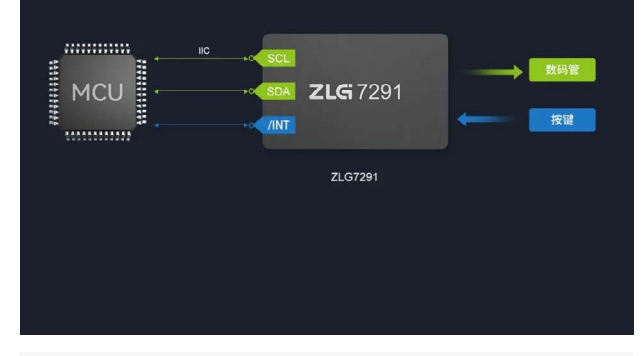

### 提供丰富的参考程序

MCU通过程序调用丰富的功能函数来实现按键扫描和数码管 显示,我们会提供丰富的多种平台的通用驱动程序,包括8位 /16位/32位通用MCU; Linux (核心板); AMetal/AWorksLP 平台。

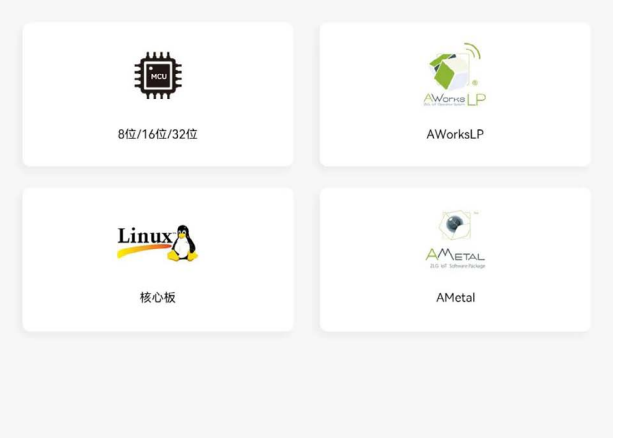

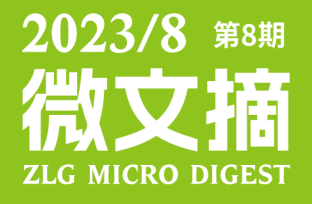

2023年第八期

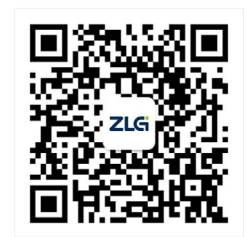

ZLG致远电子官方微信

广州致远电子股份有限公司 | Www.zlg.cn **\*\*\*\*\*\*\*\*\*\*\*\*\*\*\*\*\*\*\*\*** 

www.zlg.cn 400-888-4005